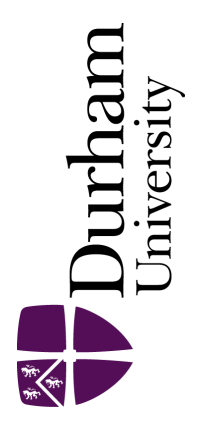

# Durham E-Theses

# The database management of piling induced ground vibrations

Oliver, Andrew

#### How to cite:

Oliver, Andrew (1990) The database management of piling induced ground vibrations, Durham theses, Durham University. Available at Durham E-Theses Online: <http://etheses.dur.ac.uk/6154/>

#### Use policy

The full-text may be used and/or reproduced, and given to third parties in any format or medium, without prior permission or charge, for personal research or study, educational, or not-for-profit purposes provided that:

- a full bibliographic reference is made to the original source
- a [link]( http://etheses.dur.ac.uk/6154/ ) is made to the metadata record in Durham E-Theses
- the full-text is not changed in any way

The full-text must not be sold in any format or medium without the formal permission of the copyright holders.

Please consult the [full Durham E-Theses policy](htt://etheses.dur.ac.uk/policies/) for further details.

**The Database Management of Piling Induced Ground Vibrations** 

by

Andrew Oliver B Tech (Hons)

# A dissertation submitted to the University of Durham for the Degree of M.Sc. by research

October 1990

The copyright of this thesis rests with the author. No quotation from it should be published without his prior written consent and information derived from it should be acknowledged.

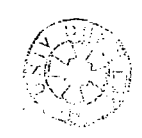

#### **Abstract**

The storing of ground vibration signals produced by pile driving have been stored in a database on a Nimbus personnel computer. The signals were recorded on a purpose built data logger in the form of time history traces, analysed to calculate the maximum values and then these values transferred. This report covers the design of the transfer systems and the database itself, the manner in which the transfers were effected and a description of the support software produced. Data acquisition is also covered to provide an insight into why certain database design features were included. An expert shell system has also been designed, allowing predictive estimations of ground vibration levels to be achieved. Comparisons between the two systems suggest a good level of compatibility.

#### **Declaration**

All of the work contained in this thesis does not appear in any other thesis and is all the work of the writer.

The writer would like to thank the members and staff of the Applied Mechanics Group at Durham University for their support and assistance throughout the term of this project. In particular I would like to thank Prof P.B. Attewell, Dr A.R. Selby and Ali Uromeihy for their continual help and advice. Also I would like to thank Trevor Nancarrow and Ian Wallis for their computing advice, support and inspiration. The support of British Steel has been greatly appreciated.

# **Table of contents**

 $\label{eq:2.1} \frac{1}{\sqrt{2}}\sum_{i=1}^n\frac{1}{\sqrt{2}}\sum_{i=1}^n\frac{1}{\sqrt{2}}\sum_{i=1}^n\frac{1}{\sqrt{2}}\sum_{i=1}^n\frac{1}{\sqrt{2}}\sum_{i=1}^n\frac{1}{\sqrt{2}}\sum_{i=1}^n\frac{1}{\sqrt{2}}\sum_{i=1}^n\frac{1}{\sqrt{2}}\sum_{i=1}^n\frac{1}{\sqrt{2}}\sum_{i=1}^n\frac{1}{\sqrt{2}}\sum_{i=1}^n\frac{1}{\sqrt{2}}\sum_{i=1}^n\frac$ 

# Acknowledgements

Index of figures and tables

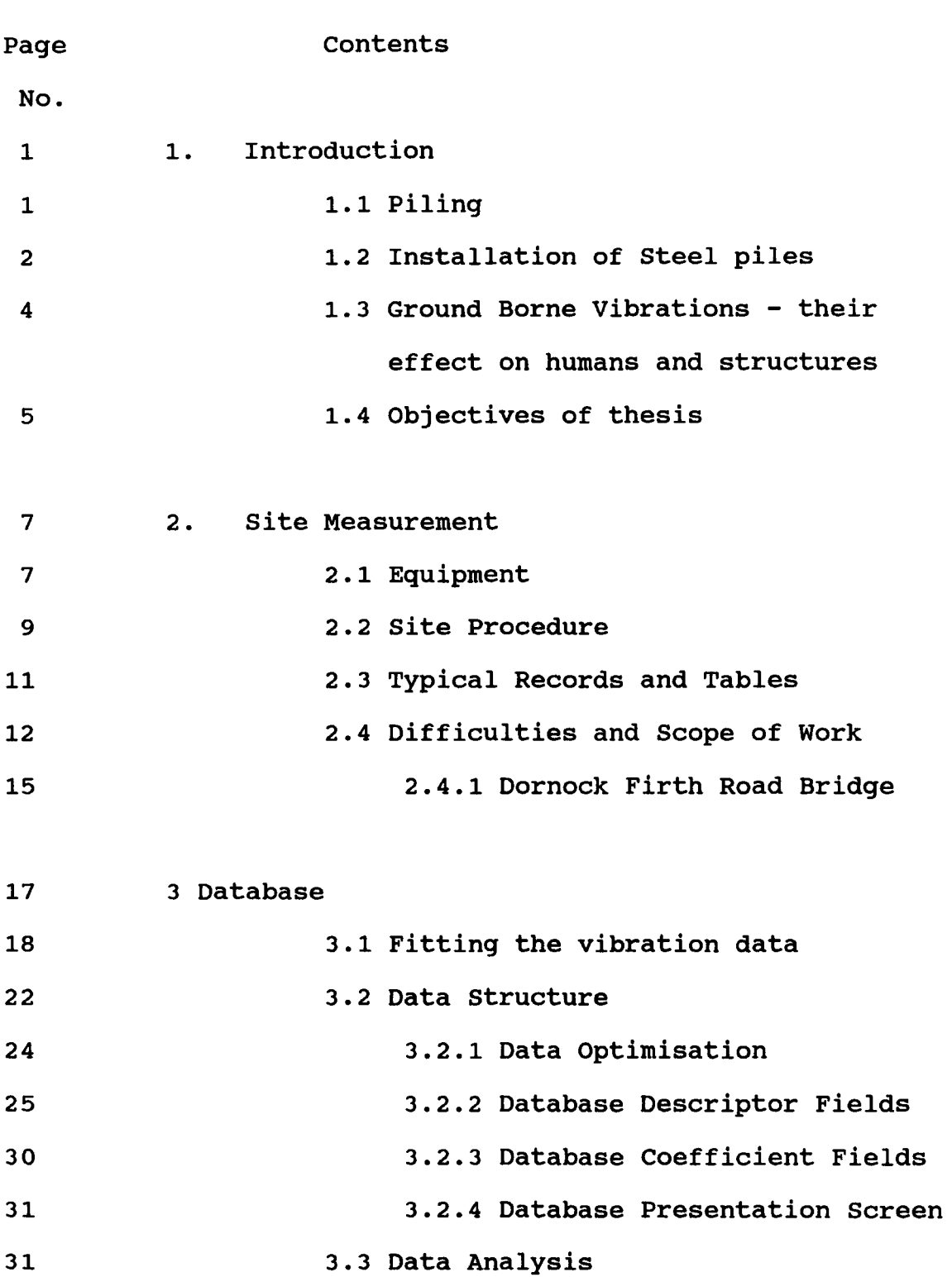

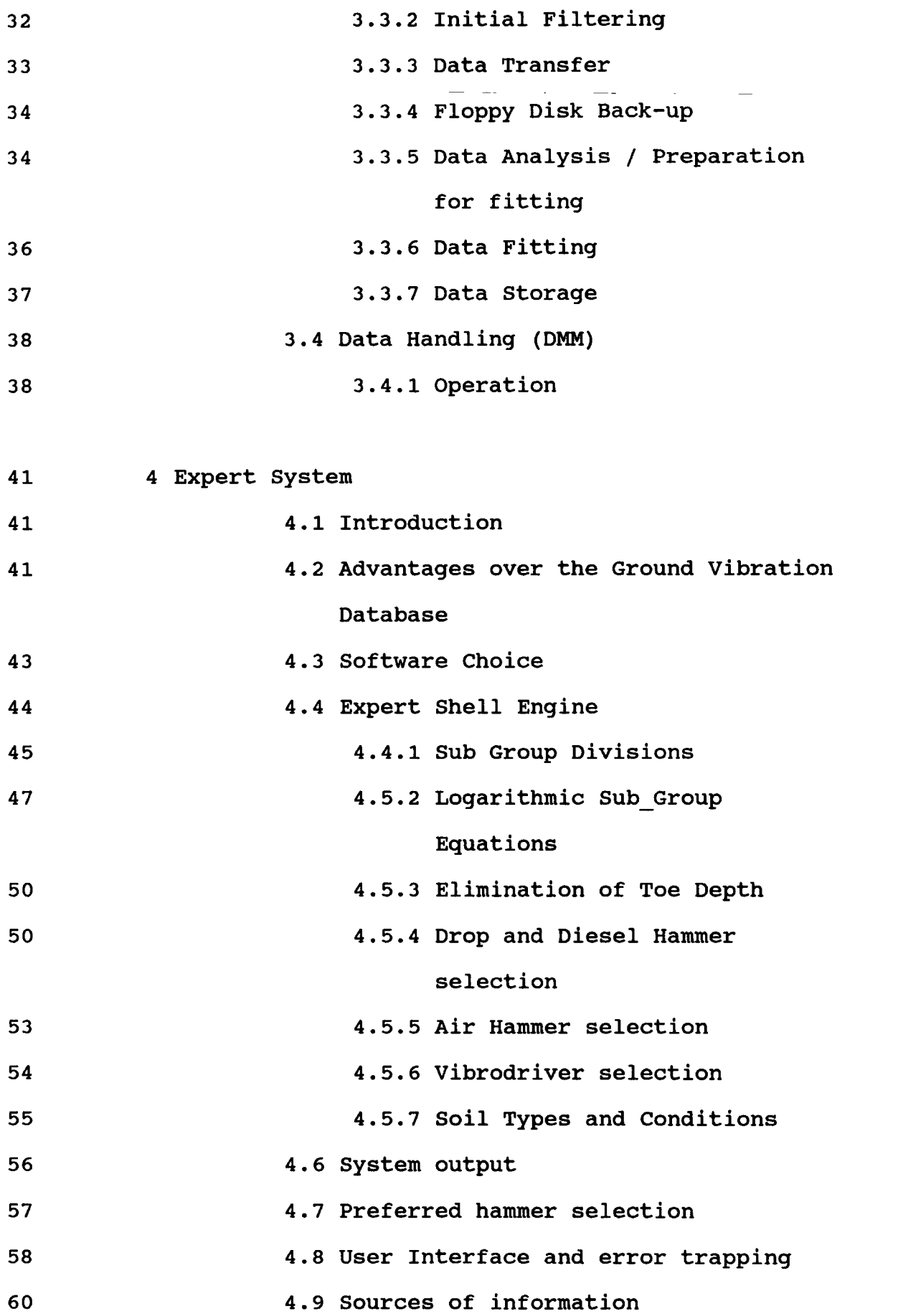

 $\mathcal{L}(\mathcal{L})$  .

61 61 61 62 5 Comparison between database and expert system 5.1 Introduction 5.2 Method of Comparison 5.3 Results of Comparison

 $\frac{1}{2}$  ,  $\frac{1}{2}$  ,  $\frac{1}{2}$ 

- 65 6 Conclusions
- 66 6.1 Achievements
- 67 6.2 Further Work

# References

# Appendices

## Index of figures

- 1.1 Diagram of interlocking sheet piles
- 1.2 Effect of soil type on penetration
- 1.3 Mechanism of different types of impact hammer
- 2.1 Flow of data through PDR2
- 2.2 Geophone layout
- 2.3 Site Data Sheet
- 2.4 Equipment layout
- 2.5 Example of Hard Copy from PDR2
- 2.6 Description of resultant calculation
- 2.7 Multi channel output
- 2.8 Right Hand Rule
- $x^2$  .9 Schematic diagram of Dornock Firth Layout
	- 3.1/3 Examples of velocity attenuation
	- 3.4 General attenuation graph
	- 3.5/7 Examples of precision of fit
	- 3.8 Initail screen of DMM
	- 3.9/11 DMM in use
	- 3.12/13 View screens of DMM
	- 4.1 Geographical representation of expert system
	- 4.2 Logarithmic Regression Analysis
	- 4.3 Attewell and Farmer Comparison
	- 4.4 Explaination of ground condition modifier
	- 4.5 Output screen from Expert system

### **Index of tables**

- 2.1 Original data sheet
- **2.2**  Traffic and rail vibration measurement
- 2.3 Dornock Firth Vibration Results
- **3.1**  Examples of polynomial coefficients
- **4.1**  Subdivisions used for expert system subgroups
- **4.2**  Sub-Group values used in expert system
- **5.1**  Results of Database/Expert system comparison
- 5.2 Statistical results of comparison

## **Appendicies**

- 1 site Diary
- 2 Listings and brief descriptions of analysis programs
- 3 Reports from Ground Vibration Database
- 4 Least squares equations and matrix solution
- 5 Listing of DMM, main database query program
- 6 Listing of Shell\_l, expert system core program

#### 1. **Introduction**

The driving of steel piles in construction projects is an increasingly common occurrence. The piles are driven by either impact or vibratory hammer through weak soils into strata of greater bearing capacity. The high levels of energy used in the driving of such piles causes vibration waves to emanate radially from the source of piling. These waves are discernible to humans and in severe cases may be damaging to structures. Much work has been carried out in this area, namely by Attewell and Farmer (1973), Walton (1990) and Steffens (1985). A ground vibration database has been developed to provide reference information on measured ground vibrations. Building upon this database, an expert system has been constructed to provide guided estimation of levels of vibration on future ground vibration projects.

## **1.1 Piling**

In this country the driving of piles has one of two main functions :

1) To transfer loads from a structure to ground strata of adequate strength and stiffness to support them without intolerable displacement, or

2) To construct a continuous wall capable of carrying transverse loads from retained earth and possibly

-1-

,"!

water, again without intolerable displacement.

In the former case the piles may be of steel H section; however precast concrete piles can also be employed. In addition, a wide range of piling methods is available (see Tomlinson, 1977; Whittaker, 1976; and BS8004 Foundations, 1986). In the latter case, interlocking sheet piles are used (see figure 1.1., and the British Steel Piling Manual, 1988) .

As inner city construction and major civil engineering projects increase, the use of piling becomes more prevalent. It may offer economic benefits over deep raft foundations and is widely used in the construction of buildings, bridges, sea defences and temporary works.

## **1.2 Installation of steel Piles**

There are two main methods of driving steel piles into the ground - impact or vibration. There are other methods such as jacking/vibration or jacking, but these processes are not common in site practice.

An impact hammer operates by striking the top of the pile and thereby imparting energy to that pile. By the conservation of momentum this blow will drive the pile downwards into the soil. The amount that the pile is driven

 $-2-$ 

per blow depends upon the efficiency of the blow, the condition of the soil and the precise nature of the pile being driven (see figure 1.2). The mechanism for producing the impact required to drive the pile is described in Figure  $1.3.$ 

A vibratory hammer uses the weight of the pile and hammer to provide the driving force. The hammer is clamped to the top of the pile and vibration is set up by contra-rotating eccentric masses, at a frequency of around 25 Hz. This vibration reduces the friction at the soil/pile interface and at the toe, partially liquefying the soil particles present. The combined weight of hammer and pile then cause the pile to be driven into the ground. This hammer is only suitable for granular soils because cohesive soils are not prone to liquefaction. Some modern vibrodrivers operate at much higher frequencies, circa 40 Hz, in an attempt to decrease the level of the transmitted ground vibrations, and in particular to cause more rapid attenuation.

Both processes involve the input of high levels of energy into the pile. This energy passes through the length of the pile as a stress/strain wave and some enters the soil at the toe. This transfer of energy causes the vibration waves to expand radially outwards around a quasi-spherical wave front. Other sources of energy have been discussed, eg Selby ( 1989).

 $-3-$ 

# 1.3 Ground borne vibrations - their effects on humans and structures

The human frame is extremely sensitive to vibration, being able to discern particle velocity levels as low as 0.3 mmjsec. This sensitivity increases with the frequency of the transient wave and relatively low levels of vibration can become annoying at higher frequencies (Steffens 1985). This is of particular importance to the high frequency vibrodrivers and their effect on the human frame. Not only are humans good at detecting vibrations but they also tend to exaggerate the level of perceived vibration. This compounds the problems of piling within an inner city area.

The environmental aspect of vibrations affecting humans must be placed alongside the effect on the direct locality. Man made and naturally occurring structures are susceptible to damage caused by pile driving. This damage may take the form of subsidence, ground instability, cracking of building elements and, in exceptional cases, collapse. Care should be taken in the design stage of a construction project to limit piling vibrations in the close proximity of sensitive structures.

 $-4-$ 

There are several codes of practice giving guidance on levels of vibration for the construction industry, these being notable for their differing interpretations. At the time of writing there is a draft British Standard Code of Practice (BS 5228) in circulation. This recommends tolerable levels of vibration for both humans and structures and represents a standard for quantifying and regulating pile driving operations.

Structures can withstand reasonable levels of vibration, and a velocity of 10 mm/sec for transient vibrations is often quoted as being a limit for domestic buildings. This is regarded as the level at which plaster may crack and inconvenience may be caused to the occupants of the structure. The natural frequency of the composite structure is very important as continuous vibrations close to this frequency may result in severe damage. In general a building will have a lower natural frequency than that of its component parts.

#### **1.4 Objectives of thesis**

In order to advance the understanding of ground borne vibrations produced by pile driving a database have been set up to store collected data. The data has been collected from some 130 visits to sites throughout the United Kingdom. This data can then be analysed to perceive the effect of

-5-

individual independent variables on the level of ground vibrations. The database may also be used as an aid to subjective prediction of the level of probable vibrations at a new site. This is achieved by examining records at visited sites which closely resemble the proposed site. To this end the database was constructed in a manner which facilitated structured query routines.

The database is capable of producing reports of recorded velocity, acceleration and displacement in radial, transverse, vertical and resultant components.

The expert system utilizes sub-groups from within the database (together with databases on hammer energies and other aspects) and applies the logarithmic approach used by Attewell and Farmer (1973).

This thesis represents a contribution to the ongoing research effort at Durham University into the subject of ground vibrations.

-6-

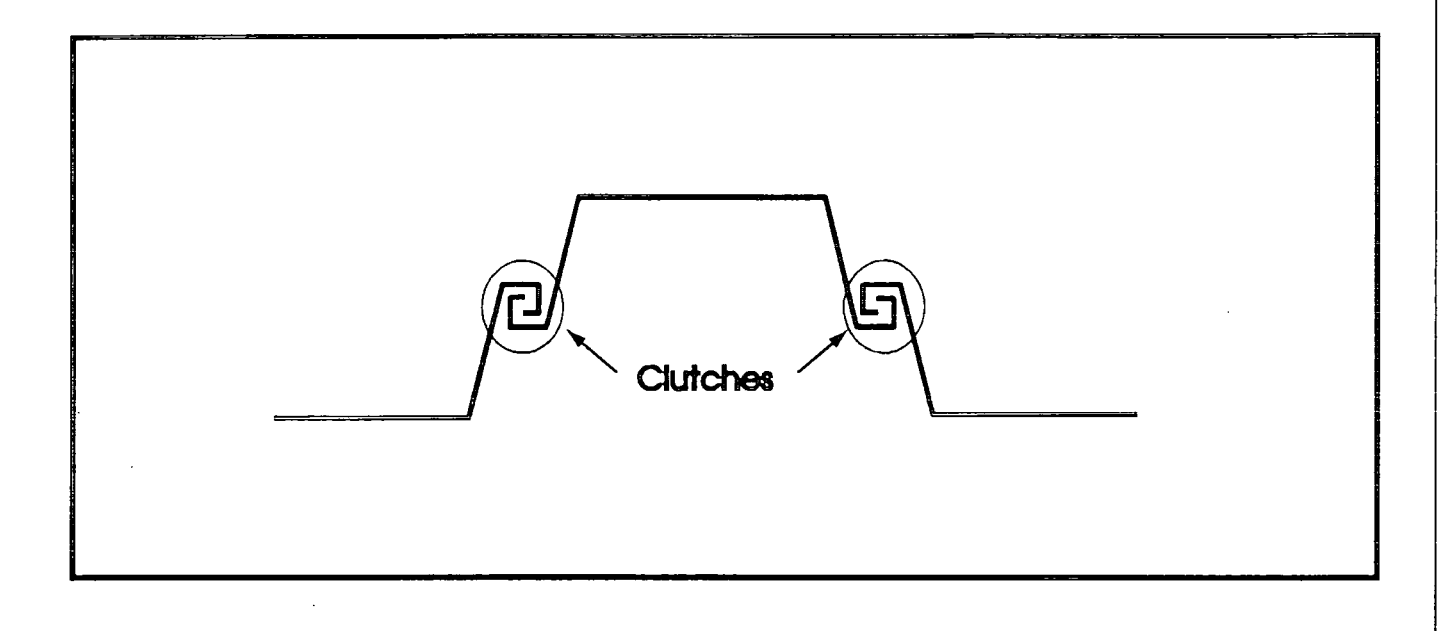

Figure 1.1

Schematic diagram showing the joining of sheet piles.

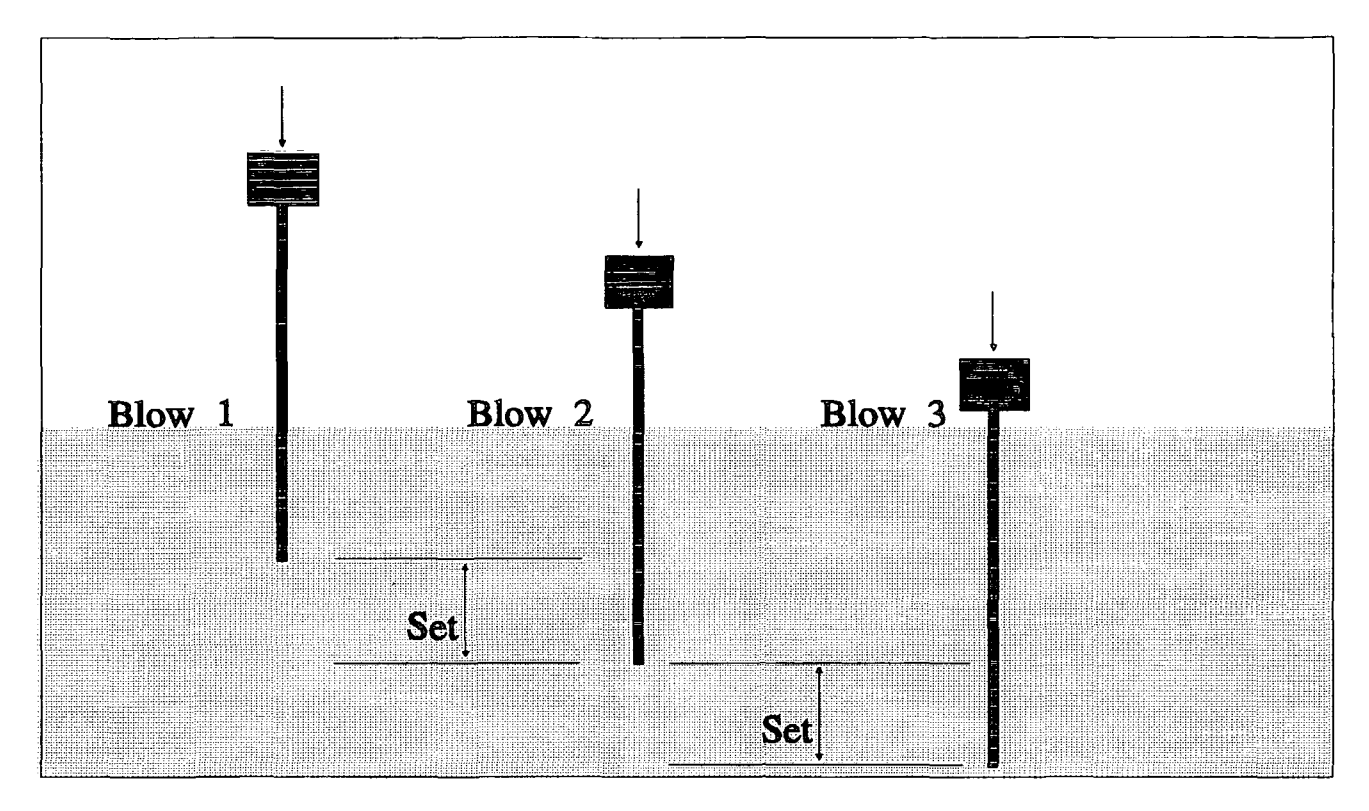

Figure 1.2a = Driving in loose granular soils

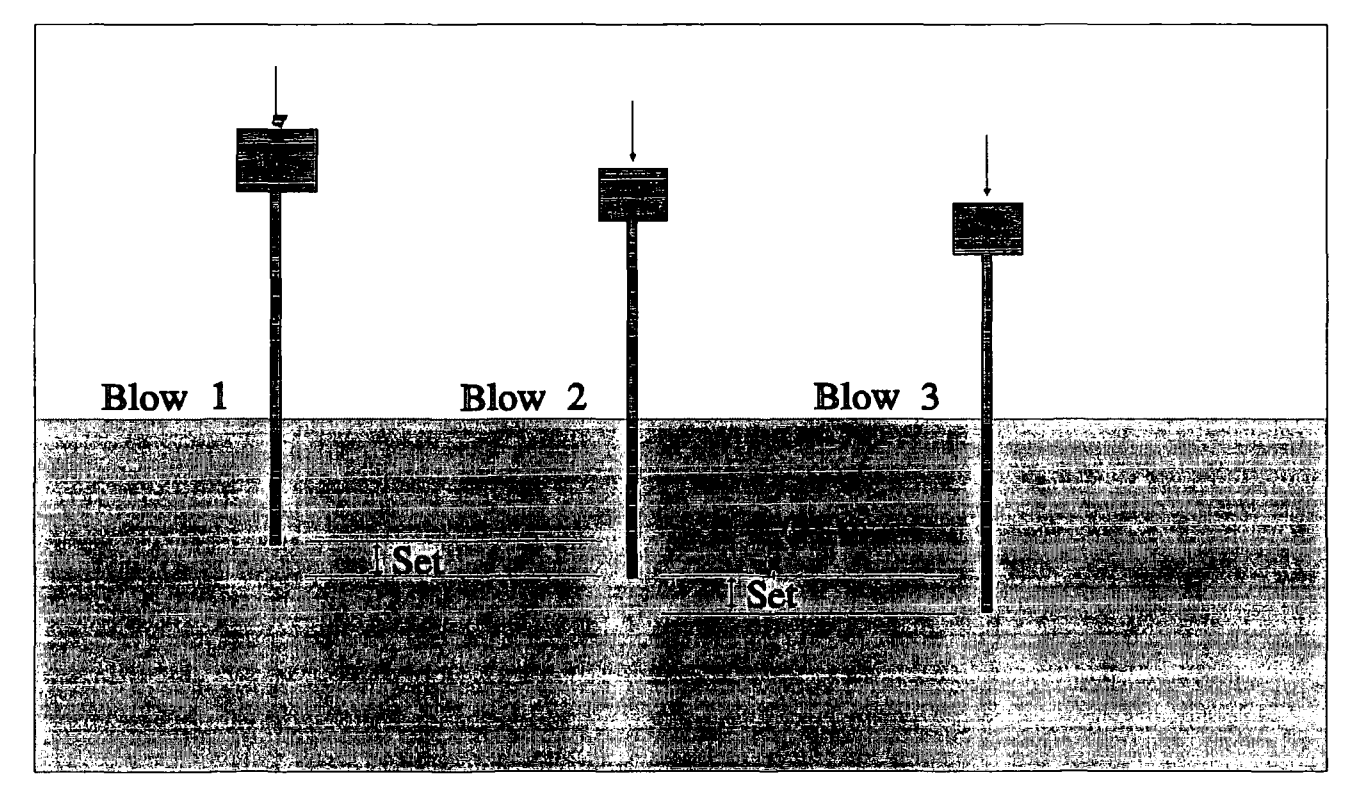

Figure 1.2b - Driving in stiff cohesive soils

Figure 1.2 - Effects on Drivability

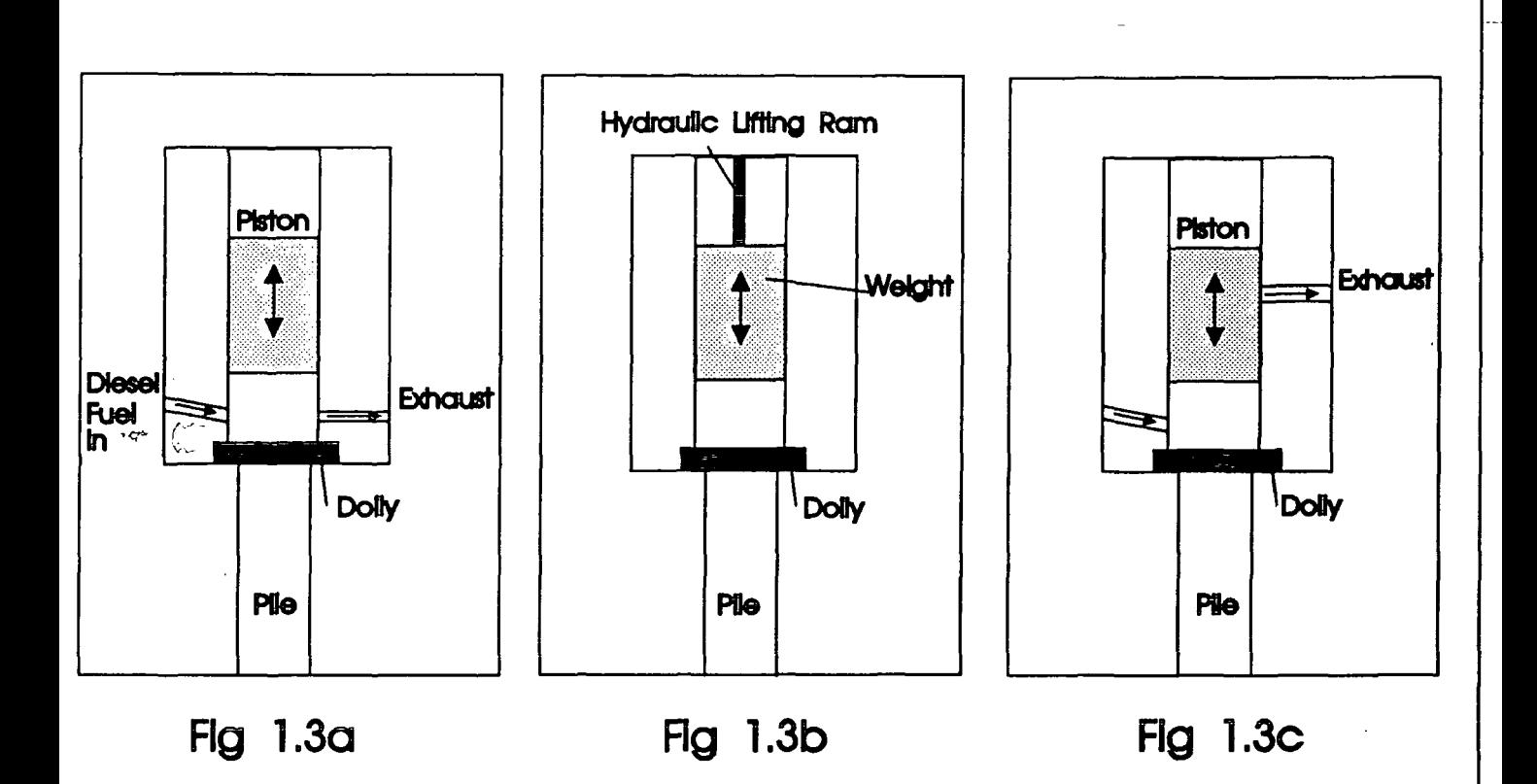

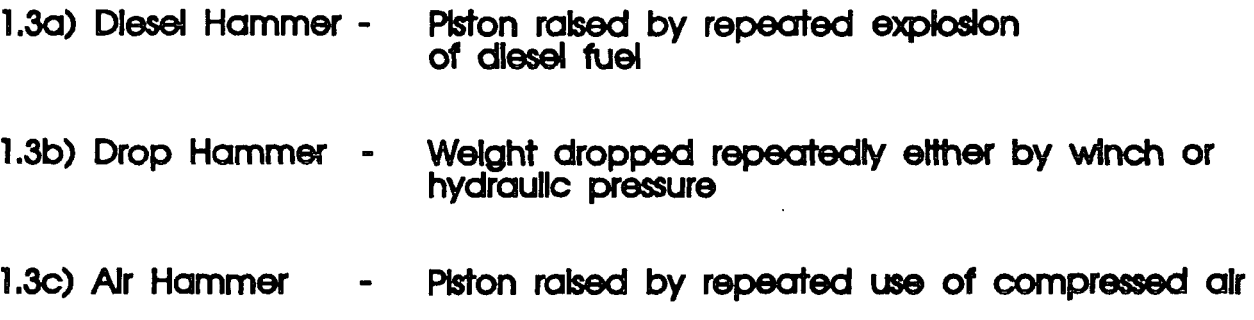

Figure 1.3 - Different operation of Impact hammers

#### 2. site Measurement

The recording equipment used to capture ground vibration site data was designed and manufactured by the Microprocessor Centre of Durham University. sites throughout the United Kingdom were visited, always with prior permission from the site agents concerned. Whilst data could be stored on disk and analysed at the University, the equipment was capable of producing immediate results and graphical output. The equipment was also capable of measuring vibration levels from sources as varied as church bells to a drop forging process.

### 2.1 **Equipment**

A system to measure and record ground surface vibrations requires transducers to convert mechanical vibrations into electrical signals, and a measurement/storage system for the voltage signals. The data acquisition unit (PDR2) used to collect the ground vibration signals is based on a Motorola 86020 32 bit microprocessor. This provides the powerful computational capability required to monitor all the data channels and control the analogue to digital convertors (ADC's). The four ADC's are each capable of sampling 8 channels, and the order and frequency at which they sample may be manually adjusted. One megabyte of Random Access

-7-

Memory (RAM) is used as a temporary store for the digital data output from the ADC's. When manually set vibration triggers levels are exceeded, the relevant section of data can be stored and then permanently saved onto one of the two floppy 5. 25" disks. A graphical description of the flow of data through the data logger is shown in Figure 2.1. Two disk units are included so that if one disk drive fails due to adverse conditions, data may still be saved. The back of the unit contains ports for the connection of up to thirty two transducers.

The ground vibrations were converted into electrical signals using velocity measuring geophones. Each geophone consists of a damped spring mass and a permanent magnet which can move relative to a coil. If the geophone is sturdily attached to the medium transferring the vibrations the coil will move with the medium while the magnet will stay relatively at rest. These movements produce a small voltage proportional to velocity (Faradays Law) and this voltage is fed into the data logger. The geophones are laid out in groups of three to measure the radial, transverse and vertical components of the waveform at each of five stations (see Figure 2.2). When the signals arrive at the data logger they are passed to the ADC's where the analogue signal is digitised. These digitised signals are fed into the memory of the data logger whilst the configuration software scans the signal magnitude to see if the trigger levels have been

 $-8-$ 

exceeded. The memory buffer of the logger is constantly being refilled with data, and the oldest data is continuously replaced. Once the trigger level is reached the relevant sector of memory is "halted", that is the filling process stops and the data can be saved to disk. This process allows per-trigger data to be stored. The raw data is thus stored as a series as numbers proportional to the voltages output from the geophones. Software facilities on PDR2 allow calibration factors to be applied to this data to convert them into particle velocities at discrete time intervals of around 0.5 ms. The software is also capable of scanning individual channel data for peak particle velocities, including time based vector resultants. A more comprehensive description of the equipment is contained in Selby and Swift (1989) and Uromeihy (1990).

### 2.2 **Site Procedure**

Prior agreement with the site agents concerned was always a pre-requisite for each site visit. On several occasions the investigators were actually requested to visit a particular site as specific problems had arisen. The main objectives at a site were to collect as much valid data as possible, to cause the least amount of interference with site operations and to complete the task as quickly as possible.

Typically 5 groups of three geophones would be laid out in a

-9-

straight line away from the piling. This was not always possible due to the nature of the site, an often occurring difficulty being keeping the geophones at the same level. Before data were actually recorded, the system would have to be set up and configured for a particular site. Variables including the type of hammer, the pile section and length, the condition of the ground and the positioning of the geophones would noted for record. Once the software was configured a trial run would ensure that all the systems were in working order.

As the piling progressed, the ground vibrations produced were recorded along with data relating to the depth of the toe of the pile, a guide to the penetration per blow (set) and the operation of the hammer. All the site constants were also noted for future use. An example site data sheet is shown in Figure 2.3. If required, the data could be analysed on site to give an immediate result to the site representatives. However, the data would normally be analysed in the laboratory.

In total some 140 individual site visits were made; a full site diary is attached in the Appendices.

 $-10-$ 

#### 2.3 Typical Records and Tables

The equipment used to record the data was capable of recording simultaneously all three orthogonal components of velocity (see Figure 2.4). This data could be analysed later to produce the appropriate displacements and accelerations (see Figure 2.5). The three components could also be mathematically resolved into a representative vector resultant (see Figure 2.6). Fast Fourier Transforms could be carried out to identify the dominant frequencies of the waveform. These graphical outputs provide valuable understanding of the nature of the waveform and the characteristics of attenuation. If the parallel signals (eg radial) from several stations are plotted on the same graph, the progress of the waveform can be clearly appreciated (see Figure 2.7).

The results of early site visits were all tabulated for easy reference, (see Table 2.1). However, once the database was operational this process was not carried out because the reference was now the database. Reports from the database are shown in the Appendicies.

-11-

## 2.4 Difficulties and Scope of Work

Due to the nature of the construction industry, where normally the scale of the work is large, collecting accurate and precise data is difficult. Construction sites are open-air busy places, very different to laboratory conditions.

One problem during measurement is vibration caused by other sources - construction traffic, generators, compaction and the like. To minimize the effect of this background vibration care was taken to place the geophones and the logger unit itself in an area as far removed as possible from these sources. The portable generator used to power the data logger is also a vibration source and was not be placed near any of the geophone sets. The logger's software, as previously mentioned, has a very flexible configuration routine which allows software triggers to be set. These triggers allow non-piling specific vibrations to be disregarded, data only being captured data when the geophone set nearest to the piling indicates that piling has commenced. Even if the background levels of vibration are quite large they can be analysed separately due to their individual and easily identifiable frequencies.

-12-

Due to the nature of the proposed database, it was important that each recording was consistent with any other. This entailed always trying to place the geophone sets in the same logical order, keeping the geophones level and ensuring that they were orientated correctly. This orientation, radial positive pointing towards the source of the piling, ensured that the data always keeps the same directional sense. This orientation is demonstrated by the right hand rule in Figure 2.8. Ensuring that the geophones were at the same level and on the same line was not always possible and if any deviations were necessary these were carefully noted. Fixing the geophones to the ground was difficult when recording on a coarse grain soil such as dolomite, or on concrete. Normally the geophones were spiked into the ground using three 2.5" locators. In adverse situations these locators could be removed and the unit was solidly positioned with sandbags or a cairn of bricks. This is very important because the operation of the geophone relies on the unit being solidly fixed to the ground surface and responding conformly with it.

Hardware failure was rare, but frequent enough for precautions to be taken. The soldered connections on the geophones themselves occasionally failed. This led to fluctuating and non-sensical results from that particular geophone. A soldering iron was always carried so that on site repairs could be carried out. The risk of total disk

 $-13-$ 

failure, mainly due to the ingress of soil particles, was reduced by the presence of the second disk drive. Complete failure of the unit itself only happened on one occasion and on subsequent repair was found to be a result of general wear and tear.

Considering the adverse conditions in which the unit was required to operate it performed excellently throughout.

The equipment was designed specifically to monitor the ground vibrations caused by pile driving. However it was used also in a variety of different applications. Several quarry blasts were monitored, data being recorded as far as 500m from the source of the blast. In cases such as these, extension cables were fitted to the geophones allowing a large distance to be covered with instantaneous signal capture. Tests were carried out to ensure that no noticeable voltage drop occurred when these 200m extensions were fitted, confirming the validity of the results.

If construction was taking place in the locality of a vibration-sensitive structure, requests to visit the site in order to monitor the vibration levels were often made by the owners of the structure or the plant operators. This work was normally unsuitable for use in the database as the geophone layout was irregular. However valuable subject knowledge was gained.

 $-14-$ 

The vibrations caused by the ringing of church bells has been investigated on several occasions, see Attewell, Selby and Wilson (1988). The frequency of oscillation of the bell tower was very low, circa 4Hz, and yet the equipment was still capable of providing useful results. Traffic vibration, both rail and road, has also been measured, some results of which are shown in Table 2.2.

#### 2.4.1 Dornock Firth Road Bridge

One of the most difficult tests for the equipment was undertaken in February 1990. The incremental-launch bridge being constructed on the A9 at Dornock relied upon the piling and concrete casting operations being carried out at the same time (see Figure 2. 9). There was a request to monitor vibration levels at different piers whilst the piles were being driven. These piers were 46m apart and some doubts had been raised regarding possible reduction in bonding strength of the reinforced concrete due to the vibrations emanating from piling activities. Whilst little or no vibration would normally be expected to be passed over such large distances, the results were quite remarkable as shown in Table 2.3. Such vibration levels at distances in excess of 80m were caused by the magnitude of the hammer used, a Hera 8800 diesel, and the river bed being an

-15-

excellent conductor for the vibrations. To complicate matters, the tubular piles themselves could have been resonating and adding to the vibration levels. To monitor the vibrations at the piers, special brackets were welded to the side of the tubular piles and the geophones were securely held with sandbags.

These results were used by the contractors concerned to produce a suitable schedule for the piling and casting operations.

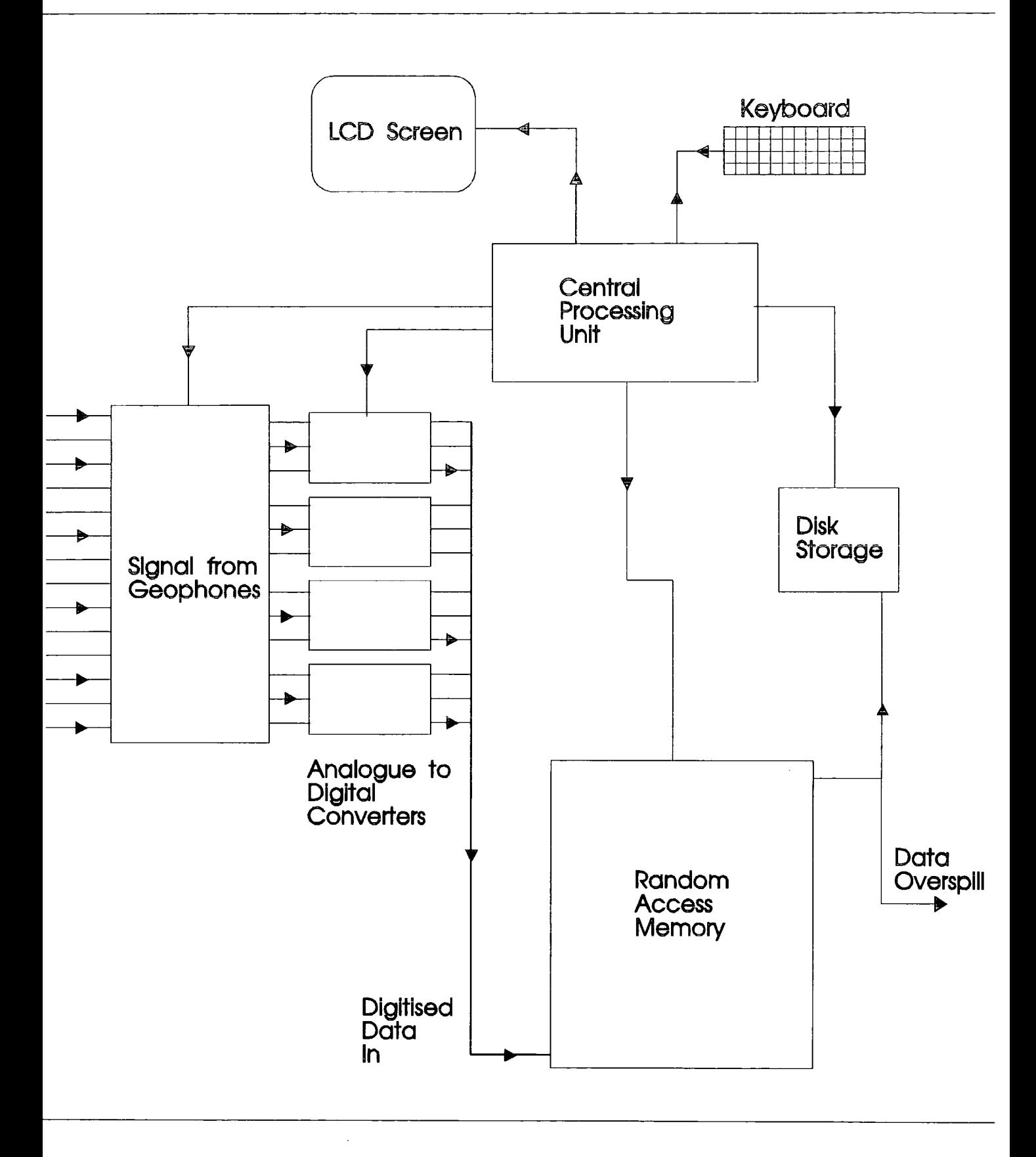

Figure 2.1 - Flow of data through PDR2

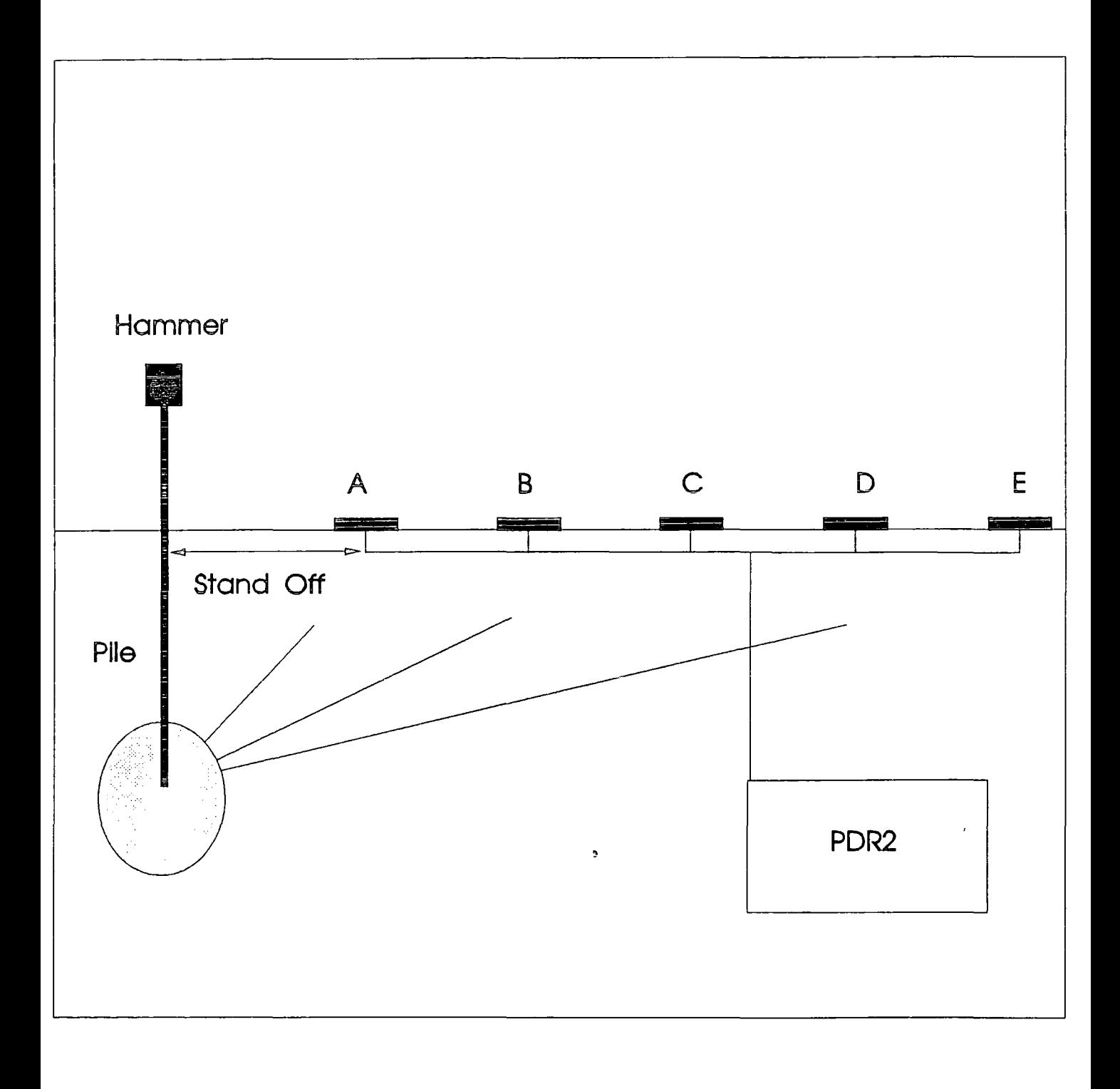

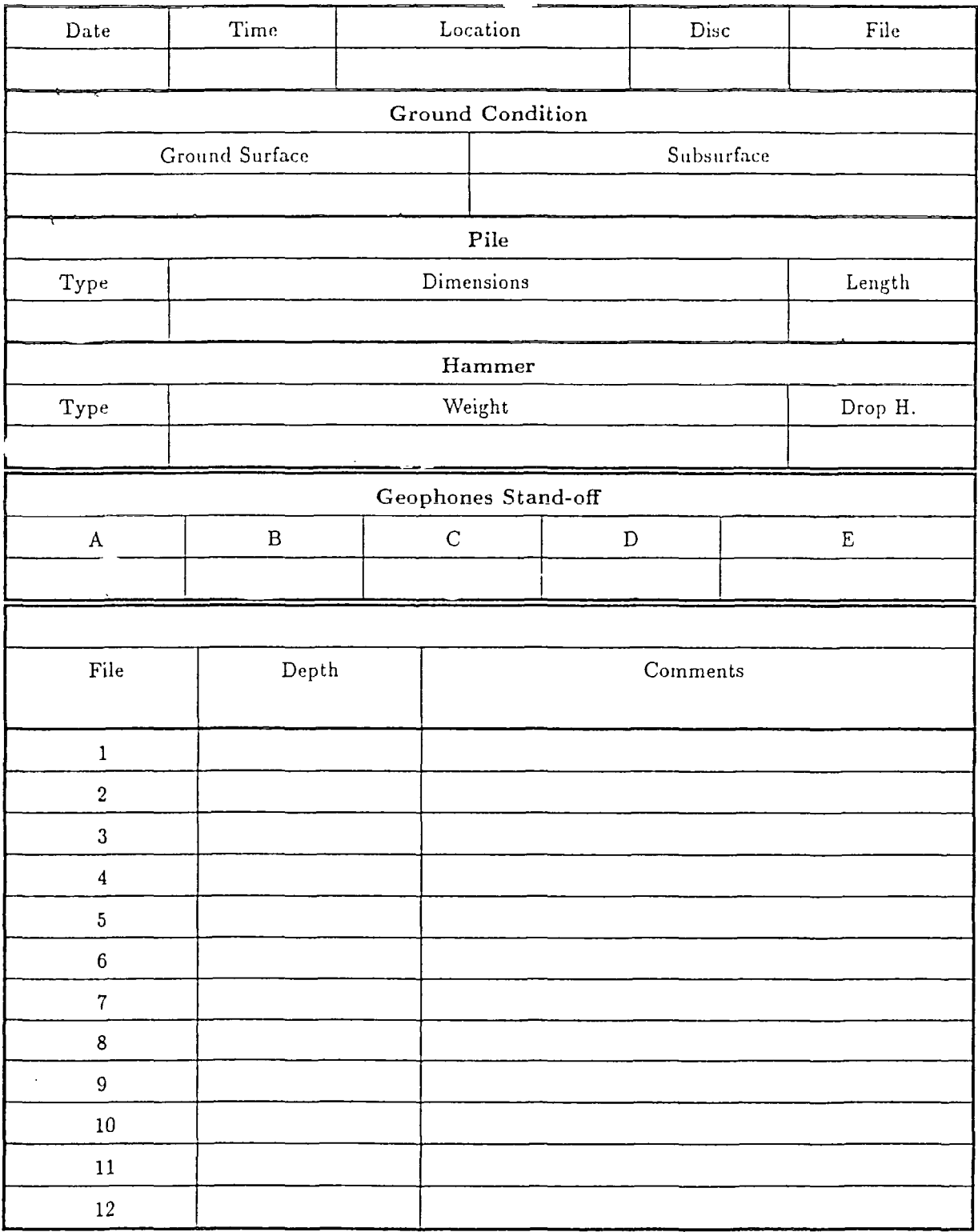

 $\ddot{\phantom{a}}$ 

 $\bar{r}$ 

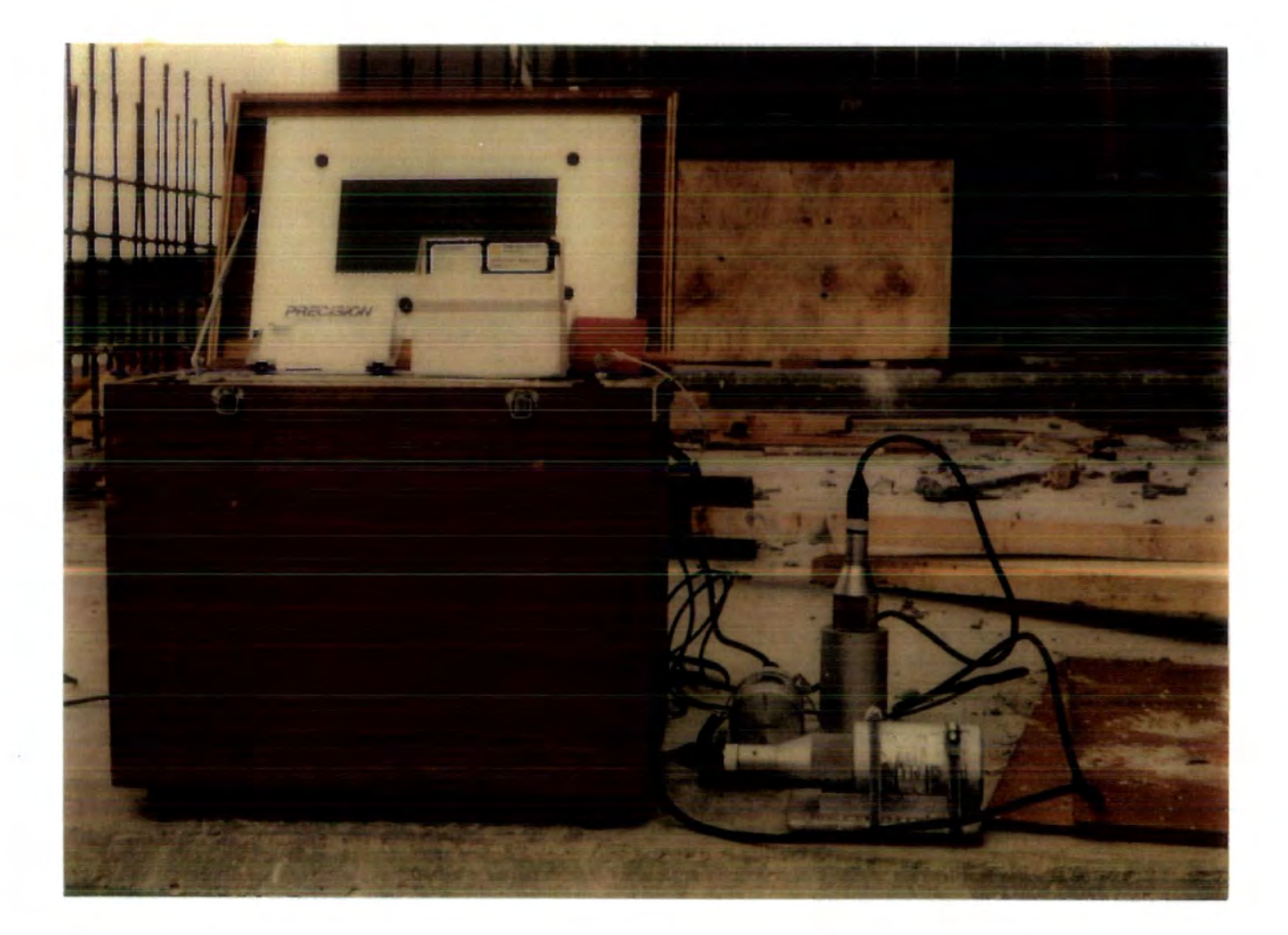

Figure 2,4

Equipment layout showing 3 axis mientation of geophones

#### ACCELERATION

HALL CHANNEL MAXIMUM = 8731.5566

as an on on on our an any any any as we are any are any any any one one as any any one on which are any any one on any any any any any

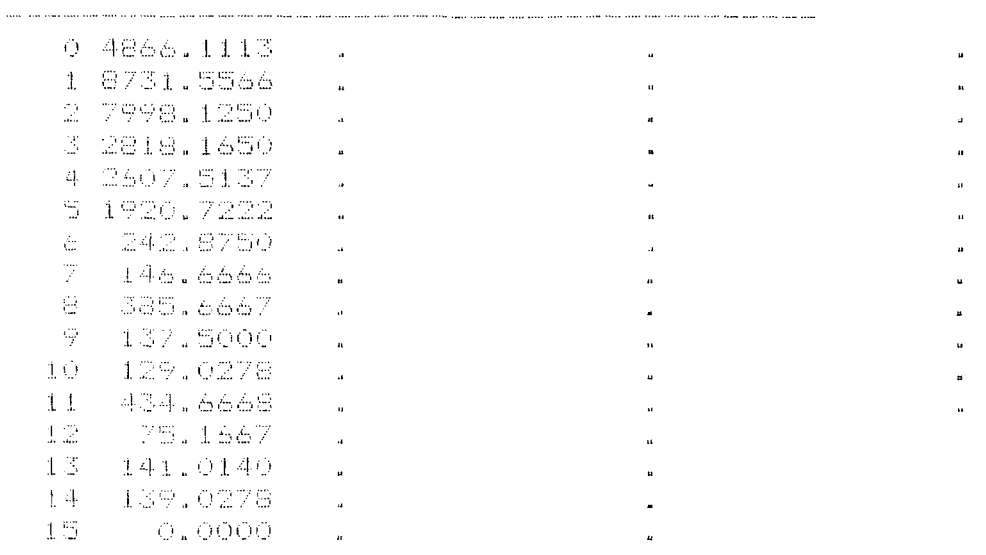

**DISPLACEMENT** 

ALL CHANNEL MAXIMUM = 0.3092

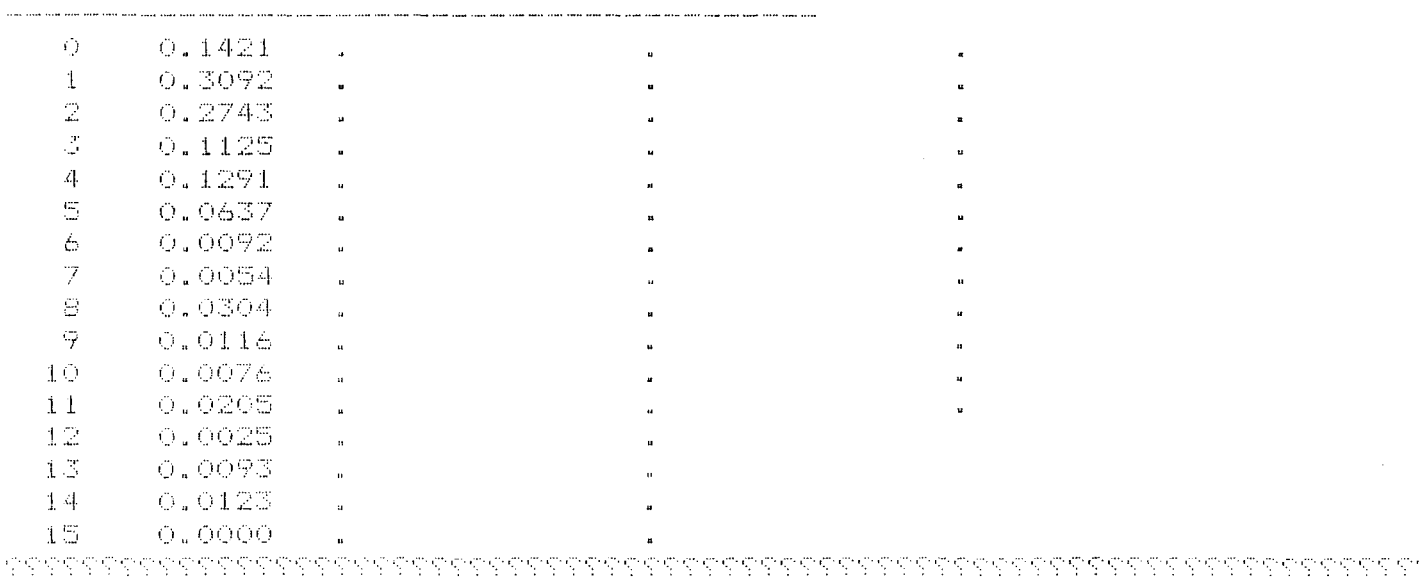

## Eigure 2.5

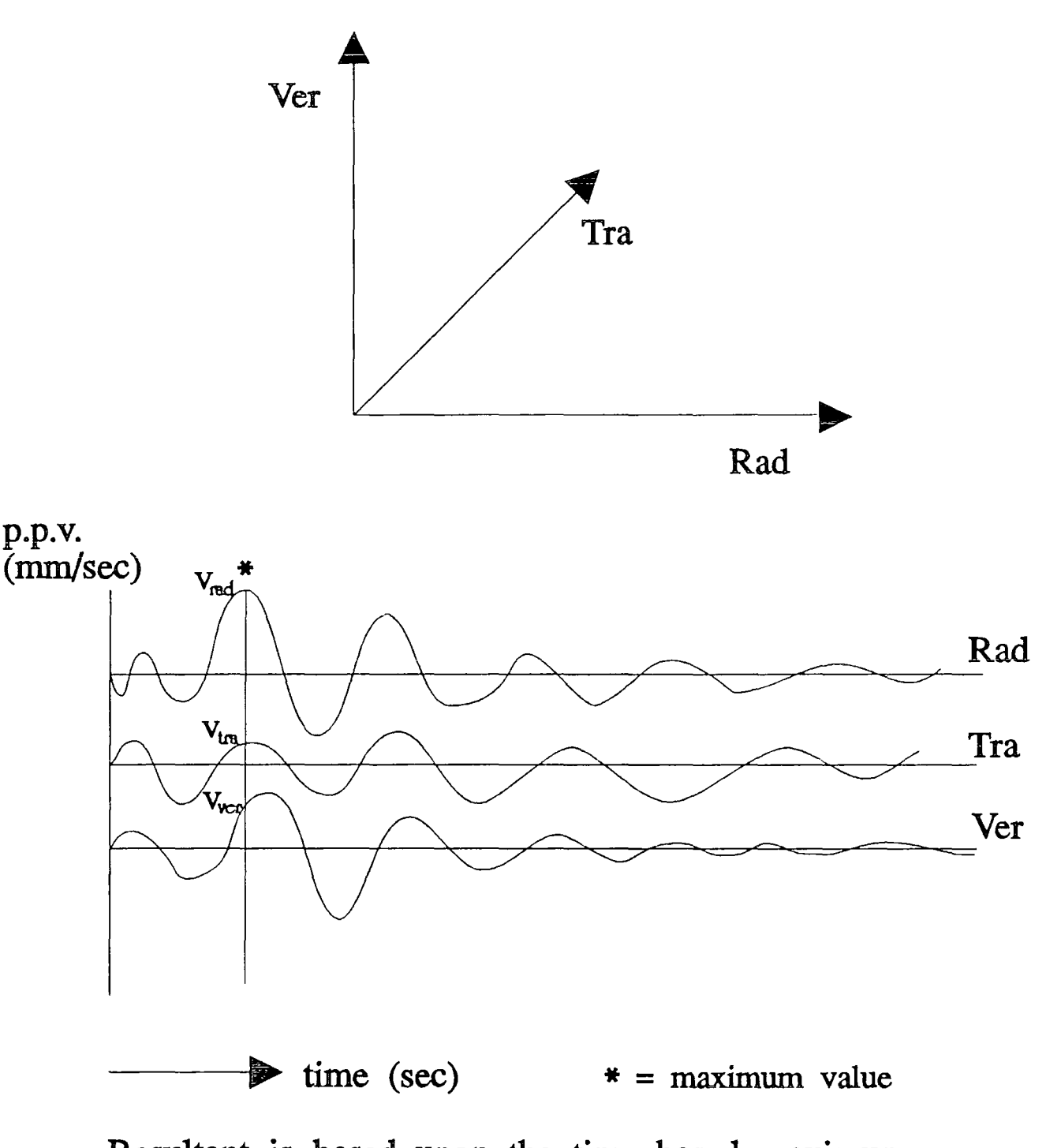

Resultant is based upon the time based maximum of the form :-

$$
V_{res} = \sqrt{(V_{rad}^2 + V_{tra}^2 + V_{ver}^2)}
$$

# Figure 2.6 - Description of resultant calculations

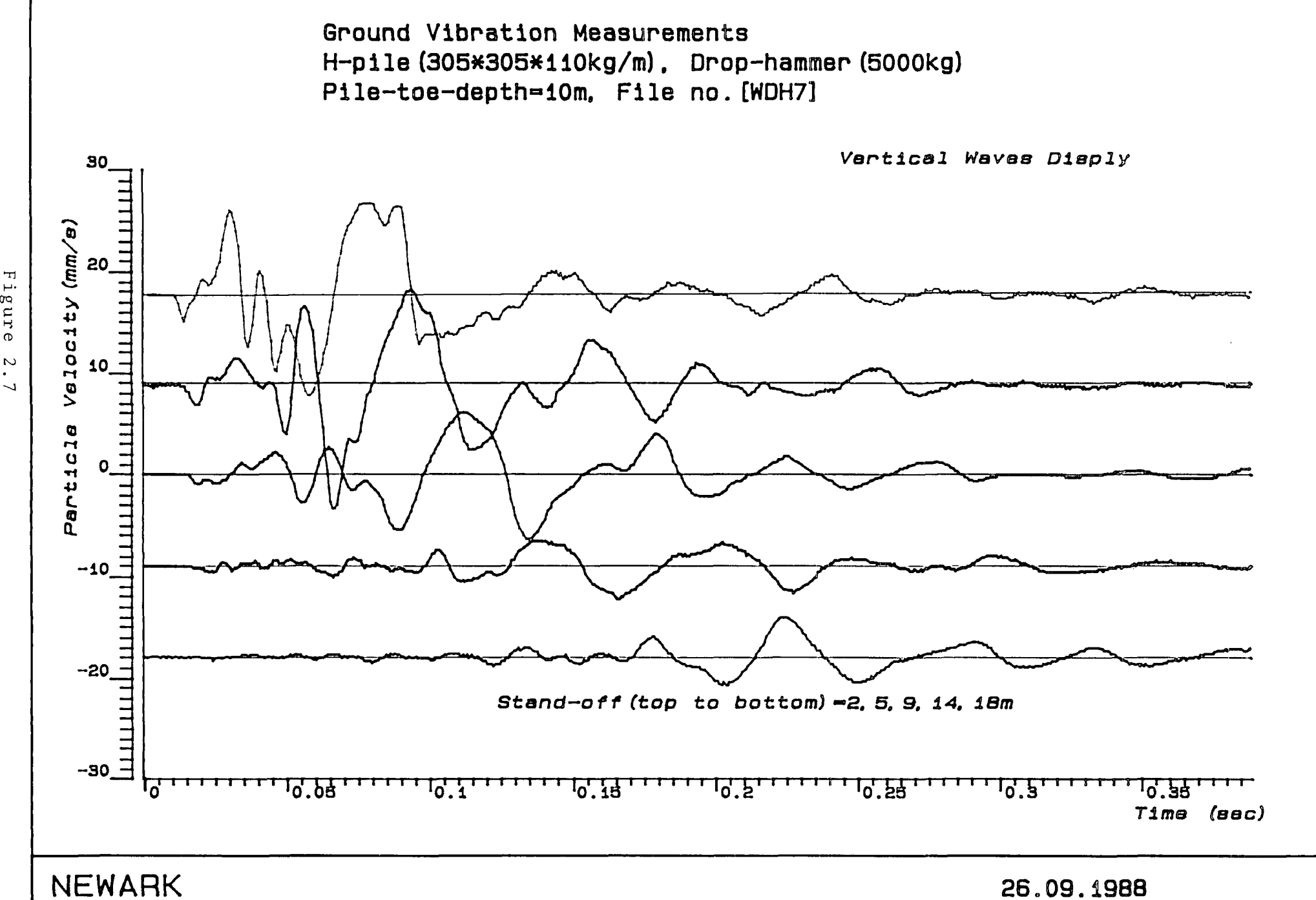

<u>٣</u>.
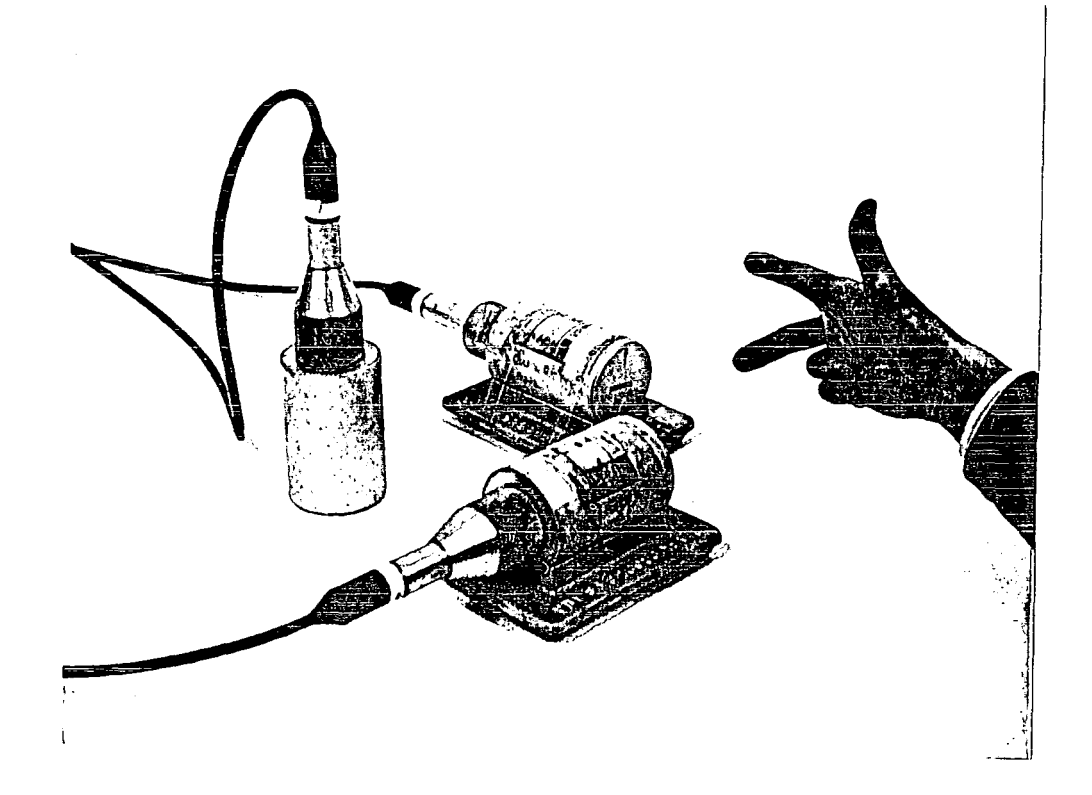

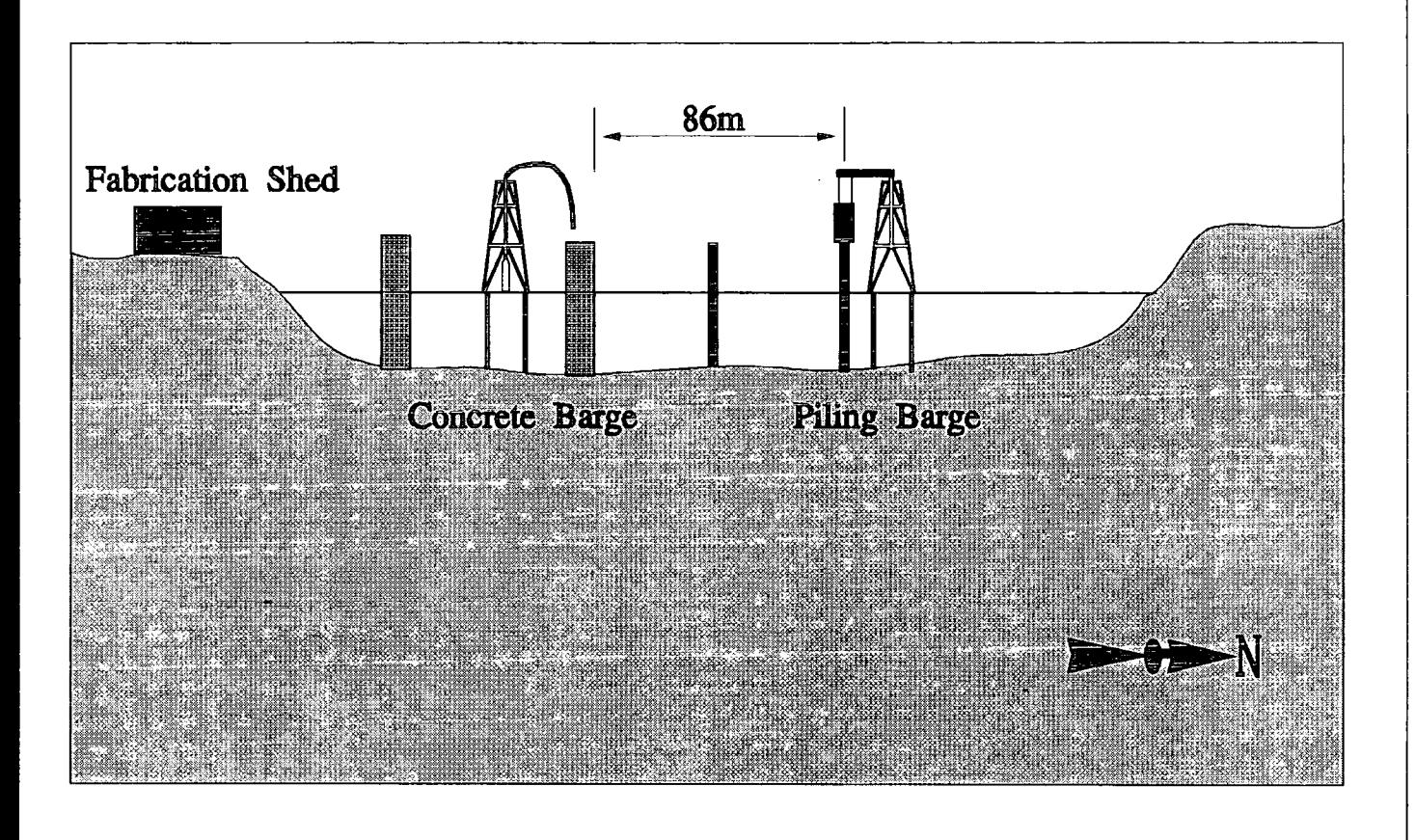

Figure 2.9

Construction of the Domock Firth Road Bridge

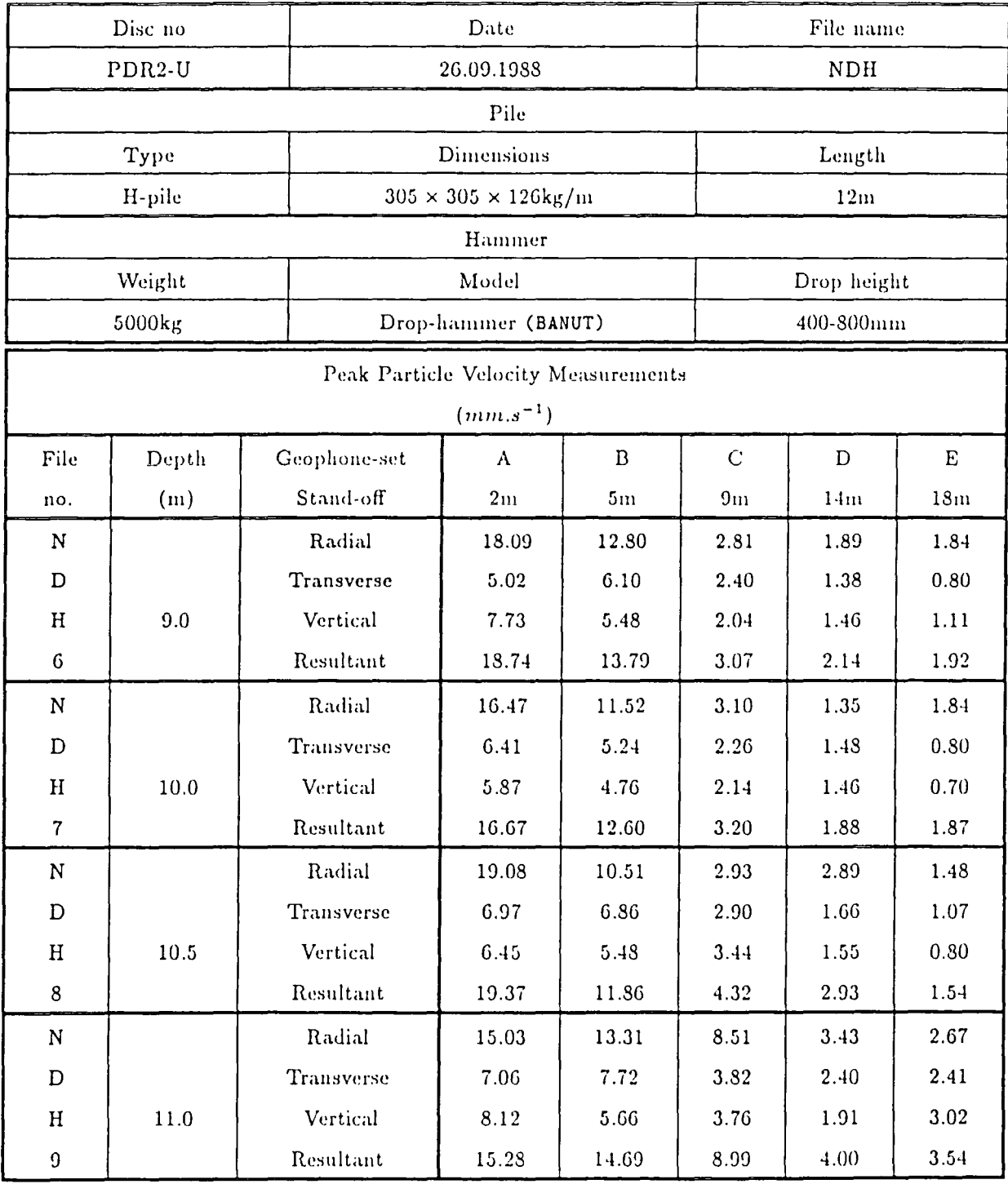

 $\sim$   $\sim$ 

Table 2.1

# Ground Vibration Measurements of Road and Rail Traffic

Date - 23/03/88 Location - Reston, South Lothian Original data held as - DATA-32

# All peak particle velocities In mm/sec

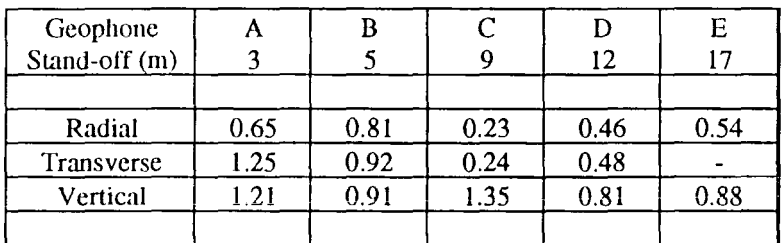

# Passenger train bound for Newcastle

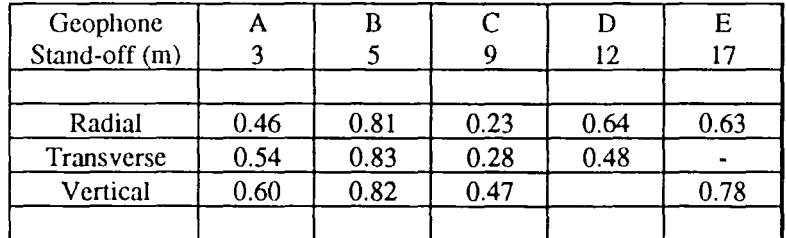

# Passenger train bound for Edinburgh

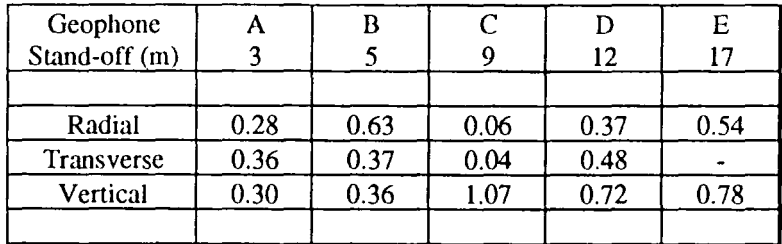

Heavy goods lorry on bridge

# Table 2.2

Pier 6 (27th March 1990] Radial Velocity Transverse Velocity Vertical Velocity Resultant Velocity =10.62 (9.40) mmjsec  $=10.05$  (8.46) mm/sec  $= 7.43$  (6.80) mm/sec  $= 5.03$  (3.52) mm/sec Distance from piling = 86m Measurements taken on brackets welded directly onto the side of the pile (pile partially filled with concrete) . Soil type : gravel **Pier 6** [27th March 1990] Radial Velocity  $= 6.30$  (4.98) mm/sec Transverse Velocity = 7.24 (6.33} mmjsec  $Vertical Velocity = 7.00 (6.29) mm/sec$ Resultant Velocity =  $9.01$  (7.94) mm/sec Distance from piling = 86m Measurements taken on brackets welded directly onto the side of the pile (pile partially filled with concrete). Soil type : clay going to gravel **Pier 6** (28th March 1990] Radial Velocity Transverse Velocity Vertical Velocity Resultant Velocity Distance from piling = 86m  $=10.05$  (8.63) mm/sec  $= 7.43$  (6.20) mm/sec  $= 8.44$  (7.57) mm/sec  $=11.46$  (10.27) mm/sec Measurements taken on brackets welded directly onto the side of the pile (pile partially filled with concrete). Soil type : gravel

## **Table** 2.3

A very large quantity of variable site data has been acquired and a database structure was chosen to allow selective retrieval of site "records". It was decided that peak particle velocities (and accelerations and displacements) from a batch of site records should be described by a polynomial function for interpolation. The coefficients of the polynomial would provide the essential stored information in the database, in preference to storing the massive quantities of raw data. The database was constructed to allow a structured query system. A suite of programs was written to allow organic growth of the database system. This suite of programs allows transfer from logger to PC, analysis and optimisation of raw data, the fitting of data and the filling of the database itself. A shell program was written to allow both experienced and novice users to extract information.

 $-17-$ 

The various interactive elements of the database which combine together to form the system will be described in the following order :

- \* The fitting of the site data
- \* The structure of the database
- \* Data Analysis
	- \* Optimisation
	- \* Filtering
	- \* Transfer
	- \* Back-up
	- \* Analysis/Preparation for fitting
	- \* Fitting
	- \* Storage

\* Data Handling

# **3.1 Fitting the vibration data**

The case for data storage of all of the raw site records, allowing access to a full account of the actual data recorded on site, is very poor. Whilst this facility allows for total historical accuracy, the actual precision of site data is often low and the variability high. Construction sites are dirty open-air work-places, where much of the work is on a one-off basis. Any large scale project inevitably leads to some variability of working practises and standards. Piling frames are not as tight as they could be,

-18-

the hammer is not always held totally vertically above the pile, hammers are not always running at their maximum efficiency and so on. This is an indication that the data collected will suffer inherent variabilities.

Mathematical modelling of the data by polynomial equations may eliminate erroneous points or compensate for minor errors. Also the problems of the mass storage of large quantities of data for each record, which cause major problems for system performance, can be avoided.

The modelling system employed must describe every component (Radial, Transverse, Vertical and Resultant) of velocity, acceleration and displacement - essential for academic purposes.

The description of each record is then simply a series of computed polynomial coefficients, which can be applied to the appropriate equations to reproduce the levels of ground vibrations, not just at the measured stations, but by interpolation at close intervals throughout the range (usually 2m to 20m from the pile).

When deciding upon a suitable fitting system, the true variance of the data became apparent. Attewell and Farmer (1973) had utilized a logarithmic approach, which was well suited to large quantities of data. However, for the

 $-19-$ 

database, an accurate representation was required of the levels of vibration which had occurred at the site in question. Moreover, the database was to provide a "worst case" view of the events at the site, which describes the  $most \nleq$  severe ppv's (peak particle velocities), rather than a mean or average. By adopting this methodology, the database will offer realistic maximum levels of vibration that were recorded. To this end, only the maximum values of individual channels were passed to the system.

For one record of the database, it was required to model all movement types over all four components, as previously stated. As the majority of site visits employed only five sets of geophones, five data points would be the sample size to be fitted in each case. This small sample size led to statistical problems in regression analysis.

Several fitting systems were considered, the main modelling techniques tested being:

- \* Linear
- \* Logarithmic
- \* Quadratic
- \* Cubic

 $-20-$ 

Also, the following mathematic methods were applied to these modelling types:

- \* Upper bound
- \* Mean
- \* Combination of 4 point fit plus interpolation.

Examination of the data to be fitted (Figures  $3.1/3$ ) showed that the data could vary from near linear to cubic. A general trend could be represented by the graph shown in Figure 3.4. The typical curve can be seen to have two inflections, one concave and one convex; this implies the use of a cubic for an accurate model of the system.

A good fit for this general trend can be seen to be a cubic polynomial. However a 4 point fit plus linear interpolation also seemed plausible. This system is a combination of a linear relation between the first two points and a polynomial for the remaining four. Whilst this would lead to difficulties in computational storage, it initially appeared to offer the best solution. However, on carrying out many random tests on the site data it became obvious that fitting a polynomial to four points could produce some very poor results. A logarithmic approach was also tested for the remaining four points, but this could not account for any rise in the tail of the graph, a common occurrence as seen

-21-

in Figure 3.4. Consequently this four point fit plus linear interpolation system was rejected.

The best solution proved to be cubic least squares fit, providing a mean solution that could react to the majority of cases to be modelled. As previously stated, the data to be modelled is of small sample size and large variance - a system that could fit all cases was never envisaged. The cubic fit provided the best of the available options. Examples of the precision of fit are shown in Figures 3.5/7.

#### 3.2 **Data Structure**

When the structure of the database was being considered, at all times the end product had to be borne in mind. The database would essentially have two main users - British steel, the joint sponsors, and the students and members of the academic staff at Durham University Applied Mechanics Group. While both parties had some common aims, there were several areas of diversity.

Both parties required a system that allowed historical data to be interrogated selectively to aid the user in understanding the levels of vibration recorded in response to differing piling systems. They also wanted a comprehensive record of vibrations at the sites visited. In addition British Steel hoped to use the system to help them

-22-

in solving specific piling problems they encountered. The vibrations caused by the driving of steel piles can cause worry to residents of neighbouring properties and in severe cases can even inflict superficial damage to those properties. Customers of British Steel often enquire about the expected level of vibration associated with a particular piling system if they envisage a problem.

If a system could assist them to advise on the levels of vibration likely to result, then this would be of real benefit. With access to a large pool of historical data, specific questions could be asked and examples extracted that matched these criteria. The levels of vibration recorded at these locations could guide the user of vibration equipment on expected levels. Durham University also wanted a comprehensive system of data storage that would allow accurate analysis of the data. This analysis could form the basis for investigation into the main factors that affect the level of ground vibrations. This information is obviously of use in trying to limit future vibrations.

These various aspects of the project had to be combined into a system that could respond to the needs of both parties.

The database had to store as much data per record as was available through analysis (ie radial, transverse and vertical components of acceleration , displacement and

-23-

velocity and the resultants of these). Also the dominant frequencies should be stored. Each record within the database had to contain sufficient descriptive information uniquely and clearly to define each record. However too many descriptive fields would lead to slow database performance. These descriptive fields had to be designed in such a manner as to be conducive to structured query routines.

# **3.2.1 Data Optimisation (Toe Depth)**

Some grouping criteria were required which guaranteed data integrity but precluded the data duplication previously mentioned. Actual site experience led to examination of the effect of toe depth on the magnitude of recorded surface vibration levels. If records were grouped together at reasonable levels of toe depth a compromise could be reached between depletion and duplication. on-site measurement of toe depth is often difficult because the piles are rarely marked. Estimation to within a metre could be made but this would still lead to many records and possible duplication. The final decision was taken to group the records of any one site into bands of 5 metres i.e.

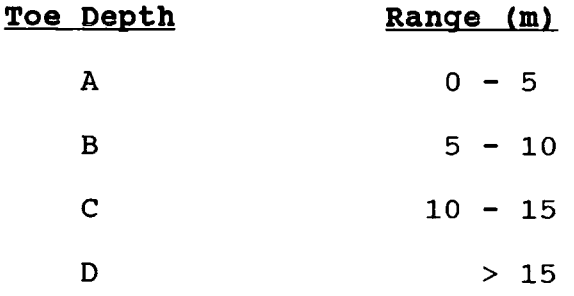

 $-24-$ 

This system gives sufficient flexibility to the operators in allowing them to chose the depth range most suitable to their requirements, whilst ensuring data integrity.

### 3.2.2 Database Descriptor Fields

The database was built around 24 alphanumeric descriptor fields of which several could be used for selection (see 3.4). There follows a description of each of the fields. The symbol \* identifies those fields available for selection.

### **1 Record Number** \*

This is a computer-generated sequential number unique for each record. This allows any record to be recalled at any time. This number also reflects the sequence in which the records were placed in the database.

### **2 Disc Code**

This code allows the original data for the particular record to be easily traceable. (The DATAnn refer to PDRl data which necessarily means that there is no associated acceleration or displacement data for that particular record. The earlier generation recorder/processor, PDRl, was not capable of producing this information and the two machines were not compatible.)

 $-25-$ 

## 3 Fils Code

This allows the individual files to be recognized on the disc traceable from the disc code. As several files were recorded per record and then these records were subsequentially optimised, there is no means of telling from which individual files the data emanated.

# **4 Investigation Date**

This is the date on which the actual site data was recorded.

**5 site Location (1)** \* and **6 Site Location (2)**  These are the global and local location of the site which the record represents.

**7 Hammer Type** \* The generic type of hammer used:

> Drop Hyd Drop Vibrodriver Jacked Vibrodriver Air Diesel

### 8 Pile Type \*

The generic type of pile being driven:

**Larssen** Frodingham Concrete Tubular H Pile

# **9 Ground Type** \*

The type of ground being piled, is described by a field containing up to twenty alphanumeric characters. Due to the artificial dividing up of the ground into 5m bands (see section 3.2.2.11), a full description cannot be given in twenty characters. Also, to give a full description would require a detailed borehole report, but this was simply not available at the majority of the sites visited. A system was adopted whereby the most dominant known soil type was placed first with any other present soil type secondary. Capitalization of either primary or secondary soil type infers dominant strata of that type. If further details of the soil profile are known they can be included in the comments fields.

-27-

### 10 Classification \*

This is the condition of the dominant soil type e.g. firm for clays, dense for a granular soil. The capitalization referred to in the soil type also applies for classification.

### 11 Toe Depth \*

As mentioned in 3.2.1, for ease of data representation the ground is split up into 4 theoretical layers. Accordingly, if a toe depth is described as B, this means literally that the data used to produce that record were all recorded whilst the toe of the pile was between 5m and 10m deep.

- **12 Comments 1**
- **13 Comments 2**
- **14 Comments 3**
- **15 Comments 4**
- **16 Comments S**

These fields contain additional information which, whilst pertinent to a record, does not fit into a specific field or is additional to the information in a field. Borelog reference numbers, contact names and addresses can all be stored in this field.

 $-28-$ 

#### 17 **Hammer**

This is a duplication of field 7. It is needed because the database is viewed on two separate screens and unfortunately SmartWareII, the software package ( Section 4.3), does not have the ability to duplicate fields automatically.

#### 18 Hammer Model \*

This contains the description of the hammer model used. The field is large enough to hold the names of any of the hammers currently available.

#### 19 Nominal Energy (kJ) \*

This is the nominal energy imparted into the top of the pile. It must be stressed that this is the NOMINAL energy and therefore takes no account of the relative efficiency of the hammer. It also can take no account of the relative efficiency of each hammer blow, the efficiency of the hammer/pile interface and the difference between vibrodrivers and impact hammers.

## 20 set (mm)

The amount of penetration of the pile per hammer blow. This data was not always available for each site visited. For continuous hammers (vibrodrivers) and some high frequency air hammers, this figure represents the amount of penetration for a given time period.

-29-

#### 21 Pile

This is a duplication of field 8. It is needed because the database is viewed on two separate screens and unfortunately SmartWareII does not have the ability to duplicate fields automatically.

### 22 Pile Section \*

This is the section of the pile being driven.

23 Pile Length (m) \* This is the length of the pile being driven.

### 24 **Rake** \*

This signifies whether or not the pile being driven was raked. If this field is positive, the angle of rake will be held in the Comments (5) field.

#### **3.2.3 Database coefficient Fields**

There are four coefficients that describe the cubic equation for each component of each vibration type, making forty eight in all for each piling activity within a band of toe depth. These coefficients are held as floating point decimals to an accuracy of 3 decimal places, and Table 3.1 shows examples of these coefficients.

 $-30-$ 

# 3.2.4 Database Presentation Screen

On the main screen of the database (the top screen), there is a summary table which lists the resultant velocities at five distances, Figure 3.8 shows this initial screen. This requires that there are an additional ten fields held in the main datafile. The distances are described as Stand Off distances. The stand off is the horizontal distance from the point where the pile enters the ground to where the vibration is being measured.

Five fields are used to hold the summary stand off data, the first and last being the actual values, while the other three are calculated as equidistant. This choice was due to computational difficulties in transmitting the original data. However its final effect is very suitable as the equidistant spread gives a good view of the attenuation. The velocity values for each of the stand-offs are calculated from the cubic polynomial coefficients associated with the model for the resultant velocity fit. The unit for all the velocities quoted is mm/sec.

#### 3.3 **Data Analysis**

The amount of raw site data acquired during the period of the ground investigation project was large, since, as noted earlier, approximately 130 separately identifiable site

-31-

visits were made throughout the UK. Initially any suitable site was visited. However in the later stages efforts were made to try and cover the range of differing soil types and piling systems. This ensured that the database would cover a wide range of combinations, subject of course to physical and economic limitations.

In the initial stages of data analysis the method of subdividing the data was of key importance, since simply including every record of every site visit would lead to unnecessary duplication. Conversely, if too many records were discarded then important data could be missed. Obviously every site had to be included, but it was not uncommon for over 30 separate data files to be taken at any one site.

# **3.3.2 Initial Filtering**

Prior to the first-stage optimisation, initial filtering was carried out on PDR2 by visual inspection. Any errors at this stage could be dealt with, these usually falling into 3 distinct groups :-

1) Base line correction. The signal had wandered from the calibrated baseline during signal capture, thereby giving a misleading result. A simple correction to the calibration file ensured that accuracy was maintained.

-32-

2) Digital filtering to remove noise on the signal. Electronic noise from any source occasionally caused spikes on the signals  $-$  these spikes may be removed with a filtering routine on PDR2.

3) Flat signal, malfunction at site. This occurred infrequently and effectively rendered the record non-usable. It was a result of partial equipment failure, usually at the geophone or connection, leading to an open-circuit condition.

### **3.3.3 Data Transfer**

Once the data had been pre-screened on PDR2, the selected files were transferred to a Nimbus AX personal computer. Four files were transferred to represent one event at one particular site and generic forms of these files are shown in Figure 2.5. These files contained all the velocity, acceleration and displacement data for that particular record.

Files were transferred in batches and named accordingly, so ensuring that the raw data was identifiable at every stage of analysis. The data was sent serially in the form of an ASCII file and captured on the Nimbus using the communications package Procomm. This package captured the data and saved it directly to disk, whilst also showing the

-33-

captured items on the screen. This allowed visual checking to be carried out at this stage, which was important as serial lines can themselves pick up noise and are liable to data corruption. To prevent this occurring, a large smoothing capacitor was fitted to the mains supply of PDR2.

# 3.3.4 Floppy Disk Back-up

Data passed to the Nimbus were placed directly onto a 3. 5" floppy disc. This allowed a permanent copy of the raw, transferred data to be stored, for further analysis or as a back-up.

# 3.3.5 **Data Analysis I Preparation for Fitting**

Analysis was carried out in batches, the operator identifying which records were to be used, locating the data disks on which these sites were represented and then copying these files to the relevant sub-directory on the Nimbus. Using the banding of toe depths, a certain amount of work had to be carried out to ensure that the correct files were chosen for a particular record.

A suite of programs was written which allows a non-experienced user to analyse site data and build up the database. Listings and brief descriptions of these programs are included in Appendix 2.

 $-34-$ 

Initially the data were removed from the ASCII file and placed into a transfer database. This removal was carried out using a simple automated routine which relies on the data always being in the same format. Unfortunately, PDR2 had a slight problem in sending data in a constant format, so the program contained routines to ascertain the precise format being sent.

Once a file had been transferred the user was prompted to input the associated stand off distances for that particular file. In some circumstances, the usual order of the geophones was changed for a particular site; an alphabetical routine was capable of accommodating this.

Once all the files that were to make up a single database record had been loaded into the transfer database, they were optimised. There was no limit on how many files could be combined to construct one record. The optimisation routine sorted the data into the correct order and then chose the largest value for each channel and movement types. If eight different files had been taken at one site in one toe depth range, the optimisation routine produced a maximum file representative of all of them.

 $-35-$ 

The data were re-sorted into a preset format and then the fields required were transferred across to the spreadsheet module of SmartWareii. The integrated approach of SmartWareii was of particular advantage in this respect.

# 3.3.6 Data Fitting

The cubic least squares system described in Section 3.1 is simple in its mathematical concept, but requires matrix manipulation. The equations are shown in Appendix 3.

In order to carry out the curve fitting two spreadsheets were used. The first received, formatted and named the appropriate data ranges and the second called in the named ranges and then processed the calculations. This method allowed total automation of the process.

The second spreadsheet was laid out in such a manner that any stage of the fitting could be examined easily. The original data were situated in the upper left corner and directly below was the stand off data. Below that were the power calculations required of the stand off distances, and below them the combined power calculations required for the least squares fit.

 $-36-$ 

All the components of the movement types were calculated at once, leading to twelve sets of 3rd order equations to be solved. A matrix solution by Gauss-Jordan elimination was used, as shown in Appendix 4.

A graphics routine was incorporated into the fitting system that allowed the accuracy of fit to be examined. This allowed the user to identify any process problems whilst checking the precision of fit.

If the fit was good then the coefficient data was correctly formatted and then sent across to the database module for inclusion into the main ground vibration database.

The whole fitting process was menu driven and automated. This represented a major labour saving process and contributed significantly to the overall performance of the project.

#### **3.3.7 Data storage**

Once control was returned to the database module the coefficient data was automatically placed into the next available blank record in the GV Database. The user was then prompted to enter the appropriate alphanumeric data which uniquely described the record.

 $-37-$ 

# 3.4 Data Handling (DMM)

SmartWareII's database module contains powerful commands driven by menus at the bottom of the screen. The quickest way to extract useful information from the GV Database is by direct communication to the data through these menus. However this requires a good working knowledge of SmartWareII, an understanding of database techniques and a level of computer literacy.

In an attempt to enable non-expert computer users rapidly to access the data, a simple, user-friendly operating shell was written. This shell was written in SPL (SmartWareii Programming Language), a powerful structured language not unlike C.

# 3.4 **Operation**

The program allows users to build up specific queries on 12 of the database fields and then view or print the data selected. Figures 3.9/11 show the program in use. The queries that are built up may be supplemented or modified in any way. Queries are made simple initially to gain an idea of the number of suitable records and the query may be made

-38-

more specific if further selection is required. A full listing of the documented program is contained in Appendix 5. A user manual is also available for the system.

Basically the user selects a field on which to query the system from a displayed menu, and the system then prompts the user for a value for that field. The user may structure a query on any of the following fields:-

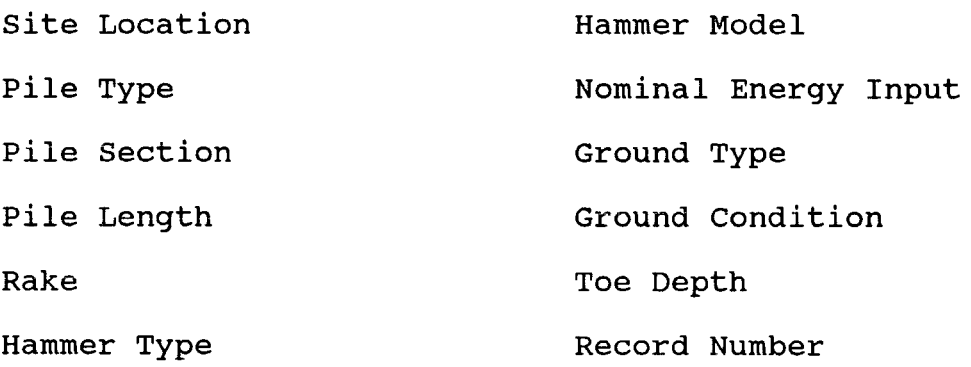

For any numerical field, except record number, the system automatically searches the database over a range - with the specified number as the centre of that range.

Once the system has responded with an answer to a specific query, these selected records may be viewed - either as a one line summary or the full record (Figures  $3.12/13$ ). A full tabulation of the velocity (acceleration or displacement) can be produced on screen, describing the

-39-

movement in radial, transverse, vertical and resolved components. These tables may be printed in draft or enhanced format from within the system. A sample of the output is shown in Appendix 3.

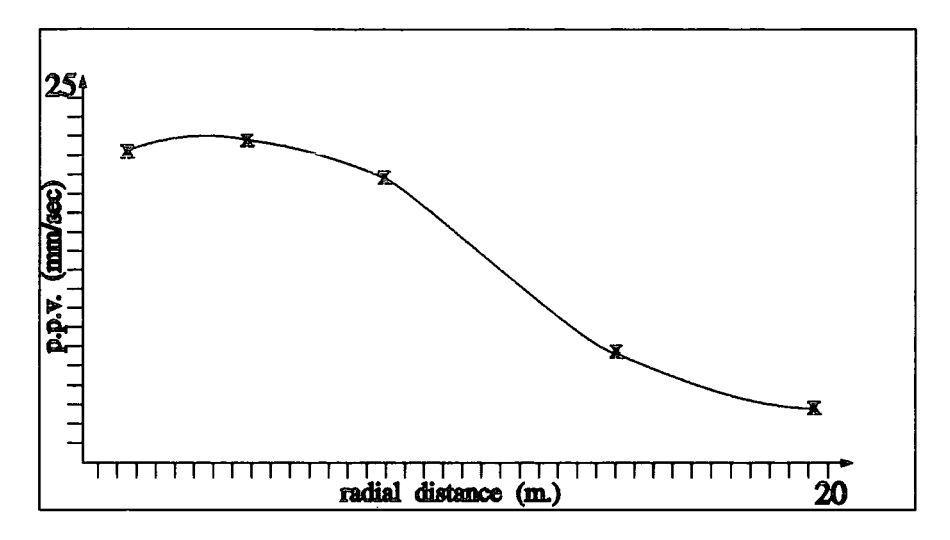

Bearing Pile, Diesel hammer, Dense granular soil, toe depth C

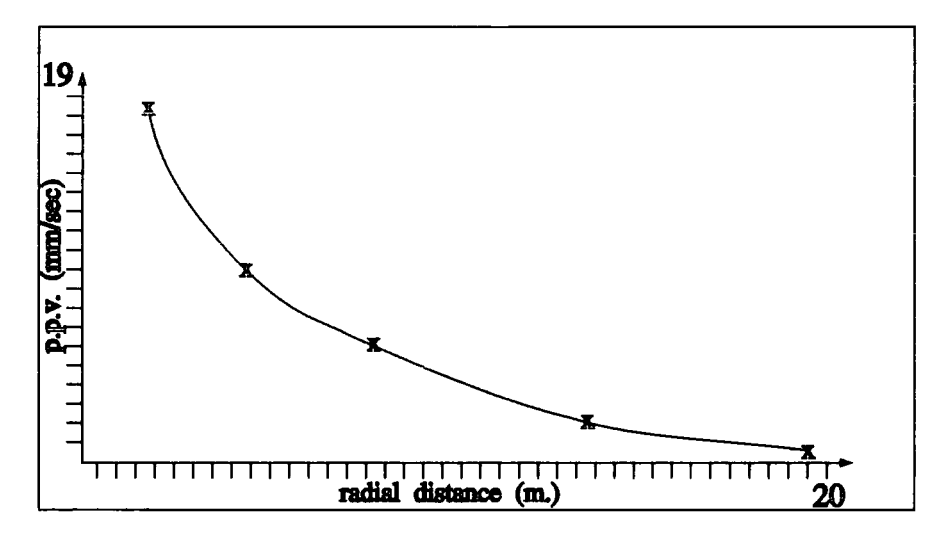

Sheet Pile, Vibrodriver, Loose PFA, toe depth D

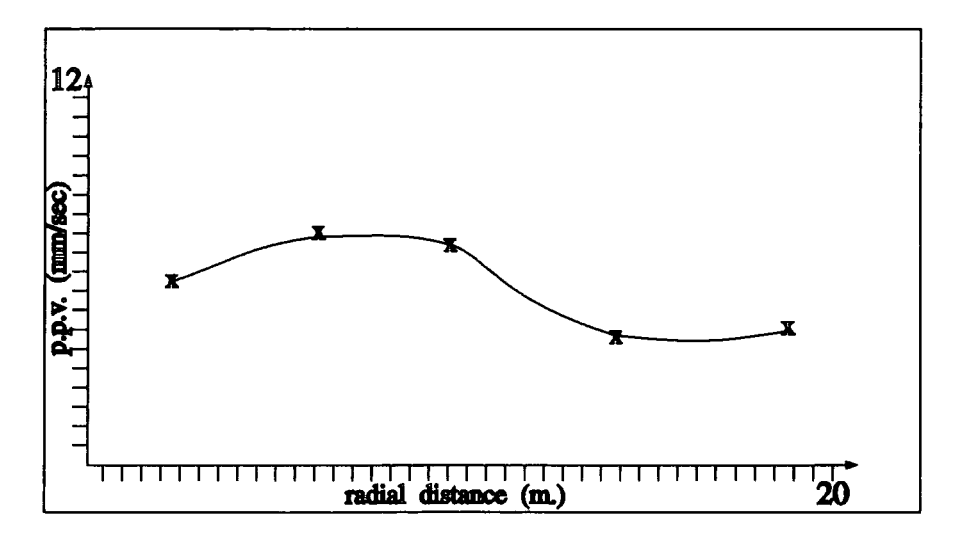

Bearing Pile, Vibrodriver, Stiff clay, toe depth D

Figure 3.1/3 Examples of velocity attenuation

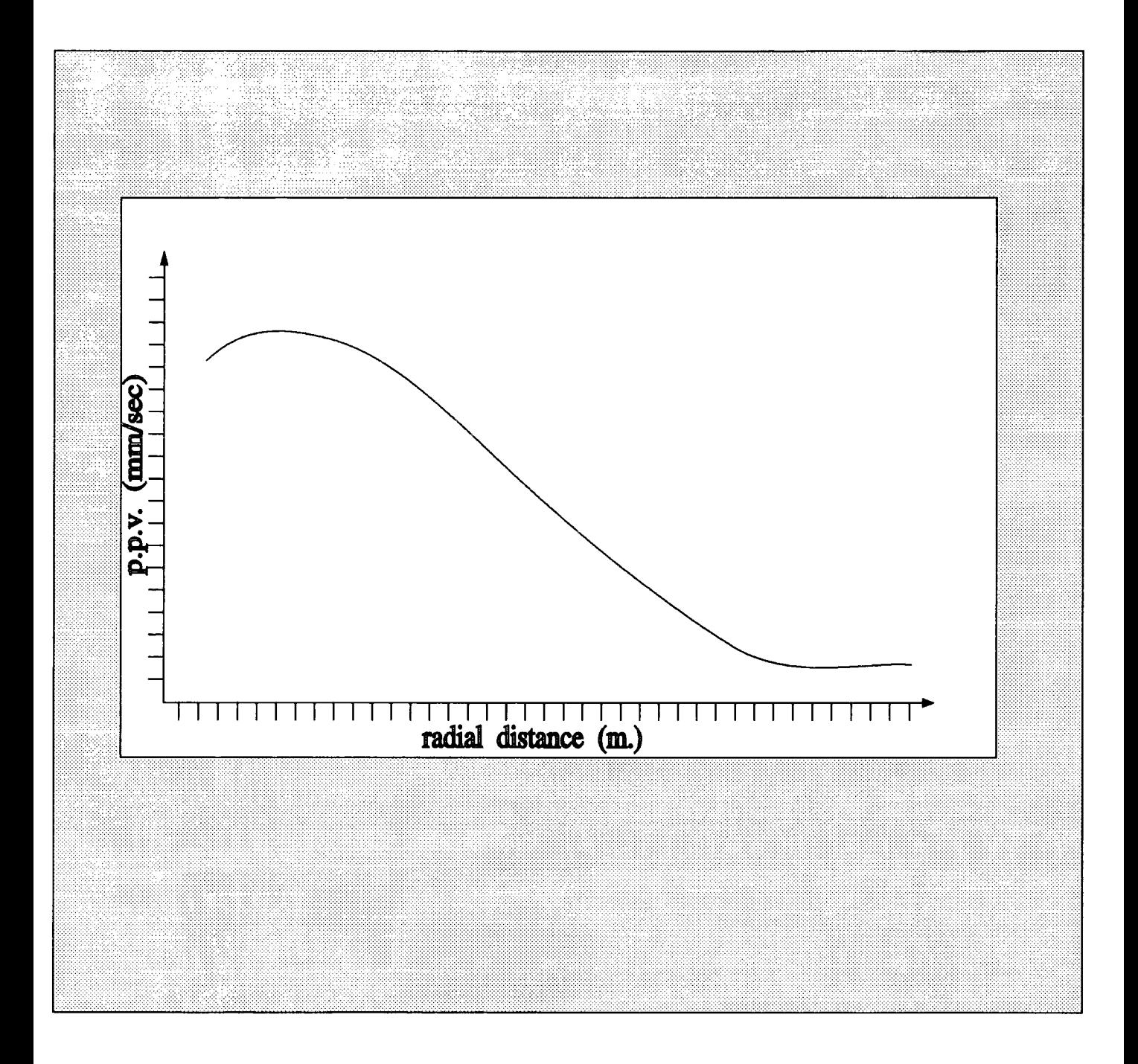

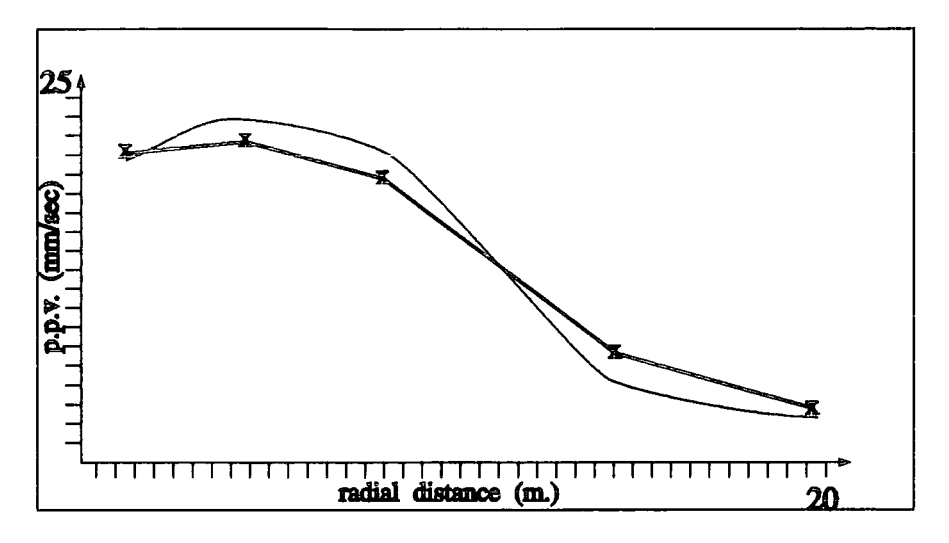

Bearing Pile, Diesel hammer, Dense granular soil, toe depth C

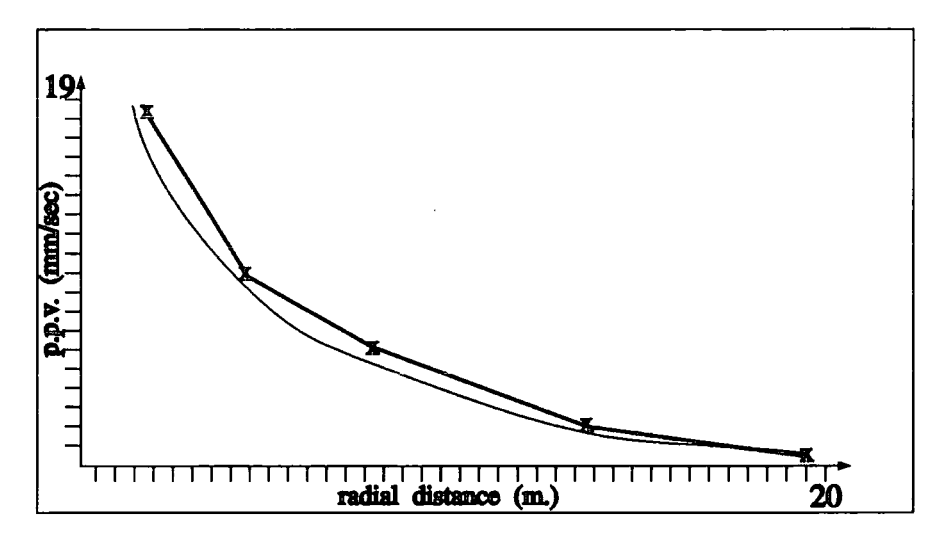

Sheet Pile, Vibrodriver, Loose PFA, toe depth D

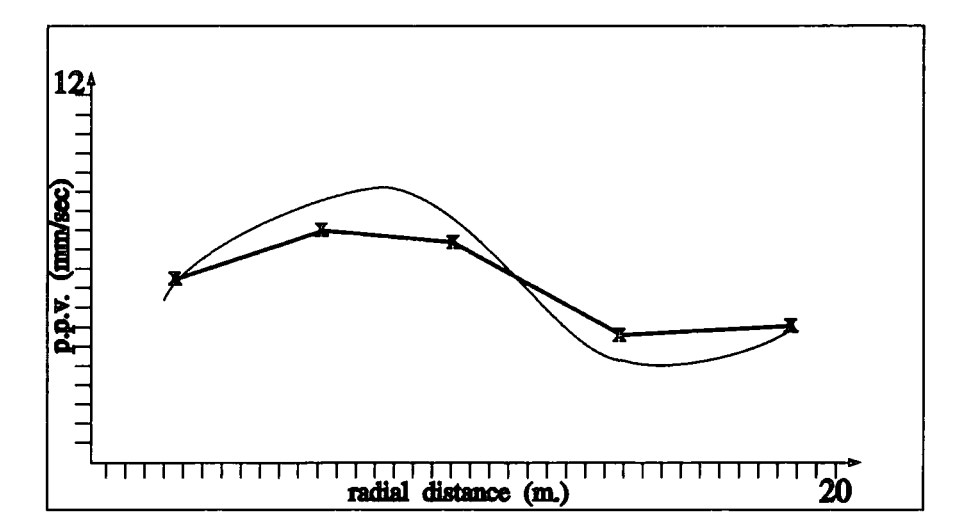

Bearing Pile, Vibrodriver, Stiff clay, toe depth D

Figure *3.Sn*  Etamples of precision of fitting process

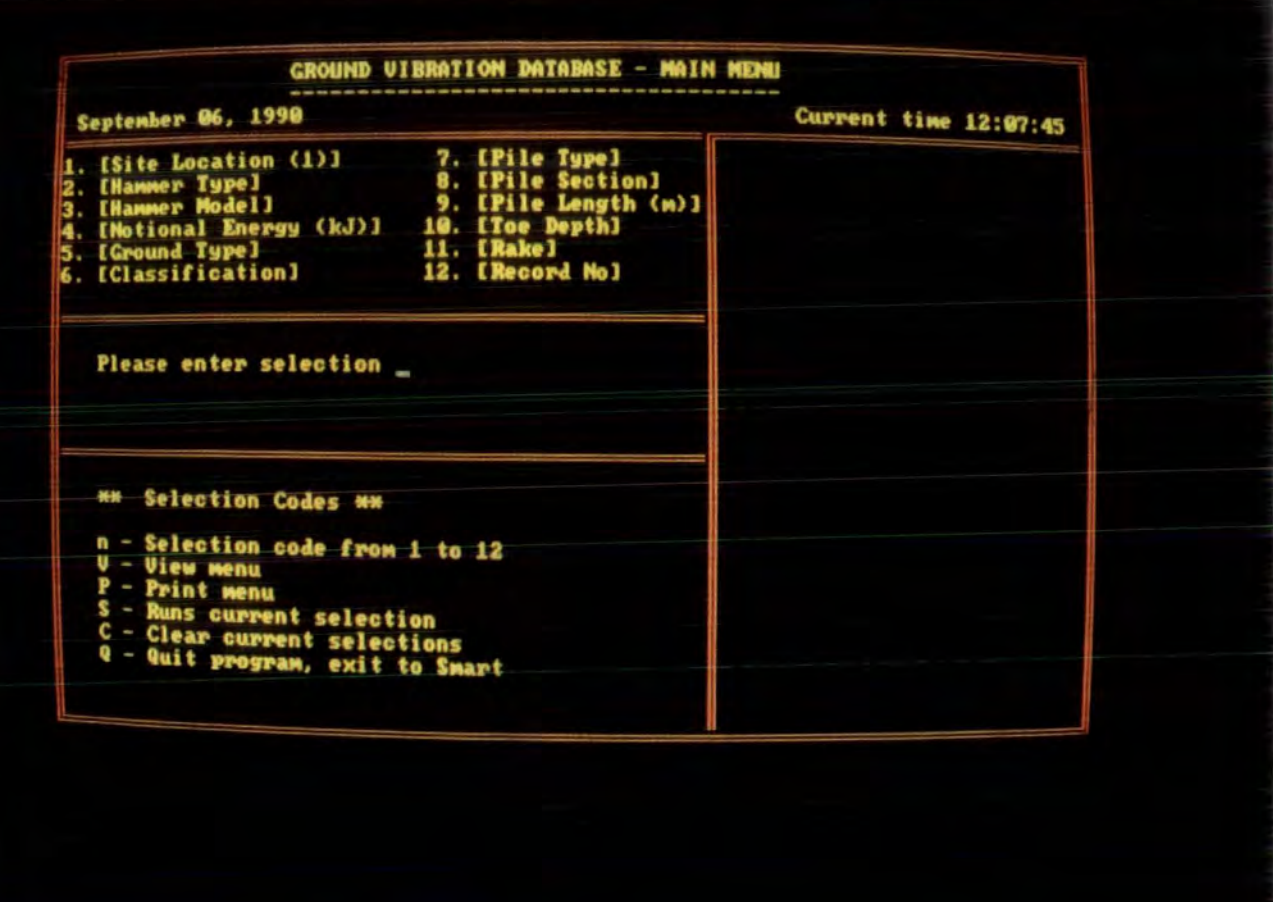

Figure 3.8

Initial screen of DMM database program

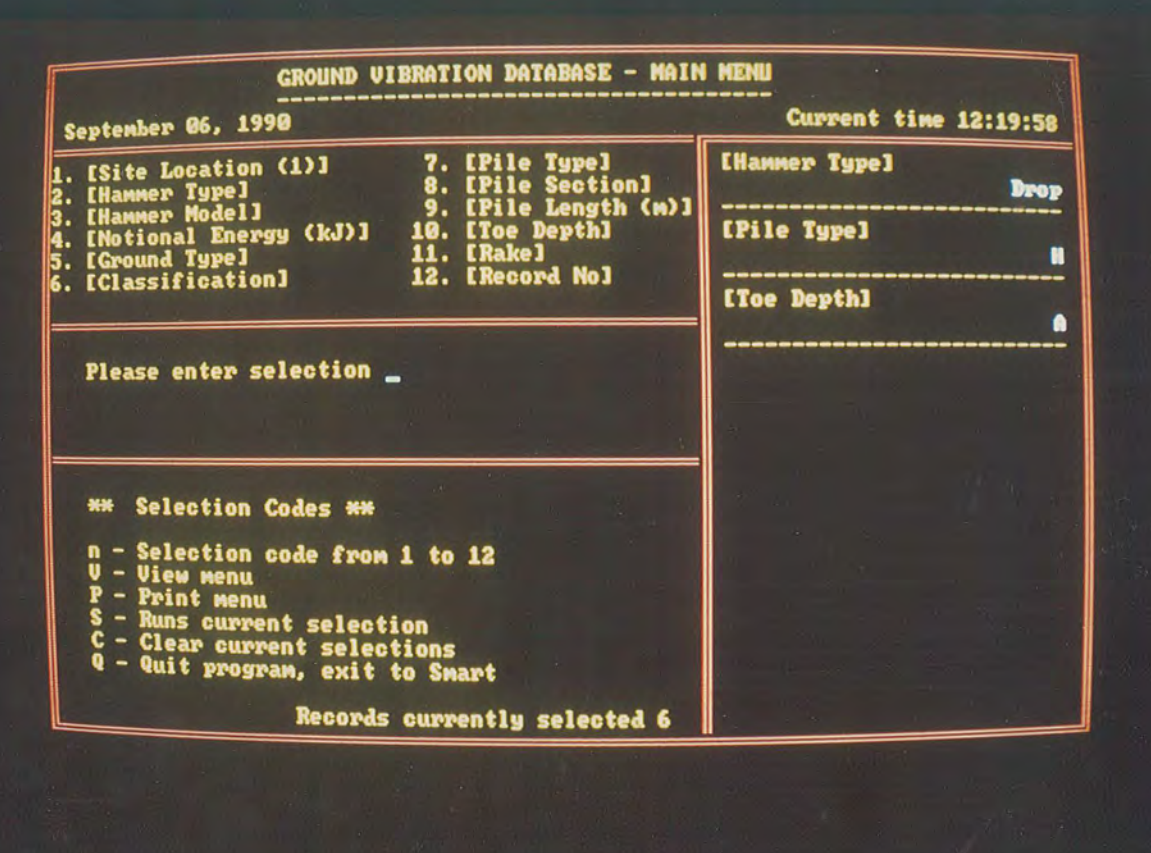

GROUND VIBRATION DATABASE - VELOCITY ATTENUATION REPORT

ord Number Ξ Hyd Drop<br>BSP 357 (5 tonne) **Ham**<br>Ham Type<br>Model Ground Type = PFA / Alluvium<br>Classification = Compacted

Iype = H Pile<br>Section = 356\*368\*152 kg/m<br>Length = 17 m. Pi<br>Pi **Toe Depth**<br>Location

= A<br>= Blaydon, Contact 3

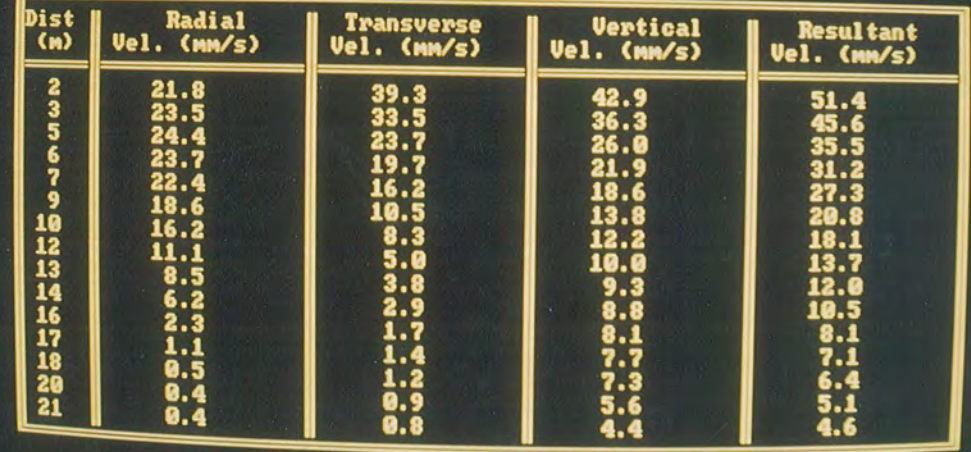

Any key to continue

Figure 3.9/10

DMM database program in use

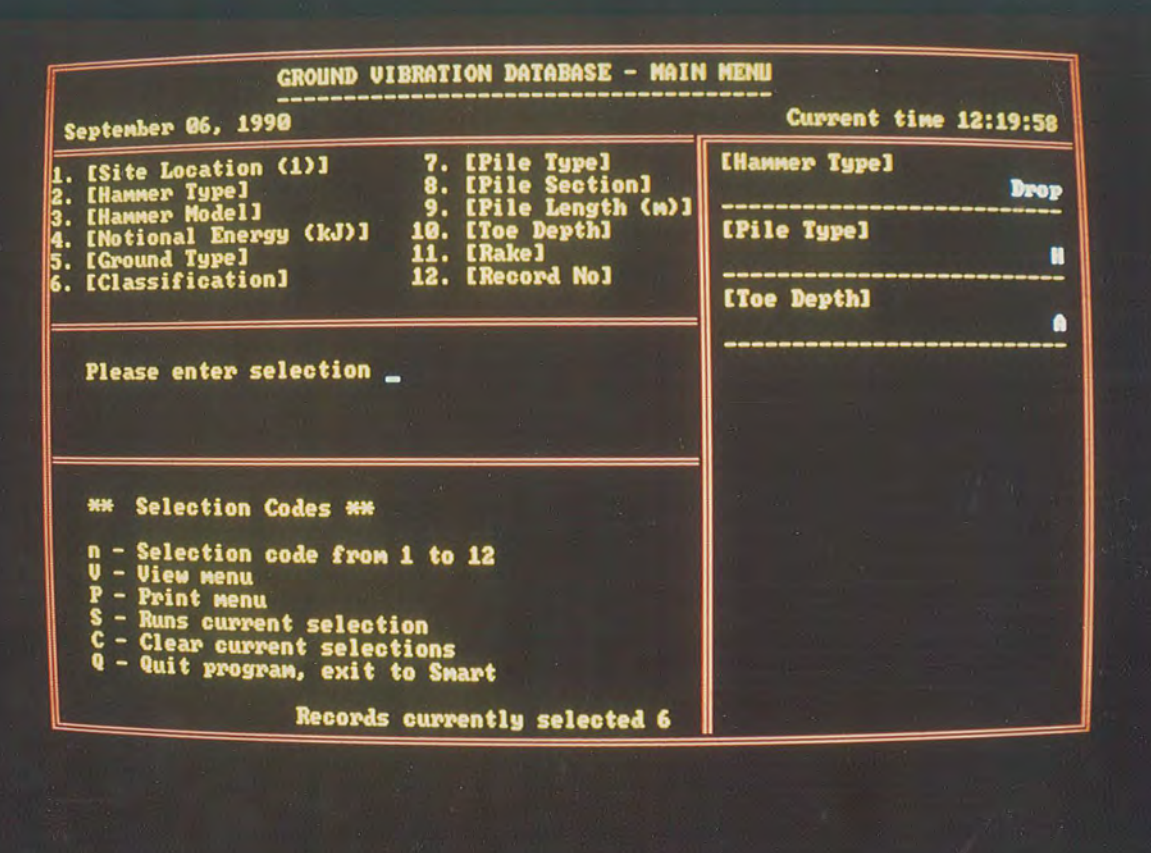

GROUND VIBRATION DATABASE - VELOCITY ATTENUATION REPORT

ord Number Ξ Hyd Drop<br>BSP 357 (5 tonne) **Ham**<br>Ham Type<br>Model Ground Type = PFA / Alluvium<br>Classification = Compacted

Iype = H Pile<br>Section = 356\*368\*152 kg/m<br>Length = 17 m. Pi<br>Pi **Toe Depth**<br>Location

= A<br>= Blaydon, Contact 3

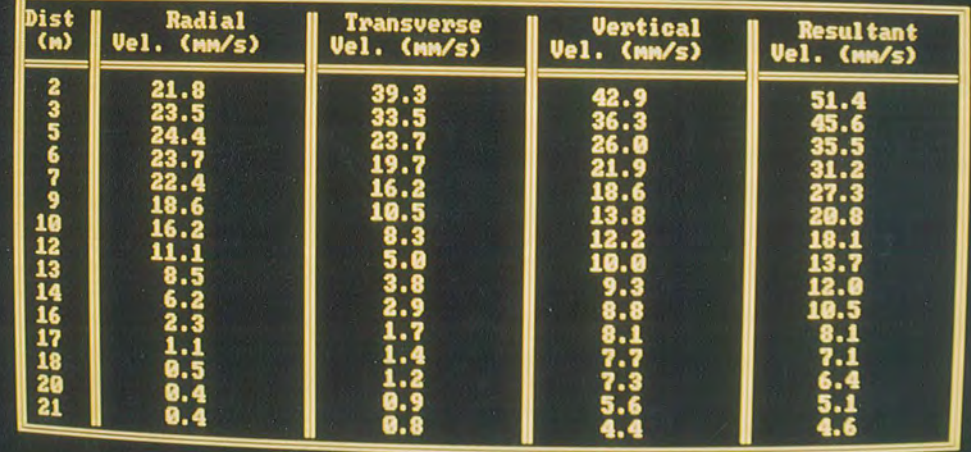

Any key to continue

Figure 3.9/10

DMM database program in use

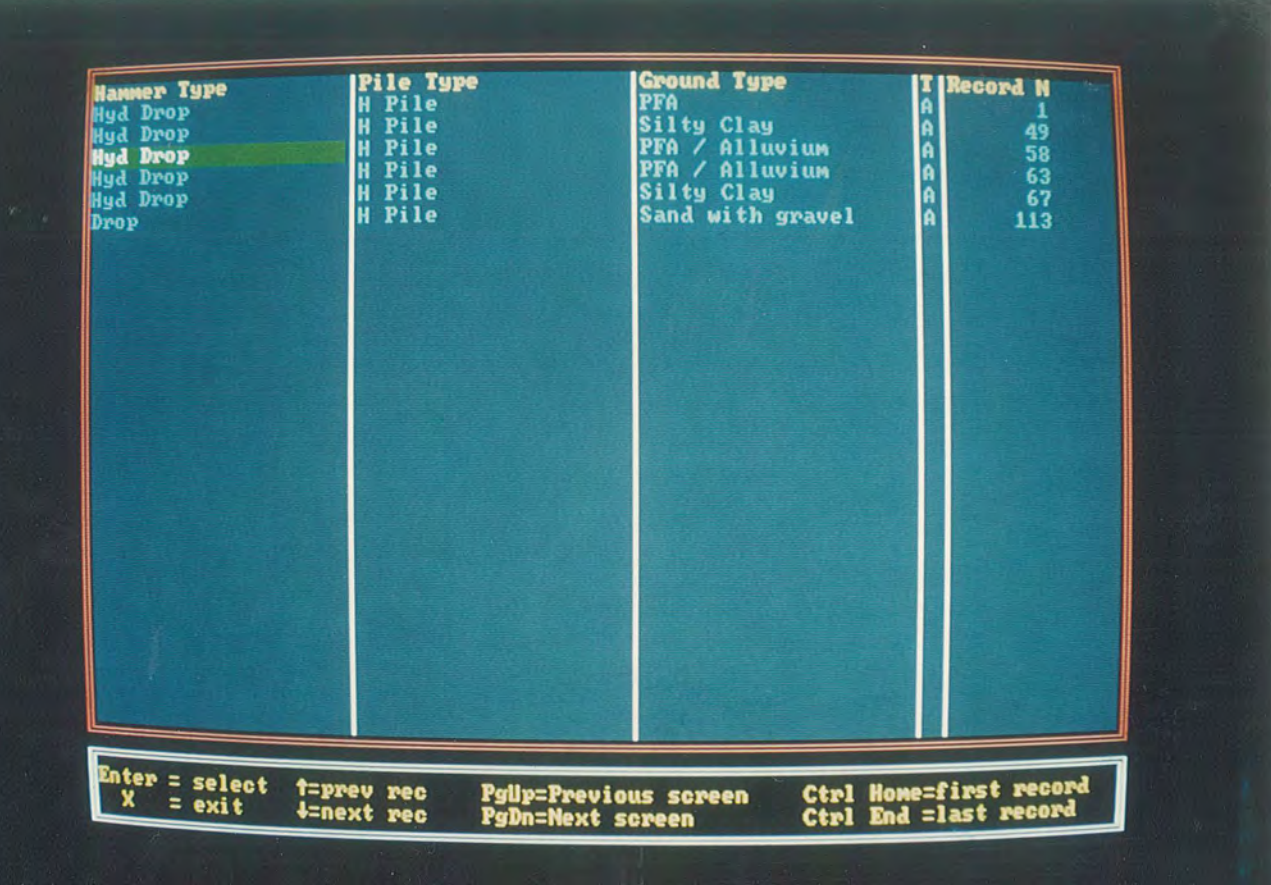

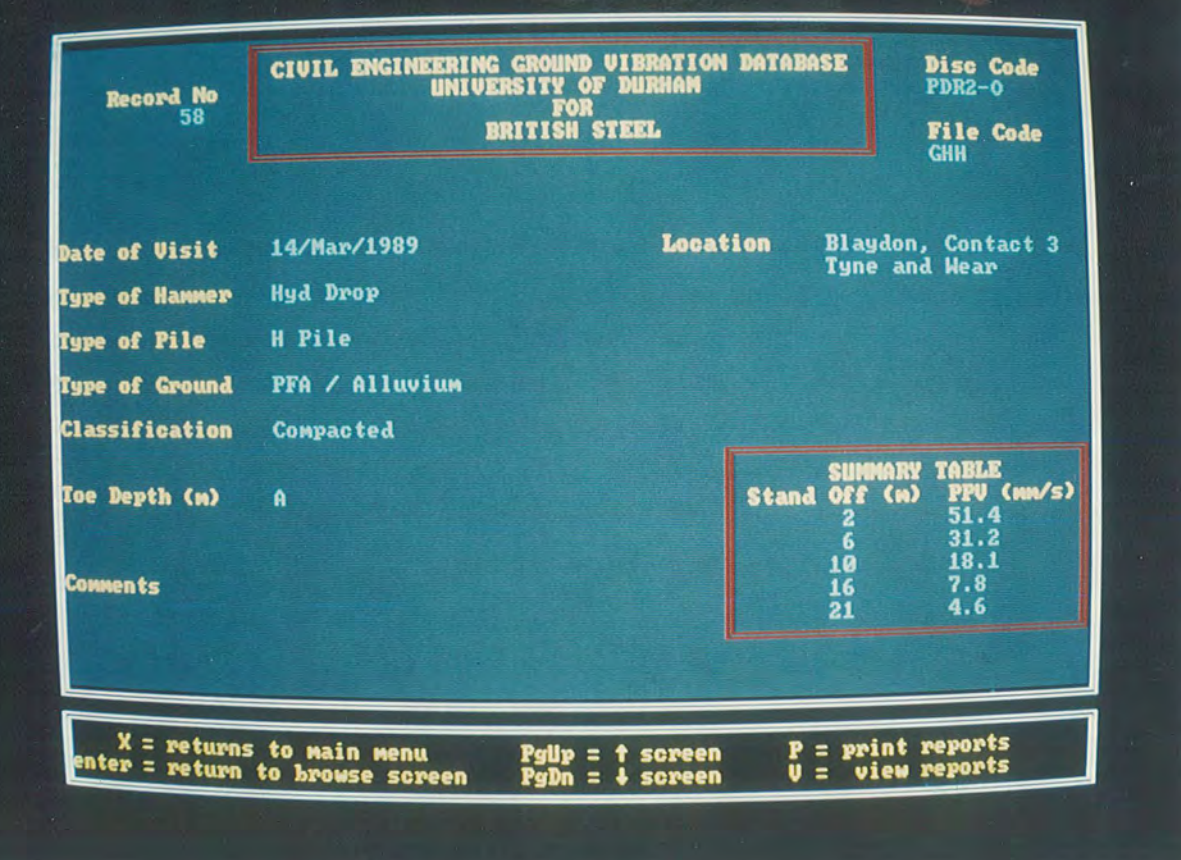

Figure 3.11/12

View screens from DMM database program
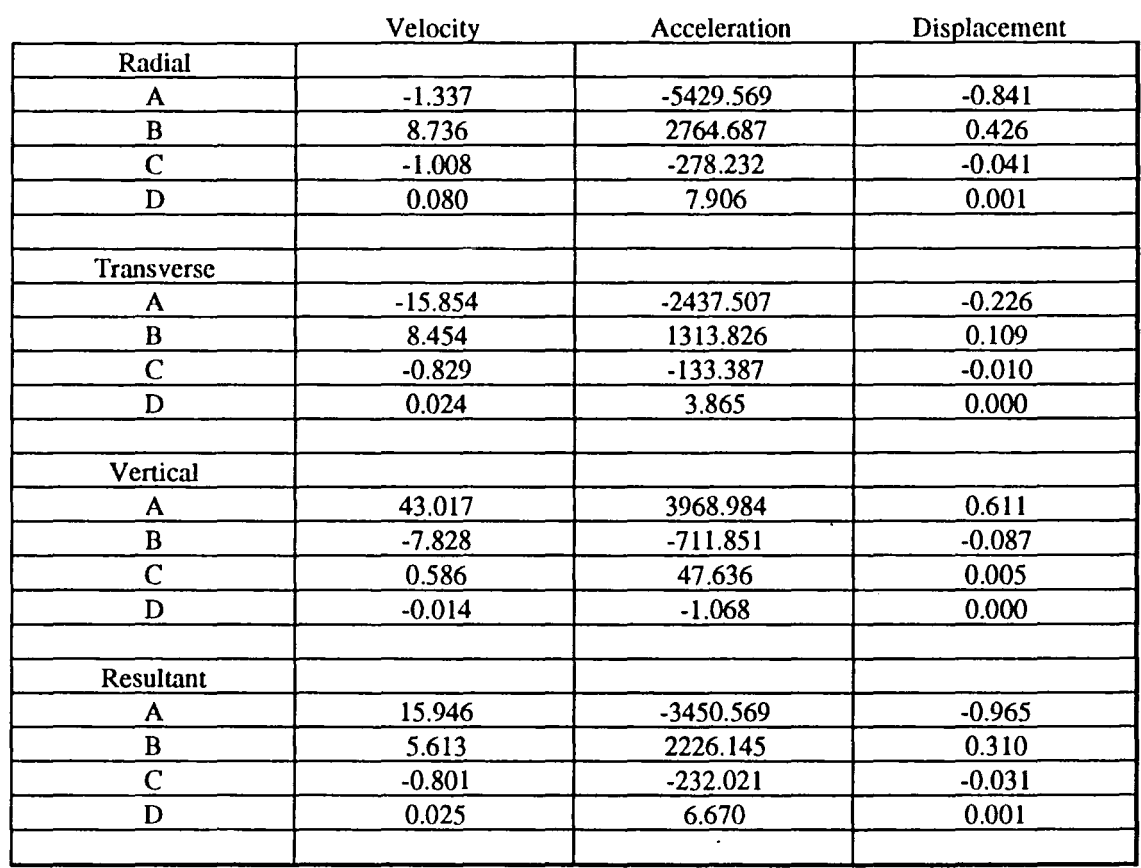

### Examples of Polynomial Coefficients used in the Ground Vibration Database

Equation of the form  $A+B*x+C*x^2+D*x^3$ 

# Table 3.1

#### **4 Expert System**

### **4.1 Introduction**

The production of an expert system was the next progression of the ground vibration project. The database can only supply predictive results if the user carries out an essentially subjective iterative process on selected data. The expert system provides predictive estimations of expected levels of vibration by responding to user-supplied variables through rule-based procedures. These rules include calculations of the energy required to drive the pile, application of any suitable modification factors to this energy requirement, and selection of hammers. A structured set of algorithms are then applied, these algorithms being based on data from the Ground Vibration Database. The resulting predicted levels of vibration are then displayed; these levels can be referenced against user settable values or from National codes. The expert system represents the final stage of the Ground Vibration project.

### **4.2 Advantages over the Ground Vibration Database**

The main aim of this stage of the project was to produce a tool that could be used for supplying a predictive estimate of vibration levels for a given piling system of hammer,

 $-41-$ 

ground and pile type. The database is primarily an historical filing system, that is every record represents one group of historical activities that are essentially unique. However, interfacing with this database through a menu driven query system, the database takes on a wider aspect incorporating selective data retrieval, enhanced by the interpolation of velocity readings between the five actually taken.

The database can only respond positively, however, if there are records present within the database which match the query criteria. A general query will produce numerous suitable records from the database. The user must then manually search through these records, either by tightening the selection parameters or by printing out hardcopies of the relevant reports. This process is both time and labour consuming; the expert system carries out this process automatically. Also, the database can be queried only on the physical characteristics of the event recorded. Selection cannot be made with respect to levels of vibration observed or restrictions placed thereon. The expert system can allow referencing to results.

The expert system incorporates additional sets of data previously unavailable to the user. The system can give an indication of the energy required to drive a pile under stated conditions. Hammers capable of delivering this

 $-42-$ 

magnitude of energy can also be selected from a large hammer database. The suitability of a hammer which the contractor wishes to use can be assessed, by incorperation of a hammer rating index (see 4.6). The expert system then uses sets of equations to estimate vibration levels, based upon the user-supplied information of pile and soil types, and upon deduced hammers/energies.

### **4.3 Software Choice**

There are several expert shell packages available which could have helped in the production of this system. These shell systems offer the ability to link in various databases and datafiles, whilst maintaining a "natural language" interface through the shell.

Also several structured languages have expert system application packages available, which allow the body of the system to be written in Pascal for example, and the logical rule base resides as a separate package. This "bolt on" system also lets the systems designer use all the other packages available for the language for example, graphical routines, regression analysis and screen handling routines.

 $-43-$ 

Finally, SmartWareII - an integrated applications package including seperate database, spreadsheet and text handling modules - was chosen for the whole system. The main factors in this choice were :-

\* The software existed at Durham University and British steel, Scunthorpe.

 $\mathcal{L}^{\pm}$ 

 $\Delta \sim$ 

\* Standardisation between the database and the expert system. The final Ground Vibration Project system allows the user to access the database and the expert system on the same software on the same personal computer.

\* The expertise was available to write the system in SmartWareii.

\* SPL, SmartWareii Programming Language, is a powerful 4GL clone language which was easily capable of handling all aspects of the expert system.

#### **4.4 Expert Shell Engine**

The system utilizes an approach which can be represented graphically by Figure 4.1. The system gains inputs from the user via an opening user interface, a simple set of question

 $-44-$ 

and answer routines. After this the system will have all the data it requires to calculate the final vibration levels. This data is then applied to particular algorithms to calculate the energy required to drive the pile for the four hammer types - namely Drop, Diesel, Air and Vibrodriver. Once these energies are known, hammer models can be selected that are most suitable for supplying this energy. The hammers are selected from a hammer database, "hammers. db" which is capable of updating by addition of new hammer models and types. The associated vibration levels may then be calculated, using the appropriate equations held in a sub-group datafile.

The engines of the system are the algorithms that calculate the energy required to drive the pile. The four main hammer groups are calculated in three distinct stages, Drop and Diesel as one group, Air and Vibrodriver separately. However the heart of the system is the sub-grouping which gives the system its flexibility and is discussed in detail below.

### **4.4.1 Sub Group Divisions**

After consideration of data recorded and processed out of the database, it was recognised that separate equations were required to predict vibrations, dependent upon a

 $-45-$ 

consideration of hammer, pile and soil types. For example, vibrations from a vibrodriver on sheet piles attenuate more rapidly than those caused by a drop hammer on bearing piles. The sub groups that were used to represent the data in the expert system were chosen for their inherent simplicity. The more complex the sub divisions, the greater the accuracy of the predicted result. In addition, the finite amount of data collected, and its uneven spread implied that the greater the number of sub divisions, the smaller the sample size of each grouping. A compromise was reached with the following sub divisions which provided a good coverage of the data with a representative sample size. The subdivisions chosen were based on the following :-

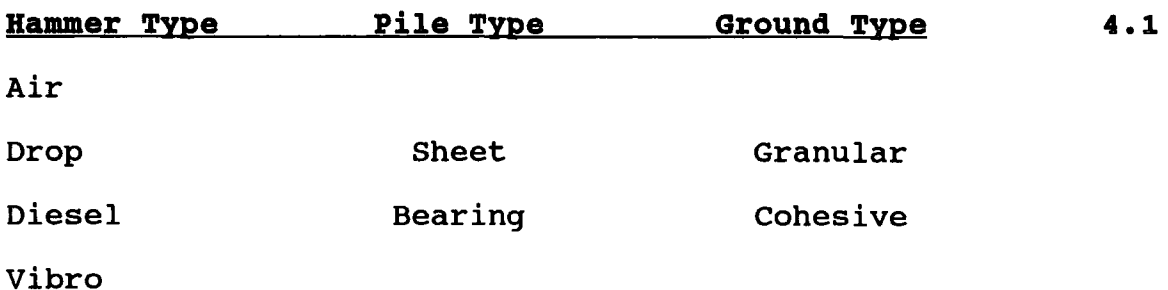

The sixteen groups that could be represented by the above system were all manually graphed and logarithmic regression analyses carried out. A manual approach was adopted because some of the datasets used were non-typical and yet still valid. A manual approach allowed complex weighting processes that could accommodate these events.

 $-46-$ 

The regression analyses produced the constants which were used in equation 4.2. Figure 4.2 shows how the constants were calculated and Table 4.2 tabulates the values used in the expert system.

### **4.5.2 Logarithmic Sub Group Equations**

The work carried out by Attewell and Farmer (1973) in producing logarithmic equations to describe the levels of vibration due to pile driving has been mentioned previously. In the database project this method was not chosen (see Section 3.2.1) because the cubic fit was thought to provide a more precise and specific solution for any one particular case.

However, when the expert system was being designed based upon large groups of data, there were several aspects of this earlier work which required examination. Namely :

\* Attewell and Farmer utilized an approach which took into account the nominal input energy of the hammer used.

 $-47-$ 

\* The Attewell and Farmer methodology had not been applied to the data collected for the database.

The general form of the logarithmic equation generated by Attewell and Farmer could be stated as :

$$
\nabla = k \quad (\mathbf{W}^{\wedge} \mathbf{0.5}/R)^{\wedge} \mathbf{x} \qquad \qquad 4.2
$$

where

 $V =$  Resolved Velocity (mm/sec)  $W =$  Nominal input energy  $(J.)$  $R =$  horizontal surface distance (m)  $k$ ,  $x = constants$ 

If k and x could be derived for each of the proposed sub-groups (see section 4.5.1) then this system of equations could be used to predict vibration levels for a given hammer, pile and soil combination. Once the hammer was selected, its nominal energy rating could be supplied into the equation.

This would make the basic operation of the system comparatively simple as one of the most important factors, namely nominal energy input, could be regarded as an independent variable. It is important always to be consistent with the use of nominal hammer energies; nominal

 $-48-$ 

implies use without considering the efficiency of the hammer blow. The amount of hammer energy actually transmitted to the pile is less than the loss of hammer potential energy, and the energy transmitted into the soil smaller again. Efficiency differences between hammer types are taken into consideration, as further detailed in Section 4.5.

Moreover, these important equations had never been applied to the data recently collected. In producing the sub-groups (see section 4.5.1) actual graphs were produced, and on to which the original Attewell and Farmer lines could be superimposed. A sample of the results are shown in Figure 4.3 and prove that the work carried out 17 years previously was validated by modern data, except for the case of vibrodrivers.

The Attewell and Farmer equations proved to be the ideal equation system with which to drive the expert system. For this reason this approach, rather than the cubic, was chosen.

-49-

### **4.5.3 Elimination of Toe Depth**

A chosen parameter of the database was the subdivision of the available site records into toe depth bands (see Section 3.3.3). When the expert system was under design, a study was carried out into the effect of toe depth on the maximum level of vibration. This study, by means of graphical analysis would seem to indicate that to consider the piling as one single operation could be sufficient to model any one part of that operation. In the cases where only the vibrations caused from the piling of the lower portions of the pile are known - toe depths  $C$  and  $D$  - enhancement is required. By selection of maximum values of records for both shallow and deep toe conditions, an expected maximum can be deduced for the whole drive. This means that, essentially, the toe depth of the pile can be neglected.

#### **4.5.4 Drop and Diesel Hammer Selection**

The algorithms constructed throughout the expert system engine are different for the two pile types, i.e. bearing and sheet piles are always treated differently. The main reason for this is that the British steel Piling Handbook, from which much of the data emanates, treats the pile types separately.

-50-

In calculating the energy requirements for sheet piles, Table Hl on page H3 of the British Steel Piling Handbook gives an indication of the energy ranges required to drive sheet piles in pairs or as singles. These figures relate only to diesel hammers.

Much work has been carried out on the relative efficiencies of diesel and drop hammers (see Testing and Analysis Internal Report, 1982) and representative efficiencies were in the ratio of 80:60. The drop hammer energy requirements were thus deduced from the basis of the diesel hammer data. A simple system like this can be used as the operation of both hammers is very similar. Both are impact hammers, the only difference being the manner in which the impact is created. A reduction factor of 80% was applied to the required hammer energies quoted in the Table Hl. This modifier takes into account the energy ranges quoted in the Table, of which the mean is used, and the safety factor assumed to be inherent within that table.

Basically the Table was converted into a database, the database being keyed on the pile section, the pile depth and the ground type. This database is known as "s e.db". For ground type a modifier of 10% was applied, this modifier being explained in Figure 4.4. This database could be searched with the user-supplied data to produce the energy required to drive the piles for diesel and drop hammers.

-51-

Bearing piles were treated differently, the algorithm used being:-

$$
E = m*1*k
$$

where

 $E$  = Energy required to drive pile (kJ)  $m =$  mass per unit length of pile (kg/m)  $1 = total length of pile (m)$  $k =$  modifying constant

The mass per unit length and depth of pile are user-input, and only the modifying constant needs to be system-calculated. If the pile is greater than 20 metres long, a 10% enhancement is used. This is required because, under testing, the algorithm did not supply enough energy for the longer piles. The energy required is also modified on ground condition, as previously explained in Figure 4.4.

This simple alogorithm has proved very effective in providing energy requirements and is discussed further in Chapter 5.

-52-

#### 4.5.5 Air Hammer Selection

The operation of an air hammer, as described in Figure 1.3, could be described as a sharp chiselling action rather than a simple impact. Their use in industry is increasingly rare, since they produce high levels of noise in operation and their efficiency is far below that of the competitors. Ironically, they also produce much lower levels of vibration.

Although there are many manufacturers of air hammers, those in most common use in this country are produced by BSP (British Standard Piling). The database has only one occurrence of an air hammer not manufactured by BSP.

To calculate the air hammer to be used to drive a specific pile, the Table H2 on page H4 of the British Steel Piling Handbook is used. This quotes directly the BSP model to be used for that purpose. This table is designed into the previously mentioned database "s e.db". However, instead of holding energy levels, it holds an actual hammer models.

For selection of an air hammer rating for bearing piles, Tables Hl and Tables H2 are effectively overlaid to produce a comparison of diesel hammers against air hammers. This comparison is then used to chose a specific air hammer based upon the selection of the other impact hammers.

-53-

### **4.5.6 Vibrodriver selection**

Vibrodrivers operate on a principle which involves no impact (see Uromeihy 1990}, and so the techniques employed previously must be altered. Great efforts were made to utilize a system that whilst different from impact calculation, could actually be incorporated into the same system.

Several manufactures of vibrodrivers suggest methods for selecting the size of hammer to be used for a specific project. Naturally, these different methods different results. The most consistent was that of ICE produce (International Construction Equipment) and it is that method that is employed.

The method relies upon the centrifugal force generated by the vibrodriver, as the equivalent parameter to nominal energy input for an impact hammer. The method is described below :-

$$
C = f * 1
$$
 4.4

where

 $C = Centrifuqal force (kN)$  $f$  = Force required per linear metre  $(KN)$  $1 = Total length of pile (m)$ 

-54-

Throughout the "hammers.db" database, the centrifugal force field is carried, only being used in the case of vibrodrivers. This allows the same methodology to be applied throughout the hammer selection system. This simple method also has the advantage of being suitable for all pile types. In the case of bearing piles, the total length of pile is used in place of the linear metre.

#### **4.5.7 Soil types and conditions**

As stated in Table 4.1, the two soil types included in the expert system are granular and cohesive. This approach allows the user to differentiate between the dominant soil types; this is important because the soil type and condition have a marked effect on vibration attenuation.

The ground condition is split into three catagories for each of the soil types; loose, medium and dense for granular and soft, firm and stiff for cohesive. These conditions have an important role in the calculation of energy required to drive the pile, as explained in Figure  $4.4.$ 

In the production of the sub-groups, it should be noted that fill was classed as a loose granular soil and Pulverised Fuel Ash (PFA) as a dense granular fill. Silty clays were grouped depending on the particular site in question - the proportion of silt in the clay will dictate its class.

-55-

If the user is in doubt which soil classification a particular ground lies in, various types may be chosen and a consensus of vibration levels achieved.

#### **4.6 system output**

On completion of the user-input information the system selects the suitable hammers to drive the pile and then displays an output screen (see Figure 4.5). The upper portion of the screen contains the user-input data as a summary, the lower portion containing the vibration levels. The screen may be hard copied by the use of the Print Screen key on most IBM standard keyboards.

Four columns are displayed, one for each of the primary hammer groups, the vibration levels being displayed as integer values. At the foot of each column is the hammer model that has been selected by the system to drive the particular pile.

Below the hammer model is a hammer rating, expressed as a decimal number. This hammer rating can be expressed as

**Nominal enerqy ratinq of selected hammer Rating** = ---------------------------------------- **4.5 Calculated enerqy required to drive pile** 

-56-

The closer this rating approaches unity, the more suitable is the hammer for the project required. This hammer rating is very useful when used in conjunction with the preferred hammer routine (see Section 4.7).

The bottom line of the screen displays any velocity restrictions placed on the piling. The user may impose certain restrictions on the piling whilst inputting the original data. This is useful if an outside body, such as a local authority, has imposed certain limitations. These limitations form the basis for the output screen on which a colour coding overlays the vibration levels. A deep red signifies that piling levels are expected to be greater than the restrictions placed thereupon, while a light blue signifies that levels are expected to be acceptable.

The user may then change any one of the initially entered parameters and re-run the system to monitor the effect. This adds a great deal of flexibility to the system and allows the user to investigate fully the potential of a given construction project.

### **4.7 Preferred Hammer selection**

This routine allows the user to force the system to choose a specific hammer. This is useful when a contractor would prefer to use a hammer in his or her possession, but is

-57-

unsure of the effect on ground vibration levels. The user is able to pick any hammer from the hammer database "hammers.db". However due to practical limitations only one preferred hammer may be selected at one time.

The hammer rating will give the user an idea of how suitable the chosen model is to drive the pile in question.

### **4.8 user Interface and error trapping**

Although the expert system was designed to be used by personnel who understood piling, for example employees of British Steel, they are not computer specialists. The decision was taken early in the project to ensure that the system was resilient and available for use by any level of computer user.

The method by which the user interfaces with the system is via question and answer routines. The responses required from the user are all one word or numerical answers - there is no natural language interface. By simplifying this interaction, error trapping becomes much more of a simple task. Each question has a finite number of correct replies and these replies are stored within the system. Automated routines can then prompt the user if either the reply given is incorrect, or indeed if the user simply requires assistance.

-58-

Where appropriate, the initial letter of the response will be sufficient to choose that item. If the question requires a simple "yes" or "no" response, the initial letters will only be accepted. The ability to "MASK" i.e. only accept those listed responses, is a powerful command SmartWareII. The system issues a beep if the reply is incorrect and prompts the user to try again. of

When a simple response is required, the system will frame the question in such a manner as to suggest the responses :

#### **For Example**

Are the piles being driven in (P)airs or (S)ingles ?

In this particular question, only the responses contained in the brackets, case insensitive, will be accepted.

The facility to rerun the system whilst changing selected parameters is driven via a set of menus. These menus allow the system to be operated in an unstructured manner. However this flexibility multiplies the potential for error. The system relies upon the manipulation of user input variables to produce its results. To then go back and change one or more of the variables requires care. System-set flags are comprehensively used so that the system has a complex internal logic of its own.

-59-

### **4.9 sources of Information**

By definition, the expert system contains the summation of available knowledge in the Ground Vibration Team at Durham University. The experience gained while conducting field work, particularly from piling crews, proved particularly useful. The British steel Piling handbook was used in compiling the algorithms for nominal energy required and the staff of the Piling Technical Services department were helpful throughout.

A special mention should be given to Steffens - Structural vibration and damage (1985), a constant source of information and ideas.

Various piling hammer manufactures were approached throughout the project. Assistance was never denied and their interest and enthusiasm was encouraging.

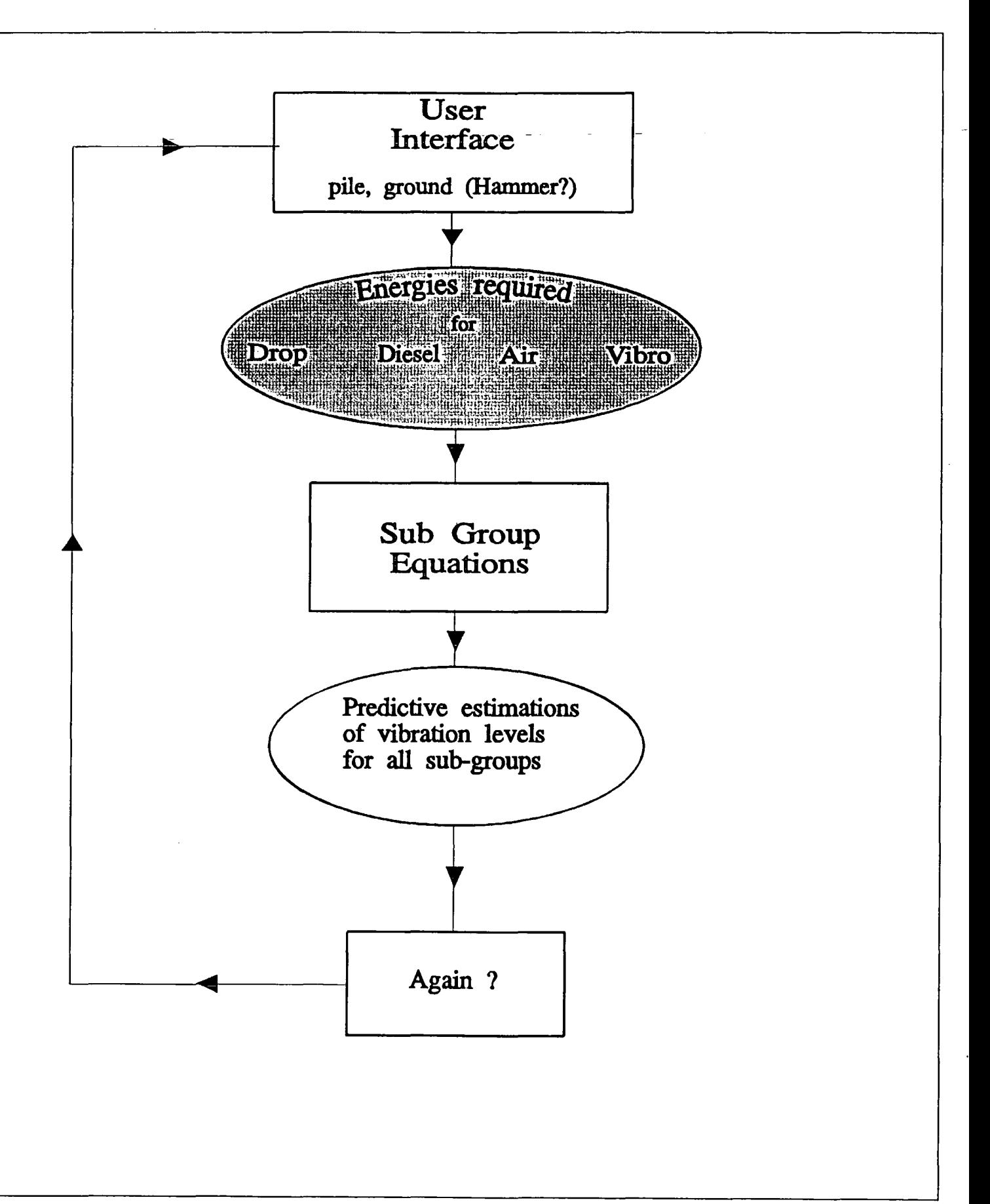

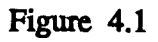

Schematic representation of flow of data through expert system

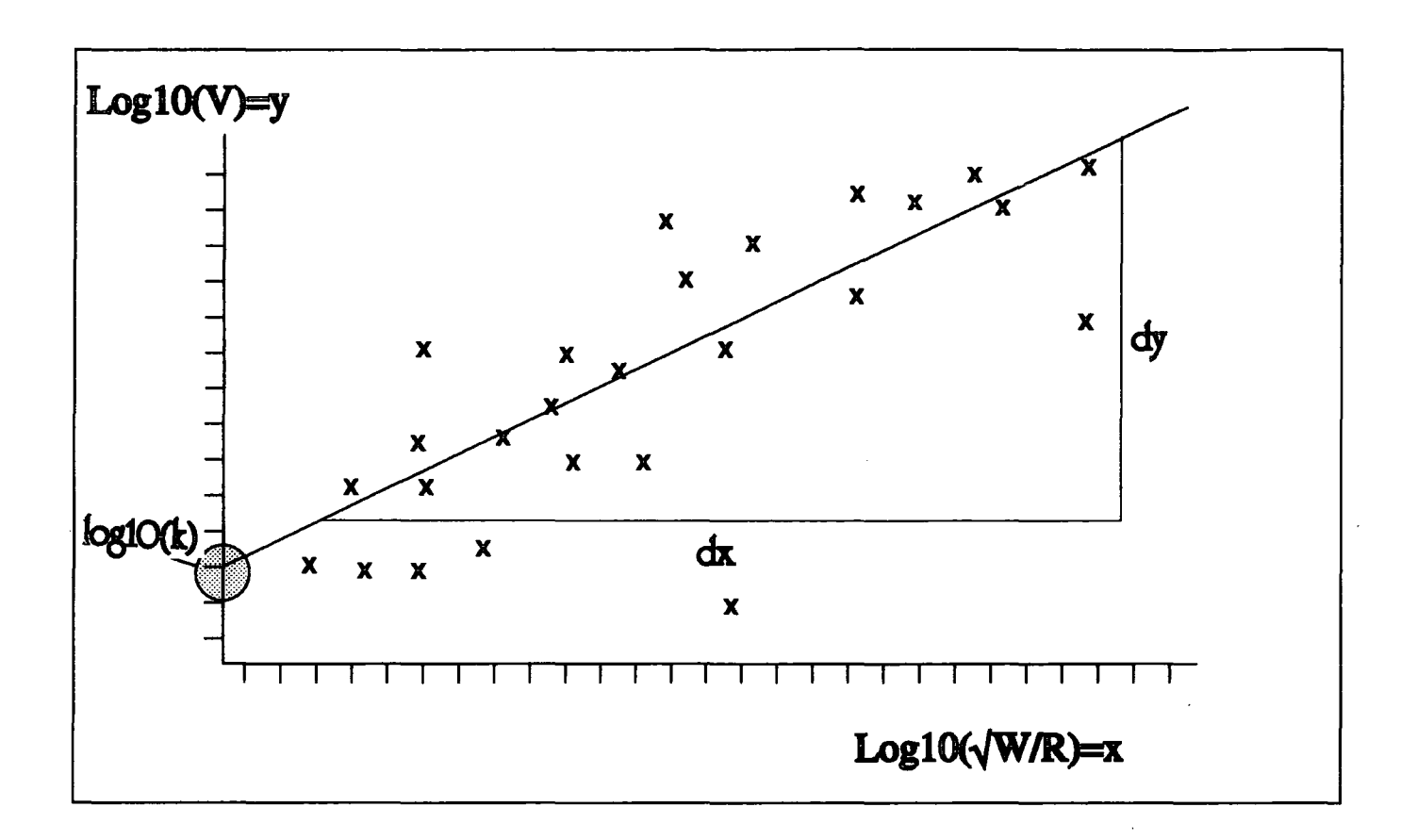

Bquadon of the form:-

''  $\text{Log}10(V) = \log 10(k) + m^* \text{Log}10(\sqrt{W/R})$ 

where :-

 $m =$  gradient of regression line i.e.  $\frac{dy}{dx}$ dx

 $k =$  intercept on y axis

- V = Peak Particle Velocity (mm.sec)
- W = Nominal Hammer Energy (kJ)

 $R =$  Radial Stand Off  $(m)$ 

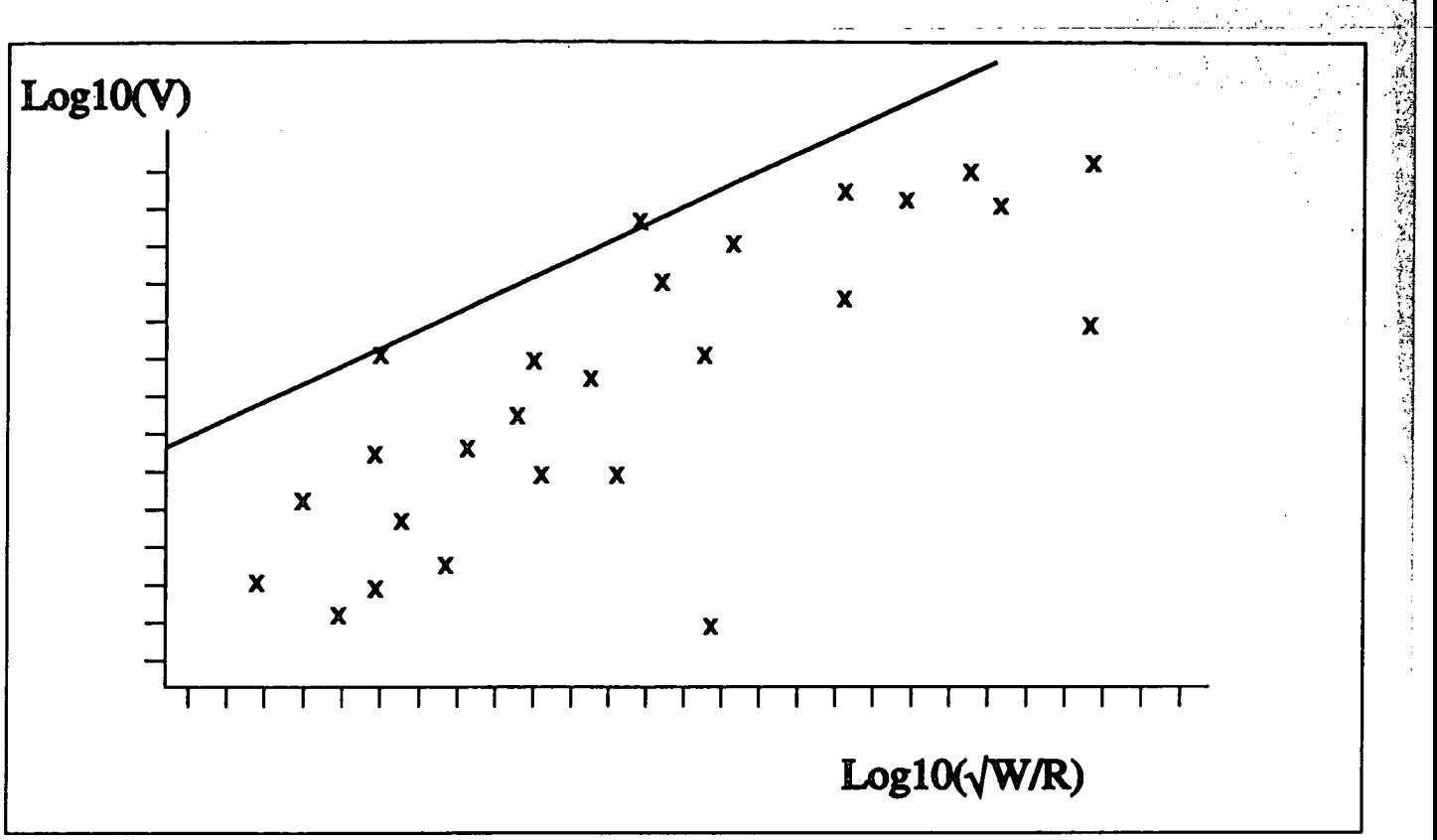

Attewell and Farmer equations compared with the Expert System data

. ·\_;~-~·~-----~·: .·; ~-- .. ·,. >);:~ .. \_~ I'-; - <sup>~</sup>' '- I ' ' ·, : ;·• ·: <sup>o</sup>  $\mathbf{P} = \mathbf{P} \cdot \mathbf{P} = \mathbf{P} \cdot \mathbf{P} = \mathbf{P} \cdot \mathbf{P} = \mathbf{P} \cdot \mathbf{P} = \mathbf{P} \cdot \mathbf{P} = \mathbf{P} \cdot \mathbf{P} = \mathbf{P} \cdot \mathbf{P} = \mathbf{P} \cdot \mathbf{P} = \mathbf{P} \cdot \mathbf{P} = \mathbf{P} \cdot \mathbf{P} = \mathbf{P} \cdot \mathbf{P} = \mathbf{P} \cdot \mathbf{P} = \mathbf{P} \cdot \mathbf{P} = \mathbf{P} \cdot \mathbf{P} = \mathbf$ 

, t·;:

Data shown - drop hammers in granular soils

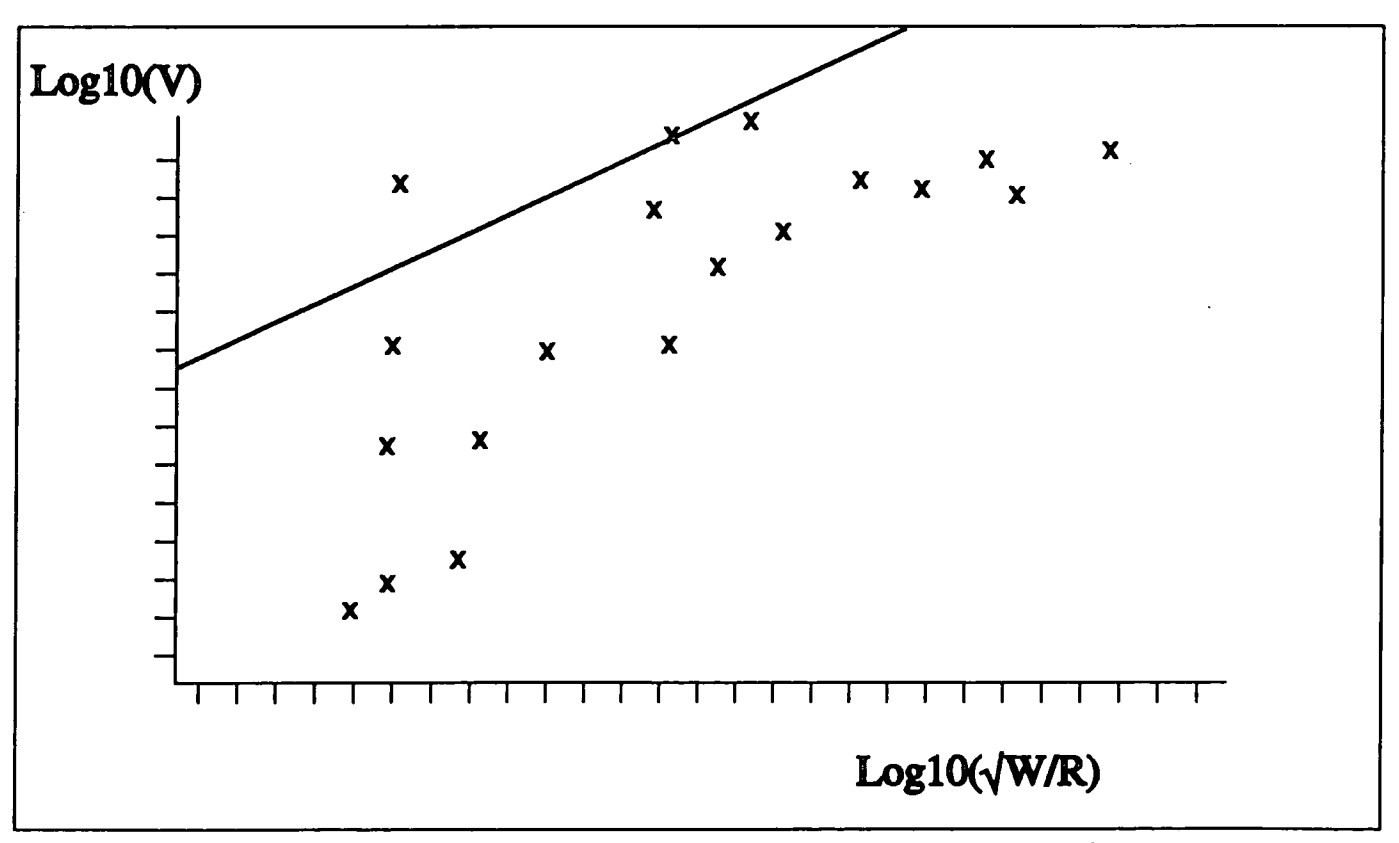

Data shown - diesel hammers in granular soils

Attewell and Farmer upper bound equations

 $E =$  Energy required to drive pile

Energy modification required to overcome increased localised friction due to greater ground stiffness.

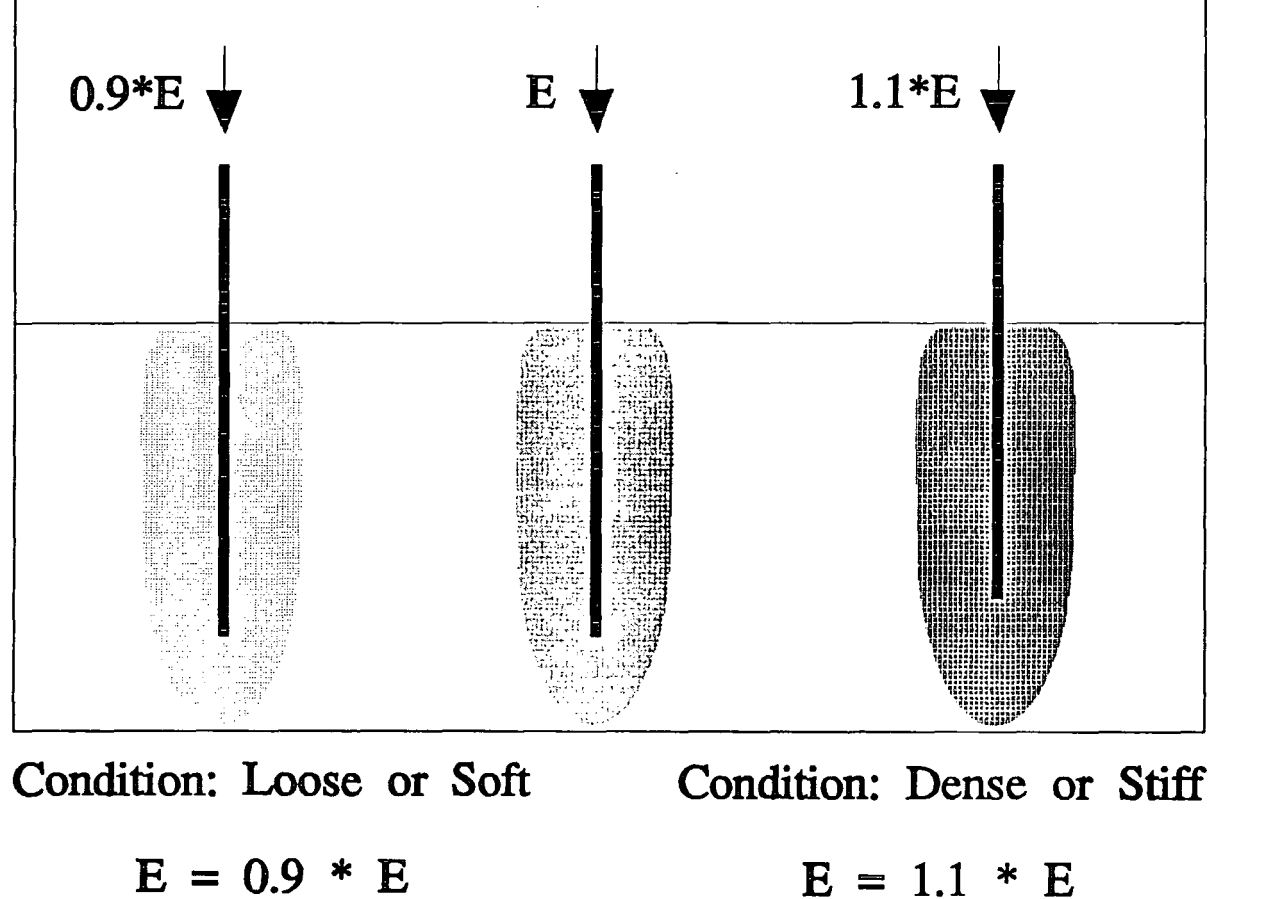

Schematic representation of ground condition modifier

# Table showing the sub-groups and values used in the Expert System

 $\label{eq:2.1} \frac{1}{\sqrt{2}}\int_{\mathbb{R}^3} \frac{1}{\sqrt{2}}\left(\frac{1}{\sqrt{2}}\right)^2\left(\frac{1}{\sqrt{2}}\right)^2\left(\frac{1}{\sqrt{2}}\right)^2\left(\frac{1}{\sqrt{2}}\right)^2\left(\frac{1}{\sqrt{2}}\right)^2.$ 

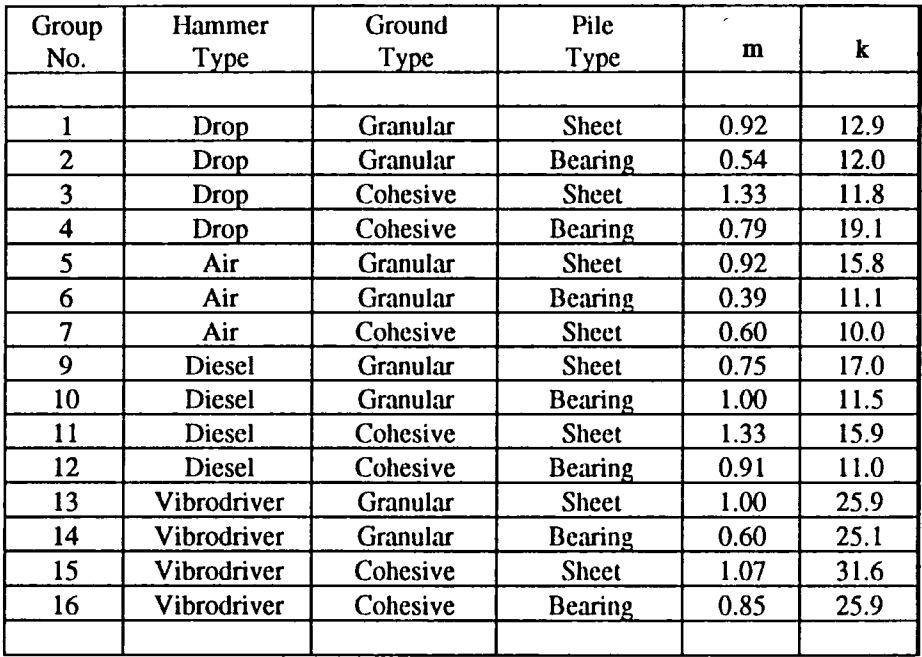

## Table 4.2

 $\mathcal{L}^{(1)}$  .

### **5 Comparison between database and expert system**

### **5.1 Introduction**

In order to test the accuracy of the element of the expert system which gives predictive estimations of vibration, random records were chosen from the database and run through the system. By choosing records from the fifteen sub groups, the individual logarithmic algorithms could also be assessed within the framework of the predictive system. The hammer selection element of the expert system was less easy to test, but rating indices indicated the suitability of the hammer used in a number of cases.

### 5.2 **Method of comparison**

To ensure a good coverage over all the piling system combinations, the database was split up into its different hammer types. Each record is then assigned to a particular sub group, according to its dominant ground and pile type. Records were chosen randomly from this Table, one from each of the main groups ( apart from group 7 which is unrepresentative due to its small sample size) •

The operational details of each record were noted and these details were then used to represent that record to the expert system, namely pile type, hammer model and ground type/condition with a range of piling depths.

-61-

It was the depth of piling that added the only degree of uncertainty into the comparative proceedings. The database grouped together several records to be representative of a toe depth banding during piling. This grouping produces the maximum levels of vibration recorded for a specific series of piling events. In querying the expert system with the parameters for one of the records within that grouping, the comparison was being made against the maximum values of the elements of that group.

#### 5.3 **Results of Comparison**

construction and construction and construction of the construction of the construction of the construction of

The results of the fifteen comparisons are shown in Table 5. 1 and a statistical analysis of the results is shown in Table 5.2. A summary follows.

Two of the comparisons produced results from the expert system that were significantly lower than those recorded on the database. In one of these cases, record 110, sub group 14, recorded vibration levels were significantly higher than predicted values between the 5m to 20m stand off distances. This can be partly explained because the record in question was recorded in loose sand which normally results in rapid signal attenuation (Uromeihy, 1990).

-62-

Of the remaining comparisons, eleven produced results within a margin of 30% positive or 5% negative i.e. the expert system predicted levels of vibration that were within 30% greater or 5% less than those stored on the database. The remaining two comparisons produced predicted results that were significantly higher than those stored on the database. However, these two results were exaggerated by large over-statement at stand offs between 10 and 20 metres, statistically difficult to account for. Considering the amount of data handling and manipulation involved in the storing of the data in the system, these results represent an acceptable margin of overstatement.

All the records were chosen at random and the results are a vindication of the methods used in the analysis and data handling. Measured vibrations in variable ground caused by high energy, yet mechanically crude pile-hammer combination, will inevitably show large variations, and the occasional "rogue" result. There is therefore a balance to be set for a predictive estimation algorithm, such that estimates will exceed previous measurements by an acceptably small margin in the large majority of cases. It is felt that the 15 equations, derived in Figure 4.2, achieve this balance.

The hammer rating indices on the fifteen examples chosen showed suitable, if not in some cases obscure, selections. The little used hammers that were selected in some cases

-63-

merely act as an indication to the size of the hammer database. Data are not available as to the minimum hammer ratings which would define the lowest energy level for adequate driving. However the relatively large over-rating values suggested that in many cases hammer sizes could be reduced substantially if ground vibrations were a limiting factor. It may be that this is one of the major benefits offered by the expert system.

The differences in output information format are essentially a reflection of the different objectives persued in the development of the database and of the expert system. The database was seen as a filing system offering selective recall and required hard copy listing of selective records. The expert system was designed to offer rapid estimations of vibrations for comparative piling systems, and output was centred on a final screen of colour coded information allowing the making of a direct judgement or decision. This objective was achieved, but on occasion, a record of the information may be desired. This is achieved by a simple screen dump. In the running of the 15 random examples the benefits of the expert system were demonstrated strongly. The database and the expert system, based on the SmartWareII package, were developed and installed on a 20 Megabyte Research Machines Nimbus AX PC. The data for both systems can be transferred onto a single 3. 5" diskette for easy transportation to other PC systems.

-64-

## Table 5.1 - Database / Expert system Comparison Results

## Group One ( Diesel hammer / Granular Soil / Sheet Piles )

Database Record Number 26

Larssen 6, Medium Fill going to Firm Brown Clay, toe depth A Hammer used - Kobe 25

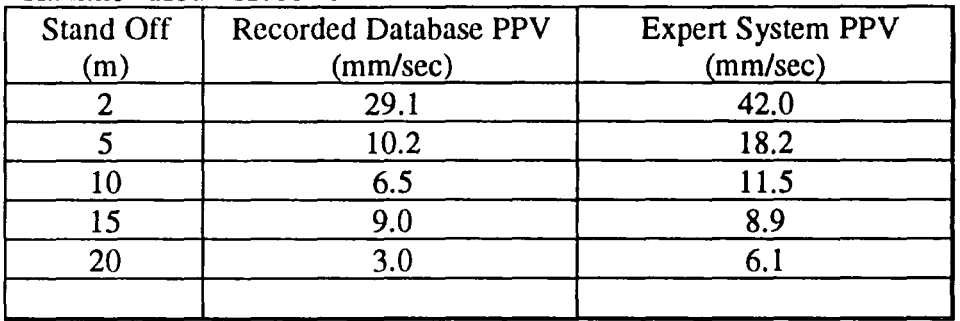

## Group Two ( Diesel hammer / Granular soil / Bearing plies )

Database Record Number 84 356\*368\*152, sand / Glacial clay, toe depth D Hammer used - BSP DE50C

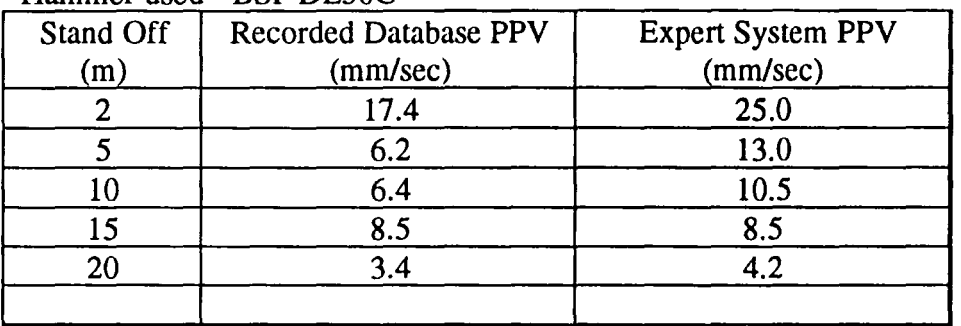

## Group Three ( Diesel hammer / Cohesive soils / Sheet piles )

Database Record Number 15

Larssen 6, Firm Brown Clay, toe depth C

Hammer used - Kobe 25

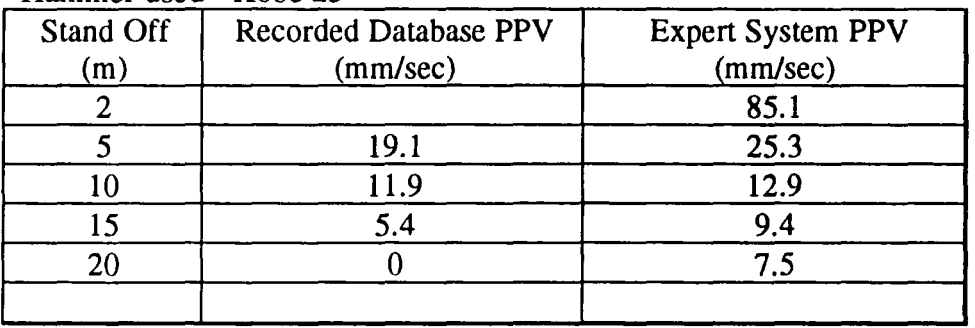

## Group Four (Diesel hammer / Cohesive soils / Bearing piles)

#### Database Record Number 74 305\*305\*79, Silty Clay, toe depth B Hammer used - BSP B15 Stand Off Recorded Database PPV  $\begin{array}{c}\n(m) \\
\hline\n2\n\end{array}$  (mm/sec) 2 43.4  $\frac{5}{10}$   $\frac{39.0}{24.3}$  $\frac{10}{15}$  24.3 9.9 20 6.4 Expert System PPV (mm/sec) 46.0 28.7  $22.1$ 9.4 7.5

### Group Five ( Air hammer / Granular soils / Sheet piles )

Database Record Number 47 Larssen 16W, Sand, toe depth A Hammer used - BSP 600N

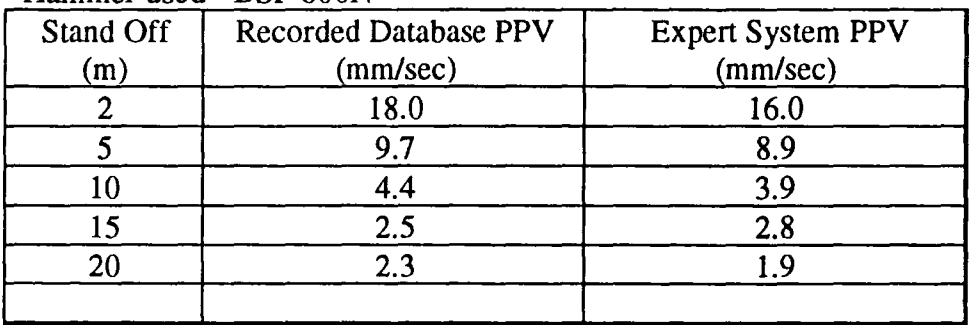

## Group Six ( Air hammer / Granular soils / Bearing piles )

Database Record Number 76

356\*368\* 152, Dense sand going to Firm Clay, toe depth C Hammer used - BSP 900N

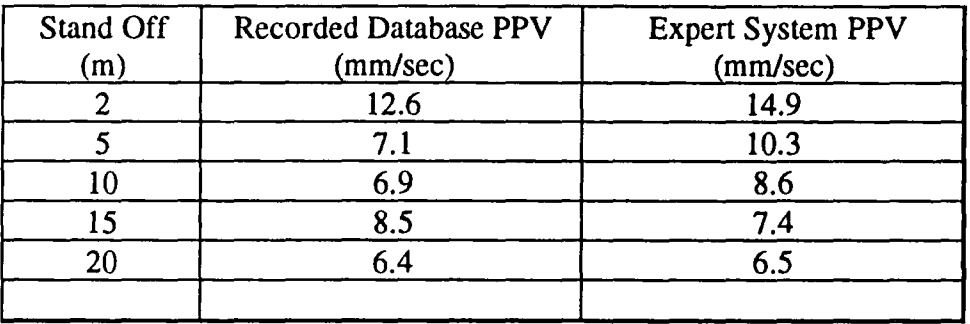

### Group Seyen (Air hammer / Cohesiye soils / Sheet piles )

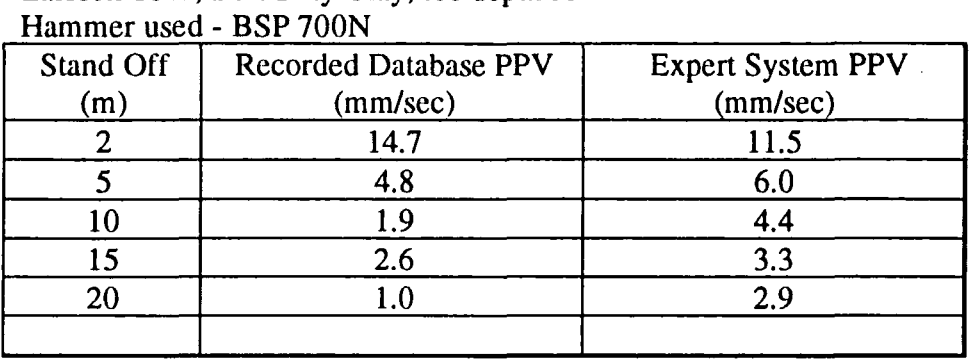

Database Record Number 102 Larssen 16W, Soft Silty Clay, toe depth A

### Group Nine ( Drop hammer / Granular soils / Sheet piles )

Database Record Number 32

Larssen 16W, Dense sand with some clay, toe depth A  $H_{\text{ammon,mod}}$   $BCD 357.2$  tonne weight 1.2 d d and height.

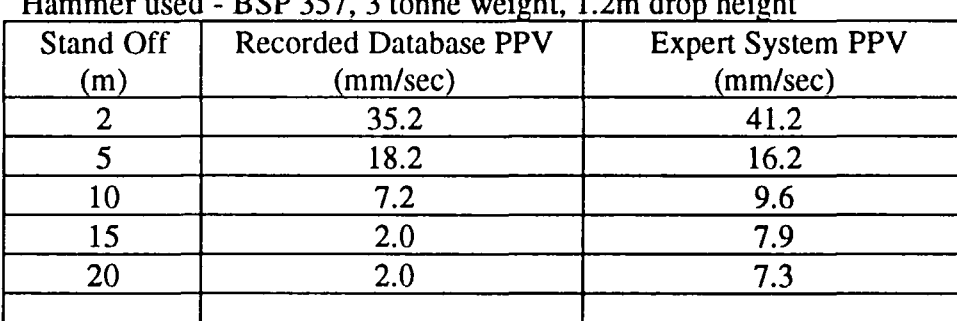

## Group Ten ( Drop hammer / Granular soils / Bearing piles )

Database Record Number 59

356\*368\*152, Medium compacted PFA with alluvium, toe depth B Hammer used - BSP 357, 5 tonne weight, 1m drop height

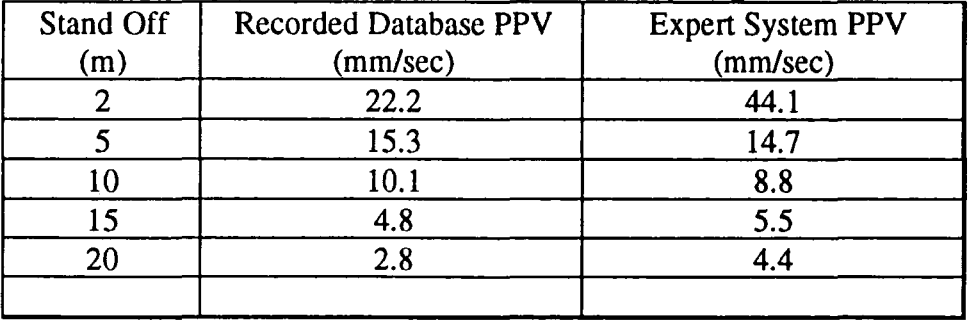

### Group Eleven (Drop hammer / Cohesive soils / Sheet piles)

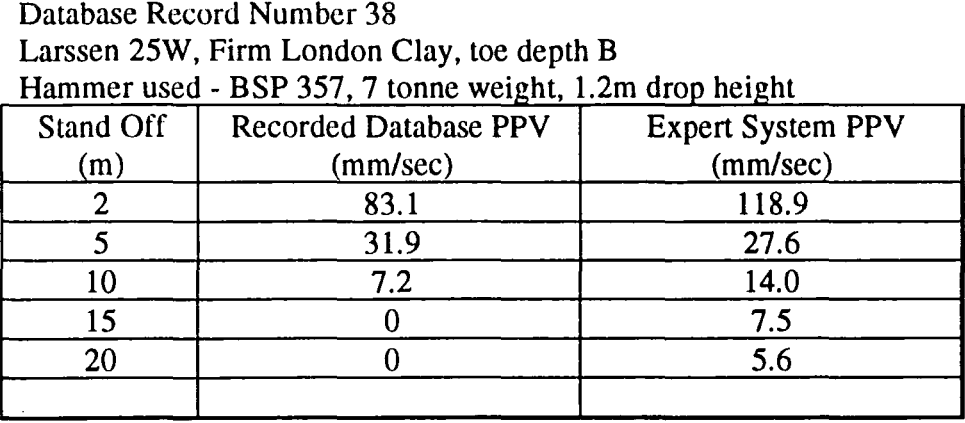

## Group Twelve (Drop hammer / Cohesive soils / Bearing piles)

Database Record Number 50 305\*305\* 110, Firm Silty Clay, toe depth B Hammer used - Banut 4 tonne winch drop

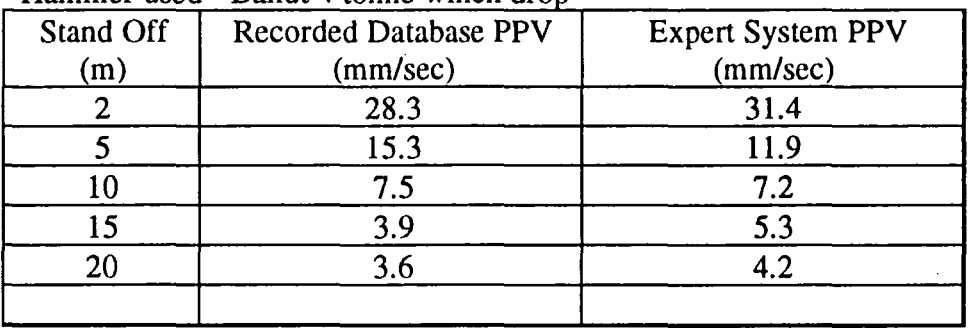

## Group Thirteen (Vibrodriver / Granular soils / Sheet piles)

Database Record Number 11 Frodingham 2N, Soft Chalk, toe depth B Hammer used - ICE 416

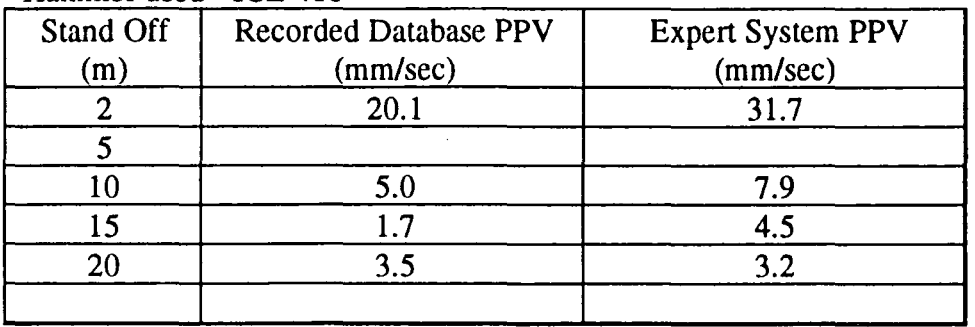

## Group Fourteen ( Vibrodriver / Granular soils / Bearing piles )

### Database Record Number 110 305\*305\*88, Loose sand with gravel, toe depth A Hammer used- PTC 13HF1

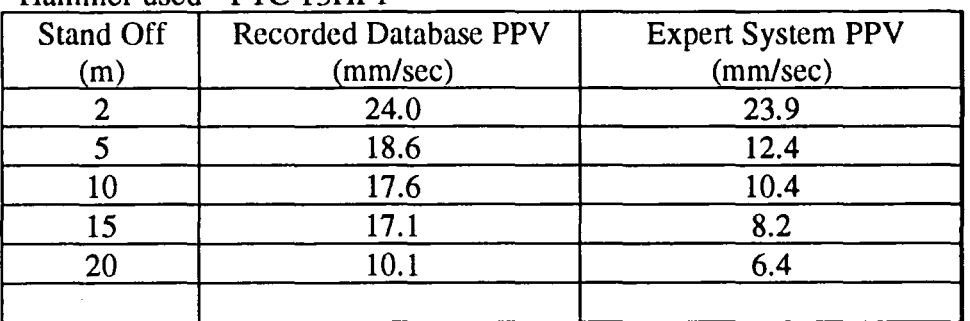

### Group Fifteen ( Vibrodriver / Cohesive soils / Sheet piles )

### Database Record Number 25

Larssen 16W, Firm London Clay with gravel layers, toe depth A Hammer used - Kobe 25

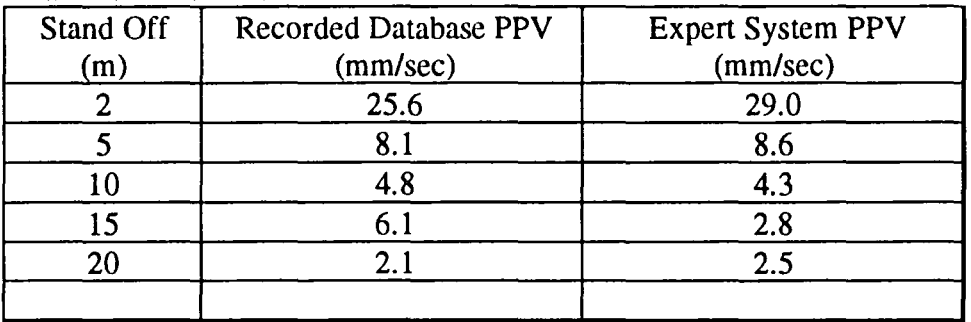

## Group Sixteen ( Vibrodriver / Cohesive soils / Bearing piles )

Database Record Number 110

356\*368\* 152, Soft Glacial Clay with sand layers, toe depth C Hammer used - Kobe 25

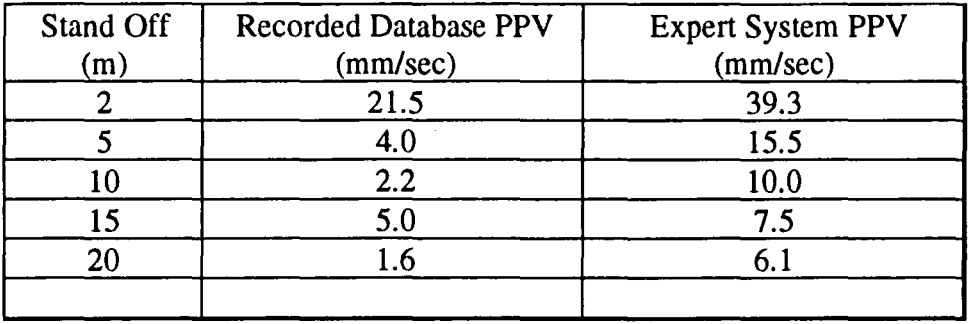

# Statistical analysis of Database and Expert system Comparison

 $\bar{\psi}$ 

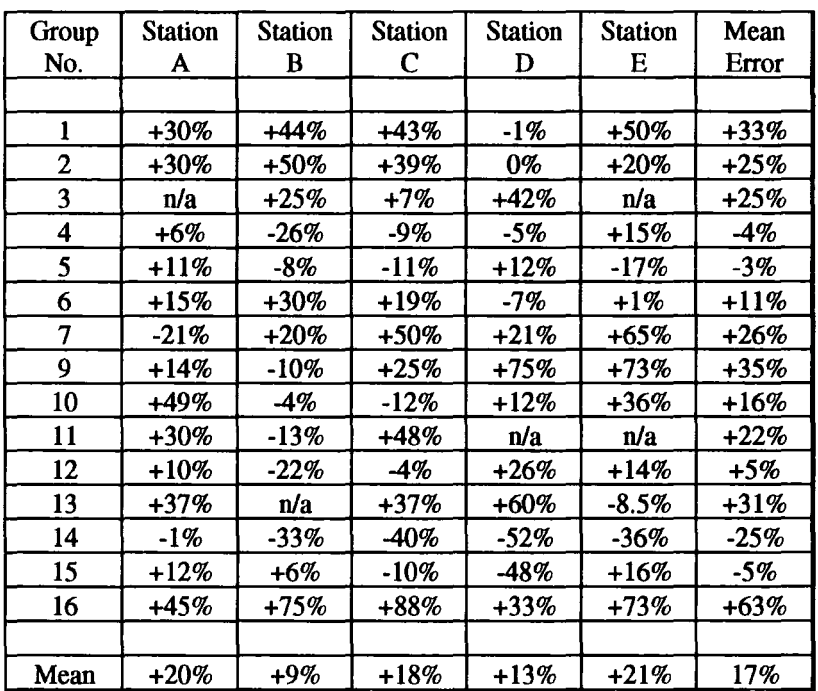

Mean variance =17%

Table 5.2
#### **6 conclusions**

#### **6.1 Achievements**

This project has continued the work carried out on the area of piling induced ground vibration by the Ground Vibrations Group at Durham University. The aim of this work was two-fold. Initially what was required was a database to store the results of ground vibrations monitoring. Secondly, an expert system was required to produce predictive estimates of ground vibration levels. Both of these aims have been achieved.

A database which now exists contains some 120 records of separate ground vibration events. Data are stored in the form of polynomial equations and model the behaviour of radial, transverse, vertical and resultant components of velocity, acceleration and displacement. This polynomial approach was pioneered for this project and leads to accurate fitting of site data. These equations can be accessed with the use of a menu driven query system. This query system is designed to be operated by operators of any skill level. By querying the system with the details of a site to be piled, an indication of the expected levels of vibration can be attained. Formal reports can be shown on the screen and hard copy produced if required.

-65-

Records from some 70 site visits were available from work by Uromeihy (1990), but a further 50 or so records were required so as to provide statistically viable groups of data for each of the hammer, pile and ground combinations. The majority of these visits were undertaken by the writer over an 18 month period, to piling sites throughout England and Scotland.

An expert system now exists to enable the user to obtain predictive estimations of ground vibration levels. This expert system is based on data from the ground vibration database sorted into sixteen sub groups, dependent upon pile type, hammer type and ground type. These sub groups in conjunction with associated hammer energies can produce predictive levels of vibration for a given piling system. The expert system employs several algorithms to calculate the amount of energy required to drive a particular pile. These algorithms have been developed purely for this project and represent a new approach to the predictive ground vibration problem. The system can also identify suitable hammers to drive, based on the associated energies. Vibration limitations expressed through industry accepted standards may also be applied. While the expert system offers a powerful tool to assist in advising on ground vibrations, its limitations, with respect to the inherent variability of ground vibrations, must be recognised.

-66-

The ground vibration database has been constructed in such a way as to be easily enhanced. The more records that are in the database, the more likely that queries will produce efficient and cost-effective results. Pile driving is widespread throughout the United Kingdom and the problems caused by the driving of piles still exist. It is hoped that in the future the database will continue to grow and provide service to the construction industry.

The effects of ground borne vibration on structures have been investigated previously, notably by Uromeihy and Selby (1990) and Steffans (1985). Further studies in this area would lead to a greater understanding of the factors that affect ground vibration levels and also produce the wealth of data that is required for intensive research. Research proposals which allow a structure to be instrumented and subjected to various levels of piling-induced ground vibrations would be the best way to progress in this area.

Finally it is noted that more work is required in the area of low amplitude vibration and their effects on, for example, advanced manufacturing facilities. Limits that are

-67-

belng suggested by certain semi conductor manufacturers and statutory bodies are so low that both the science of isolation and the estimation of vibration level and frequency compostition will become more and more important as time goes by.

 $- - -$ 

APPENDICES

 $\overline{a}$ 

 $-- - -$ 

 $\ddot{\phantom{0}}$ 

 $\sim 10^{-11}$ 

### Site Visit Dairy

 $\sim$   $\sim$ 

 $\bar{z}$ 

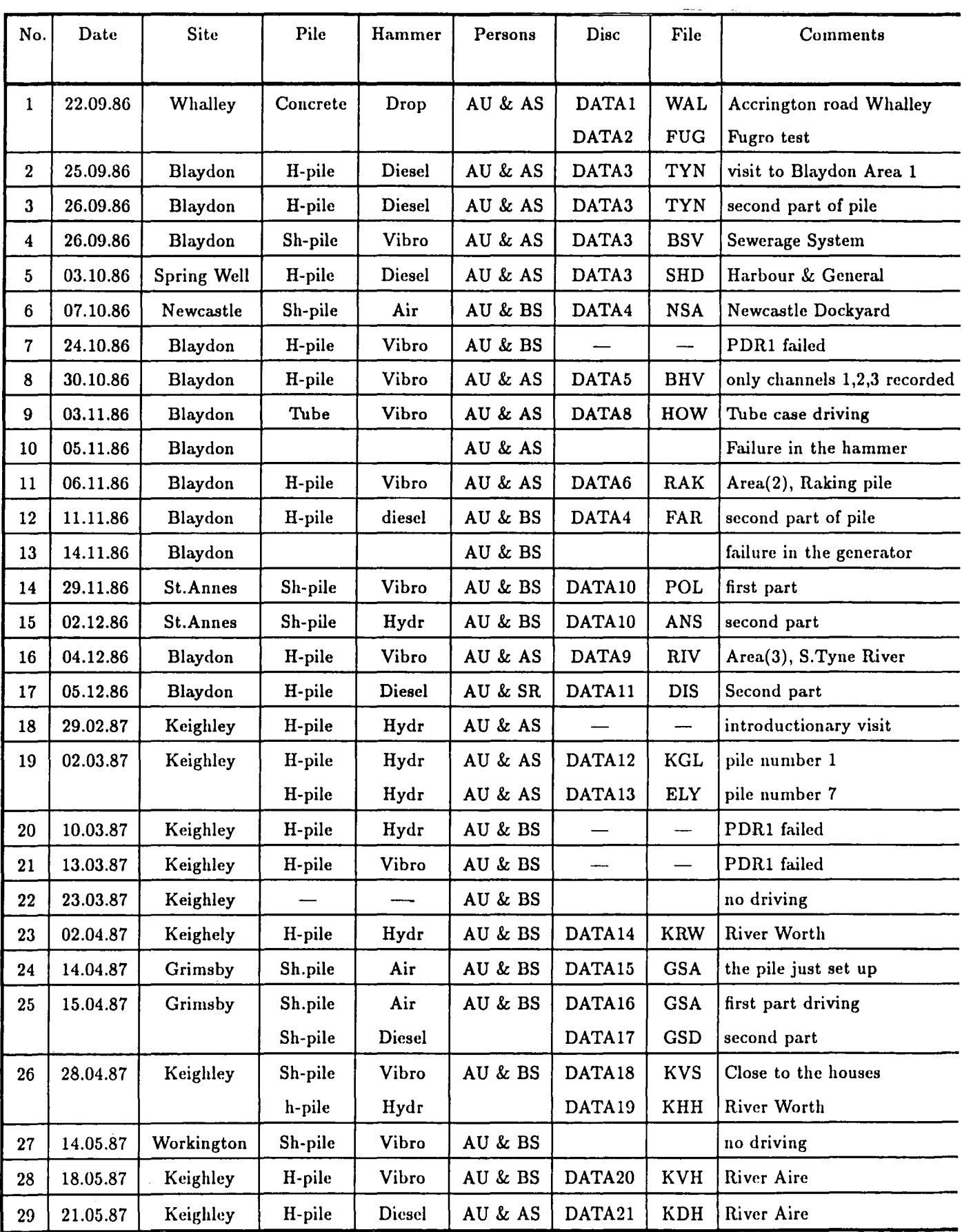

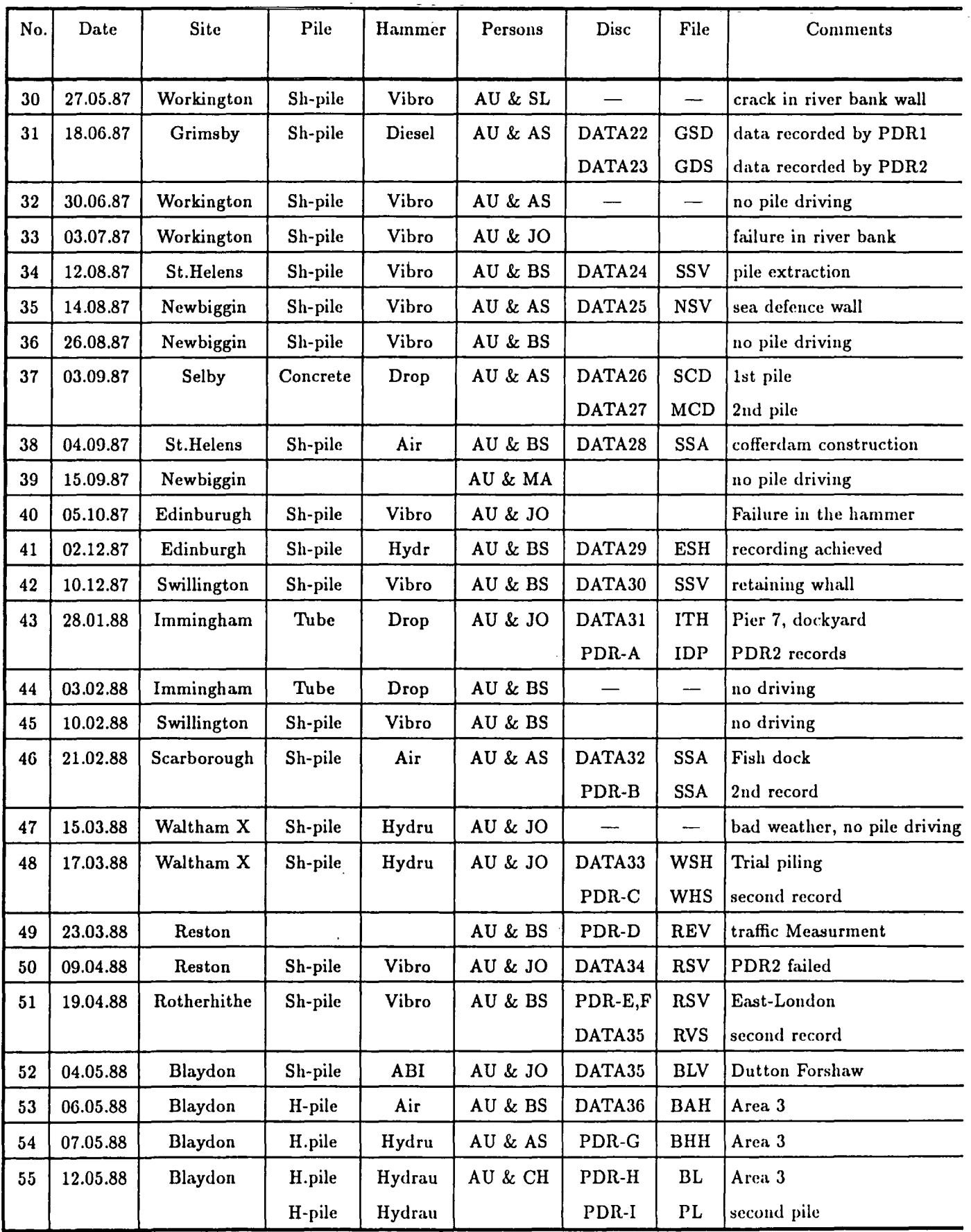

Site Visit Dairy

| No. | Date     | Site      | Pile                     | Hammer        | Persons   | <b>Disc</b>              | File                          | Comments                    |  |
|-----|----------|-----------|--------------------------|---------------|-----------|--------------------------|-------------------------------|-----------------------------|--|
| 56  | 20.05.88 | Aycliffe  |                          | ----          | AU & PA   | PDR-J                    | AFB                           | blast vibration measurement |  |
| 57  | 24.05.88 | Blaydon   | H-pile                   | Vibro         | AU & CH   | PDR-K                    | <b>BFV</b>                    | Dutton-Forshaw              |  |
|     |          |           | H-pile                   | Hydrau        |           | PDR-L                    | $\mathbf{B}$                  | area 2                      |  |
| 58  | 21.06.88 | Aycliffe  |                          |               | AU & PA   | PDR-M                    | AFB                           | blast vibration             |  |
| 59  | 28.06.88 | Blaydon   | H-pile                   | Air           | AU & CH   | PDR-O                    | <b>BLA</b>                    | Area 2                      |  |
|     |          |           | H-pile                   | Hydro         |           | PDR-O                    | <b>BLY</b>                    | Area 3                      |  |
| 60  | 29.06.88 | Blaydon   | H-pile                   | Hydru         | AU & CH   | PDR-N                    | <b>BLN</b>                    | area 2                      |  |
| 61  | 20.07.88 | Blaydon   | H-pile                   | Hydru         | AU & CH   | PDR-P                    | <b>BRH</b>                    | Area 3                      |  |
|     |          |           | Sh-pile                  | Air           |           | PDR-Q                    | <b>BSA</b>                    | area 3                      |  |
| 62  | 02.08.88 | Blaydon   | Sh-pile                  | Diesel ·      | AU & AS   | PDR-R                    | <b>BSD</b>                    | Area 3                      |  |
| 63  | 05.08.88 | Blaydon   | H-pile                   | Hydru         | AU & CH   | PDR-S                    | <b>BHD</b>                    | second part of pile         |  |
| 64  | 10.08.88 | Blaydon   | H-pile                   | Hydru         | AU & BS   | PDR-T                    | <b>BHC</b>                    | CO-OP Site                  |  |
| 65  | 25.08.88 | Blaydon   |                          |               | AU & MW   |                          |                               | blast measurement           |  |
| 66  | 30.08.88 | Blaydon   |                          |               | AU & BS   |                          |                               | blast measurement           |  |
| 67  | 16.09.88 | Blaydon   | Sh-pile                  | <b>Diesel</b> | AU & BS   | $\overline{\phantom{0}}$ | $\overline{\phantom{0}}$      | North Tyne bank             |  |
| 68  | 26.09.88 | Newark    | H-pile                   | Drop          | AU & BS   | PDR-U                    | <b>NDH</b>                    | 1st pile                    |  |
|     |          |           |                          |               |           | PDR-V,W                  | <b>WDH</b>                    | 2nd pile                    |  |
| 69  | 12.10.88 | Flitwick  | $\overline{\phantom{0}}$ |               | AU & AS   |                          | $\overline{\phantom{m}}$      | primary visit               |  |
| 70  | 16.10.88 | Flitwick  |                          | ---           | AU & BS   | $\overline{\phantom{0}}$ | $\overbrace{\phantom{aaaaa}}$ | strain gauge on wall A,B    |  |
| 71  | 17.10.88 | Flitwick  | H-pile                   | Drop          | AU & AS   | $PDR-1,3$                | <b>ABC</b>                    | wall A tested               |  |
| 72  | 18.10.88 | Flitwick  | H-pile                   | Drop          | AU & AS   | PDR-4,9                  | <b>AHD</b>                    | wall A and B examined       |  |
| 73  | 19.10.88 | Flitwick  | H-pile                   | Drop          | AU & AS   | <b>PDR-10</b>            | CDH                           | wall B and C                |  |
| 74  | 20.10.88 | Flitwick  | H-pile                   | Drop          | AU & AS   | <b>PDR-15</b>            | <b>DDH</b>                    | wall D and C                |  |
| 75  | 21.10.88 | Flitwick  | Sh-pile                  | Vibro         | AU & BS   | <b>PDR-25</b>            | DHC                           | wall D and C                |  |
| 76  | 25.10.88 | Sheffield | H-pile                   | Diesel        | AU & AS   | PDR-X                    | <b>FDH</b>                    | South River Don             |  |
| 77  | 27.10.88 | Sheffield | H-pile                   | Diesel        | AU & AS   | PDR-Y,Z                  | <b>SDH</b>                    | North River Don             |  |
| 78  | 04.11.88 | Aycliffe  |                          |               | AU & PA   | PDR-a                    | ABM                           | <b>Blast Measurement</b>    |  |
| 79  | 16.11.88 | Blaydon   | H-pile                   | <b>Diesel</b> | AU & AS   |                          |                               | hammer broken               |  |
| 80  | 23.11.88 | Blaydon   | H-pile                   | <b>Diesel</b> | <b>AS</b> |                          | <b>BHD</b>                    | Rail line                   |  |
| 81  | 25.11.88 | Blaydon   | H-pile                   | Hydru         | AU & BS   | $PDR-b,c,d$              | <b>BDH</b>                    | Contract 3                  |  |
| 82  | 16.12.88 | Newark    | H-pile                   | Drop          | AU & AO   | PDR-e.f                  | <b>NDH</b>                    | raking pile                 |  |
| 83  | 06.02.89 | Newark    | H-pile                   | Drop          | AU & AO   | $PDR-g$                  | <b>NEW</b>                    | <b>River Trent</b>          |  |

## Site Visit Dairy

 $\overline{\phantom{a}}$ 

 $\frac{1}{\sqrt{2}}$ 

 $\mathcal{A}$ 

 $\sim$   $\sim$ 

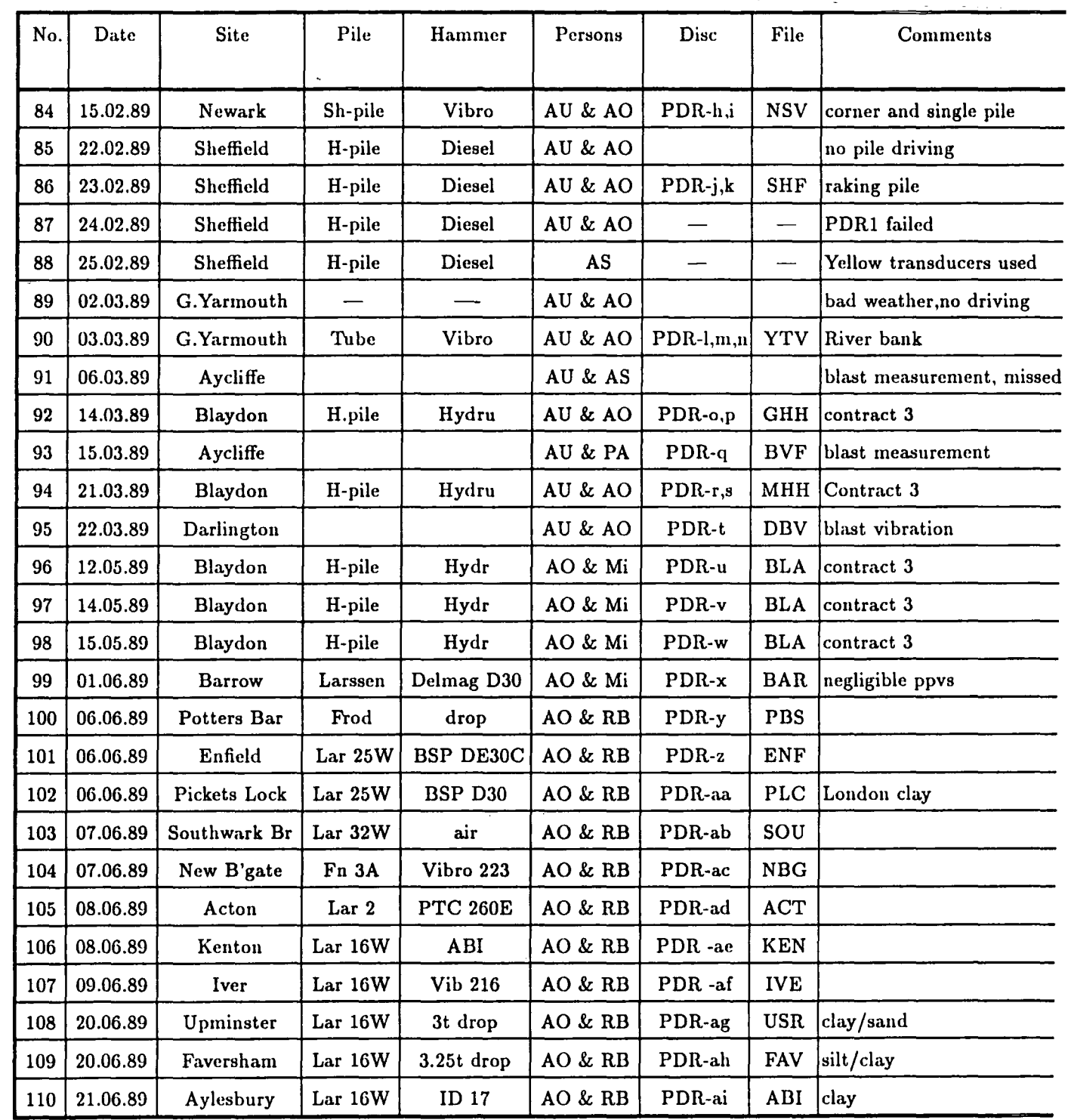

Site Visit Dairy

| No. | Date     | Site            | Pile             | Hammer         | Persons    | Disc   | File             | Comments             |
|-----|----------|-----------------|------------------|----------------|------------|--------|------------------|----------------------|
|     |          |                 |                  |                |            |        |                  |                      |
| 111 | 22.06.89 | Stevenage       | Lar $25W$        | <b>PE 324</b>  | AO & RB    | PDR-aj | <b>STE</b>       | gravel, clay         |
| 112 | 23.06.89 | Burley          | Lar              | Delm D30       | AO & MN    | PDR-ak | <b>BUR</b>       |                      |
| 113 | 13.07.89 | St. P's Bas     | Lar              | ICE vib        | AO, AS, MN | PDR-al | $\equiv$         | ICE generator failed |
| 114 | 20.07.89 | Blackpool       | Lar <sub>6</sub> | Hydr 357       | AS & MN    | PDR-am | BLP              | clays and sand bands |
|     |          |                 |                  | ICE vib        |            | PDR-an | <b>BLP</b>       |                      |
| 115 | 01.08.89 | Ncl Crest       | tube             | 3t drop        | <b>AS</b>  |        | $\blacksquare$   | paper trace redr     |
| 116 | 31.07.89 | Thrapston       | Lar 20W          | Vibro          | AO & RB    | PDR-ao | AIM              | silty clay           |
| 117 | 01.08.89 | Felixstowe      | Lar 6            | Vibro          | AO & RB    | PDR-ap | <b>FLX</b>       | brown clay           |
| 118 | 01.08.89 | Maldon          | Lar 12W          | air            | AO & RB    | PDR-aq | MAL              | ballast/clay         |
| 119 | 01.08.89 | <b>Basildon</b> | Lar 32W          | <b>BSP 357</b> | AO & RB    | PDR-ar | <b>BAS</b>       | brown clay           |
| 120 | 02.08.89 | Basildon        | Lar 25W          | <b>BSP 30C</b> | AO & RB    | PDR-as | <b>BBS</b>       | brown clay           |
| 121 | 02.08.89 | Crawley         | Fn 3NA           | Hydr           | AO & RB    | PDR-at | CRA              | sandstone            |
| 122 | 02.08.89 | Edenbridge      | Lar 3            | air            | AO & RB    | PDR-au | <b>EDB</b>       | silty clay           |
| 123 | 02.08.89 | Gatwick         | Lar 20W          | Vibro          | AO & RB    | PDR-av | GAT              |                      |
| 124 | 03.08.89 | Ilford          | Lar 25W          | vibro          | AO & RB    | PDR-aw | ILL              | London clay          |
|     |          |                 |                  | diesel         |            | PDR-ax | ILD              | London clay          |
| 125 | 20.08.89 | Stockton        | H pile           | Impact dr      | <b>AO</b>  | PDR-ay | <b>SRC</b>       | peaty clay           |
| 126 | 23.08.89 | Newcastle       | Lar 32W          | vibro          | <b>AO</b>  | PDR-az | <b>SPB</b>       | made ground          |
| 127 | 28.08.89 | Whickham        | st. tubes        | drop           | AO         |        | $\blacksquare$   | hammer broken        |
| 128 | 04.09.89 | Ponteland       | concrete         | drop           | AO         | PDR-ba | PON              | made ground          |
| 129 | 12.09.89 | St Peters B     | Lars 6           | Kobi 25        | <b>AO</b>  | PDR-bb | SPB1             | fill                 |
| 130 | 12.10.89 | St Peters B     | Lars 6           | Kobi 25        | AO         | PDR-bc | SPB <sub>2</sub> | fill                 |

AU *Ali Uromeiby* 

JO : John Ollier

- AS *Alan Selby*
- 

AO : Andrew Oliver

PA *Peter Attewell* 

BS *Brain* Scurr

- 
- CH : Chris Hunter
- SL *Stewart Lightbody* MW :Mike *Winter*  **SR** :Steve Richardson *Andrew Oliver* MA :Mahmoud Arta *Chris Hunter* MN *:Michele Nixon*

 $\mathbb{Z}_{\mathbb{R}^n}$ 

 $\mathcal{L}(\mathbf{q})$  and  $\mathcal{L}(\mathbf{q})$  . The  $\mathcal{L}(\mathbf{q})$ 

```
M52.PF3 ... Date: 29/10/1990 Time: 14:31:46 ... Page 1 
 1: 
 2: 
 3: 
 4:5: 
                FILE DM52 
 6: public Stand_Off[5) 
                                  1st attempt at Smartwareii DM52 
 7: global $File name, draw_screen(), counter, $VAD, $Getfile, file_error(l), 
  : errortrap(), testing
 8: global datastrip(2), gene, ilast, resulting(2), Stand_Off_Entry(), no of 
  : stations
 9: 
10: 
11: main 
12: 
13: local i, blank, x 
14: lock module Stand_Off[] 
15: 
16: ' Draw opening screen and prompt for target generic filename
17: label start 
18: 
19: $VAD="vadr" 
20: counter=! 
21: ilast=O 
22: label restart 
23:. draw_screen() 
24: 
25:<br>26: /
                            ************** MAIN FILE LOOP ********************
  ***** 
27: 
28: for counter = 1 to 4
29: single-step off 
30: 
31: if $File name=="q" 
32: message "Returning to calling file, assumed finished - hit any key"<br>33: jump leave dm52
          jump leave dm52
34: elseif $File name=="s"
35: beep 1 "calling Stand-off subroutine" 
36: Stand Off Entry()<br>37: jump leave dm52
          jump leave dm52
38: end if 
39: 
40: repaint on 
41: $Getfile="c:\smartii\trans\"|mid($VAD,counter,1)|$File_name|".pro"
42: 
43: if file($Getfile)=0<br>44: file error($Ge
44: file_error($Getfile)<br>45: jump_start
          jump start
46: end if 
47: 
48: 
49: fopen $Getfile as 1 
50: let gene=str(mid($VAD,counter,l)) 
51: if gene="v" or gene="a"<br>52: ilast=7
          52: ilast='7 
53: elseif gene="d" 
          ilast=6
```
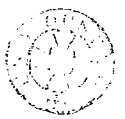

```
'M52.PF3 ... Date: 29/10/1990 Time: 14:31:46 ... Page 2 
55: else 
56: 
 57: 
end if 
58: 
 59: 
for i=1 to 
ilast 
60: 
 61: 
end for 
62: 
           jump read 
           fread 
1 into 
blank 
63: label read 
64: 
65: repaint off 
66: 
 67: for x=1 to 15 
68: fread 1 into testing 
69: if gene="r"<br>70: result
70: resulting(testing,$File_name)<br>71: iump result read
           jump result read
 72: end if
 73: datastrip(testing,$File name) 
74: label result read
75: end for 
 76: 
77: beep 
 78: screen print (15+counter) 15 4 0 $Getfilel" processed" 
 79: fclose 1 
80: end for 
81: jump restart 
82: label leave dm52 
83: execute "dm53"
84: end main 
85: 
86: 
87: 
88: function draw screen()
89: 
 90: screen clear 15 0 
91: screen print 1 15 15 0 "UNIVERSITY OF DURHAM GROUND VIBRATION DATABASE" 
92: screen print 10 20 15 o "Enter filename to be analysed {q quits}" 
93: screen input 10 61 15 0 6 $File name
94: end function 
 95: 
96: 
97: function file error(txt)
98: 
 99: 
 00: 
     screen 
     screen 
     Y" 
             clear 
             print 
                    15 0 
                    10 20 15 0 "File "|txt|" not present in transfer subdirector
 01: 
screen print 12 20 15 0 "Returning for retry" 
 02: 
screen print 20 20 15 0 "Strike any key to continue" 
 03: 
 04: 
 05: 
     message 
     end function 
106:
107: function datastrip(txt, $File name)
\texttt{los:}09: data enter blank 
10: (channel number]=value(mid(txt,3,2))
```

```
52.PF3 ... Date: 29/10/1990 Time: 14:31:46 ... Page 3
11: [Channel value]=value(mid(txt,6,10))
12: [VAD]=mid($VAD,counter,1)
 113: 
(Name]=$File name 
 14: end function
 115: 
 116: 
 117: 
function resulting(txt,$File_name) 
 118: 
 19: data enter blank
 120: 
[VAD]=left(testing,1) 
 121: 
[channel number)=val(mid(testing,4,2))+20 
 22: [Channel value]=val(mid(testing,17,10))
 123: 
[Name)=$File name 
 24: end function
 125: 
 126: 
 127: 
function Stand_Off_Entry() 
 28: 
  <sub>2</sub>8:<br>29: local i, $val
  30: 
screen clear 15 o 
  31: 
screen print 1 15 
15 0 "UNIVERSITY OF DURHAM GROUND VIBRATION DATABASE" 
  31: Screen print 4 15 15 0 "MIVINGTII OF BOMINH GROOMD VIBRATION BATABLE
  33: 
screen input 4 58 
15 o 1 no of stations 5 
  34: 
screen clear 15 o 
  35: 
screen print 1 15 15 0 "UNIVERSITY OF DURHAM GROUND VIBRATION DATABASE" 
  36: for i=1 to val(no_of_stations)
 37: 
 38: 
           $val=chr(64+i)screen print 6+2*i 15 15 0 "Please enter stand off for station "|$va
 | : 1|":-"
 9: screen input 6+2*i 54 15 0 2 Stand_Off[i] 
 40: end for
   1: end function 
   2: 
  ‡3:
  4: function errortrap() 
  |5:6: message "Should be debugging, Press any key to continue" 
  7: 
  8: end function 
  9: 
  \mathfrak{b}:
```

```
M53.PF3 ... Date: 29/10/1990 Time: 14:33:34 ... Page 1 
 1: ' File dm53 -- SmartWareii version 1
 2: 
 3: external Stand_Off[5] 
 4: 
 5: global $Station, i, x 
 6: 
 7: main 
 8: repaint off 
 9: order sort execute "dm53s" index "dm53ind" 
10: 
11: data goto record first 
12: 
13: while (record<=records) 
14: 
15: data find [VAD] equal "a" options "i"
16: 
[high]="X" 
17: 
data find [VAD] equal 
"d" 
options "i" 
18: 
[high]="X" 
19: 
data find [VAD] equal 
"v" 
options "i" 
20: 
[high]="X" 
21: 
if [Channel Number] =
32 
22: 
23: 
end if 
24: 
data goto record next 
25: 
          exit while 
26: end while 
27: 
28: data query execute "dm53q" index "dm53qind" 
29: 
30: data goto record first 
31: 
32: $Station="ABCDE" 
33: 
34: for x = 1 to 5
35: for i = 1 to 9
36: [Stand Off] = Stand Off[x]
37: [Station] = mid($Station,x,1)<br>38:                   data goto record next
               data goto record next
39: end for 
40: end for 
41: 
42: for x=1 to 5 
43: for i = 1 to 3
44: [Stand Off] = Stand Off[x]45: [Station] = mid($Station,x, 1)<br>46: data goto record next
               data goto record next
47: end for 
48: end for 
49: 
50: 
51: 
52: repaint on 
53: execute "dm54 11
54: end main
```

```
M54.PF3 .•• Date: 28/10/1990 Time: 20:16:08 ••• Page 1 
 \frac{1}{2}:
          File DM54 - Sends data to spreadsheet to be analysed
 3: public plotg 
 4: main 
 5: 
 6: local choice 
 7: label begining 
 8: 
  9: screen clear 0 0
 10: screen 
print 
1 20 15 0 "SPREADSHEET DATA ANALYSIS ROUTINES" 
 10: screen print 1 20 15 0 STREADGRENT DATA AWARDSID ROOTINGS
 11. Screen print 10 20 15 0 1. Curve fit current data and return."<br>12: screen print 12 20 15 0 "2. Curve fit data, graph then return."
 13: screen print 14 20 15 0 "3. Return to main menu."
 14: screen print 20 20 15 0 "Enter choice ..."
 15: screen 
input 
20 38 15 0 1 choice mask "[123] 11
16: 
 17: 
if choice = 3 
18: 
 19: 
elseif choice = 2 
20: 
          exit main 
          plotg="go" 
21: end if 
22: 
23: '24: '25: 
                ***** 
                ***** 
                        Sorts the data in the correct order for processing in 
                        spreadsheet module 
26: order sort execute "dm54s" index "dm54ind"
27: order change index "dm54ind" 
28: 
29: data send spreadsheet row-format [1;2;Stand Off] project-file "bill"
```

```
~54ENT.PF3 ... Date: 28/10/1990 Time: 20:16:11 ... Page 1 
 1: 
 2: global i, trans[48] 
 3: 
 4: main 
 5: local $Stat A, $Stat E
 6: 
 7: fopen "c:\smartii\spread\data go.dat" as 1 
 8: file load custom-view "ground v"
 9: 
10: for i=1 to 48<br>11: fread 1
          fread 1 into trans[i]12: end for 
13: 
14: fread 1 into $Stat A 
15: fread 1 into $Stat_E
16: 
17: fclose 1 
18: 
19: data enter blank 
20: 
21: [25]=trans[l] 
22: [26]=trans[2) 
23: [27]=trans[3) 
24: [28]=trans[4] 
25: [29]=trans[5] 
26: [30]=trans[6) 
27: [31]=trans[7] 
28: [32]=trans[8) 
29: [33]=trans[9) 
30: [34]=trans[10) 
31: [35]=trans[11] 
32: [36]=trans[12] 
33: [37]=trans[13) 
34: [38]=trans[14] 
35: [39]=trans[15) 
36: [40]=trans[16) 
37: [41]=trans[17] 
38: [42]=trans[18] 
39: [43]=trans[19] 
40: [44]=trans[20) 
41: [45]=trans[21] 
42: [46]=trans[22] 
43: [47]=trans[23] 
44: [48]=trans[24] 
45: [49]=trans[25) 
46: [50]=trans[26] 
47: [51]=trans[27] 
48: [52]=trans[28] 
49: [53]=trans[29] 
50: [54]=trans[30] 
51: [55]=trans[31] 
52: [56]=trans[32] 
53: (57]=trans(33] 
54: [58]=trans(34] 
55: (59]=trans[35] 
56: [60]=trans[36] 
57: (61]=trans[37]
```

```
~54ENT.PF3 •.. Date: 28/10/1990 Time: 20:16:11 ... Page 2 
-58-: -[ 62 ]=trans [ 38j 
59: [63]=trans[39] 
60: [64]=trans[40] 
61: (65]=trans[41] 
62: [66]=trans[42] 
63: [67]=trans[43] 
64: (68]=trans(44] 
65: [69]=trans(45] 
66: [70]=trans(46] 
67: (71]=trans(47] 
68: [72]=trans(48] 
69: 
70: dbput("[Stat_A]", $Stat_A)
71: dbput("[Stat\equivE]", $Stat\equivE)
72: 
73: data update only-one 
74: 
75: clear global 
76: 
77: end main
```
# **Ground Vibration Database .. Attenuation Report**

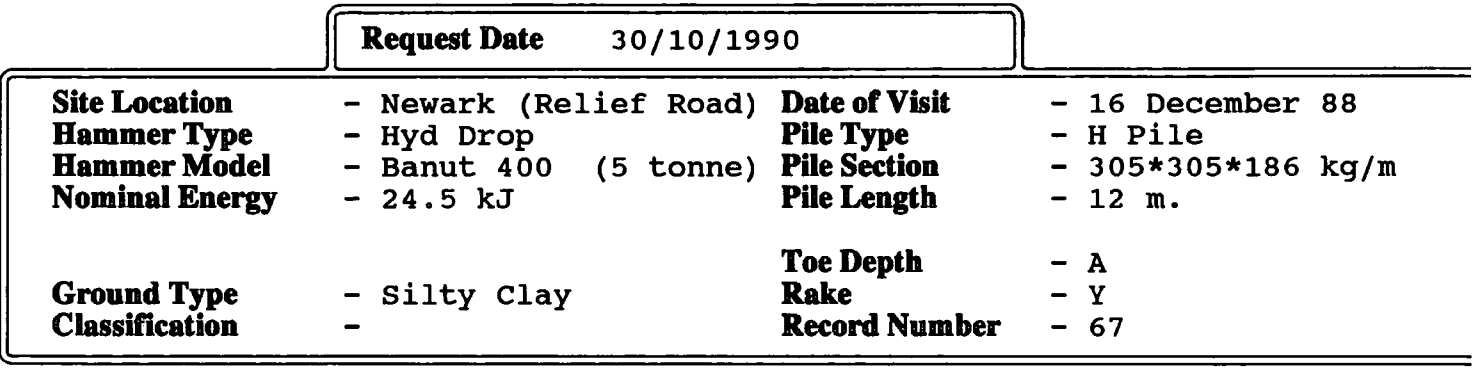

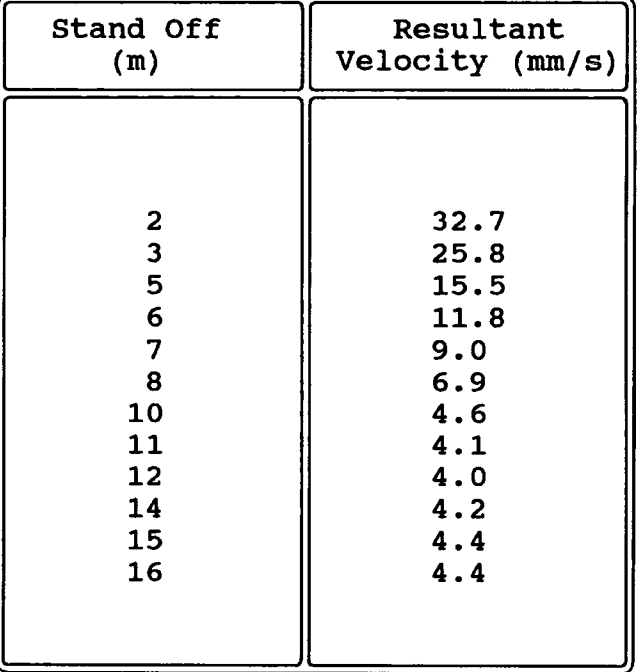

### **Comments**

Raking 1:4

PRODUCED BY DURHAM UNIVERSITY IN CONJUNCTION WITH BRITISH STEBL

## **Ground Vibration Database - Attenuation Report**

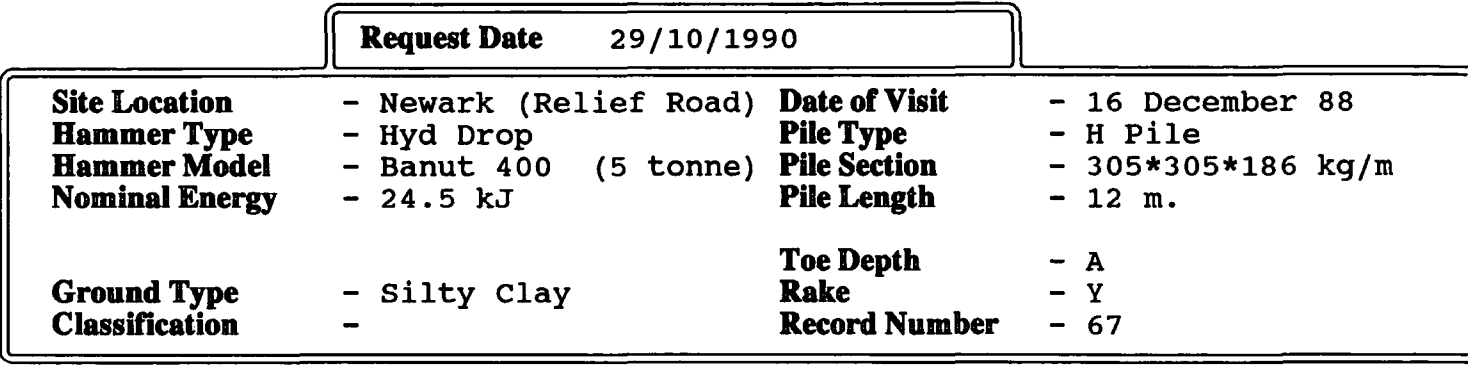

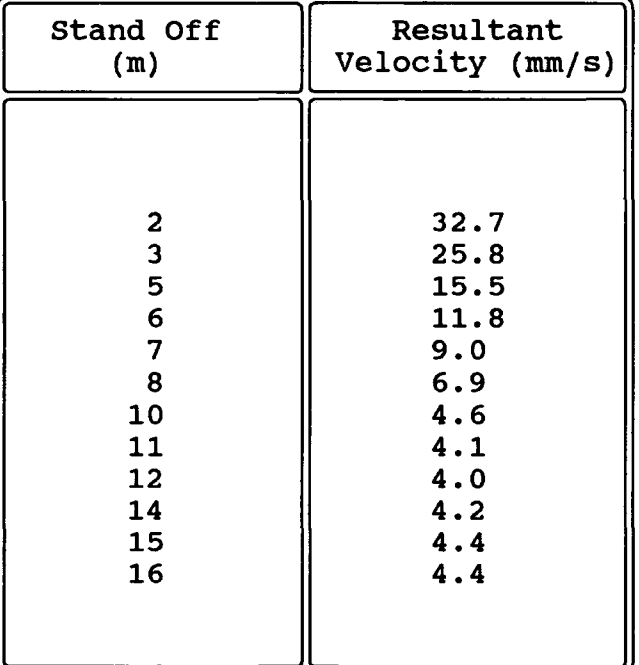

### **[Comments** Jl

 $\vert$ Raking 1:4

PRODUCED BY DURHAM UNIVERSITY IN CONJUNCTION WITH BRITISH STEEL

 $\mathcal{L}^{\mathcal{L}}(\mathcal{L}^{\mathcal{L}})$  . The set of  $\mathcal{L}^{\mathcal{L}}(\mathcal{L}^{\mathcal{L}})$ 

Least Squares Cubic Equations and Matrix Solution

## It can be shown that for a cubic polynomial

$$
a.n+b\sum x+c\sum x^2+d\sum x^3=\sum y
$$
  
\n
$$
a\sum x+b\sum x^2+c\sum x^3+d\sum x^4=\sum x \cdot y
$$
  
\n
$$
a\sum x^2+b\sum x^3+c\sum x^4+d\sum x^5=\sum x^2 y
$$
  
\n
$$
a\sum x^3+b\sum x^4+c\sum x^5+d\sum x^6=\sum x^3 y
$$

### which can be represented in matrix form as:-

$$
\begin{bmatrix}\n n & \Sigma x & \Sigma x^2 & \Sigma x^2 \\
 \Sigma x & \Sigma x^2 & \Sigma x^3 & \Sigma x^4 \\
 \Sigma x^2 & \Sigma x^3 & \Sigma x^4 & \Sigma x^5 \\
 \Sigma x^3 & \Sigma x^4 & \Sigma x^5 & \Sigma x^6\n \end{bmatrix}\n \begin{bmatrix}\n \Sigma y \\
 \Sigma xy \\
 \Sigma x^2 y \\
 \Sigma x^3 y\n \end{bmatrix}
$$

gives

$$
\begin{bmatrix}\n\mathbf{a} \\
\mathbf{b} \\
\mathbf{c}\n\end{bmatrix}
$$

 $\sim 10^{-1}$ 

L,

```
1MM.PFJ •.. Date: 29/10/1990 Time: 14:25:32 ... Page 1 
  1: ' File DMM - Support file for Ground-Vibration Database
  2: 
  3: 
  4: 
  5: 
  6: 
  7: 
 8: 
 9: 
 10: '11: I
 12: '13: 
 14: I
 15: 
 16: '17: 
 18: 
           Any alteration of the original source code would inevitabley lead 
           to the disowning of the software by Durham University and the full 
           acceptance by British Steel of the consequences of their actions. 
           Written by A Oliver in January 1990 
           Originally designed for the sole use of British Steel 
 19: 
 20: 
 21: ' 
 22: 
 23: 
           Brief description of each function lies at its begining. 
 24: 
 25: 
 26: 
 27: 
 28: 
 29: 
 30: ' 
 31: 
           ****** Declarations 
32: public Names[12,3], gen[15,5], $t2 
 33: 
 34: global 
select(), initial(), choice(), Build_Query(), View_Menu(), browse( 
   ) 
 global 
35: 
blank(), $size, $here it_is, view(), hardcopy(), $count, Leaving() 
 36: global Wipe_out(), $xx, placing(), view_rec(1), $warning
 global 
37: 
flag_on(), flag_off(), $flag2, $max, $min, $upper, size(), prep() 
 38: global index_only_one(), $t1, $t3,pop_up(), $form
39: 
40: main 
 ...<br>42: repaint off
 11: Ispanne or<br>43: single-step off
 1910 Budget
41: 
45: 
46:47: 
 48: 
error off 
 49: 
file load custom-view "ground v" 
 49. Ille load custom-view "ground_v"<br>50: if cerror>0 and not (cerror = 3618)
51: 
 52: 
end if 
           ****** Ensures no error if file already loaded 
           errormessage cerror "Problem loading 
main datafile, seek assistance" 53: error on 
54: 
55: lock module gen[] 
56:
```
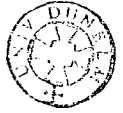

```
MM.PF3 ... Date: 29/10/1990 Time: 14:25:32 ... Page 2
_57: screen clear 15 0 
58: 
59: initial() 
60: choice() 
61: 
62: 
63: end main 
64: 
65: 
66: 
67: 
68: 
69: 
70:'
\frac{71:7}{1:7}****** Draws the main screen
72: function select() 
73: 
74: 
75: 
76: 
                                                       ****** SELECT
 77: screen 
print 2 
20 14 0 "GROUND VIBRATION DATABASE - MAIN MENU" 
 78: screen 
print 3 
20 14 0 "-------------------------------------" 
 79: screen 
print 4 
3 14 0 today 
 80: screen 
print 4 
58 14 0 "Current time "ltime 
81: 
82: screen draw box 5 1 13 51 6 0 
83: 
84: screen draw box 13 1 19 51 6 0 
85: 
86: screen draw box 5 51 31 80 6 0 
87: 
88: screen draw box 1 1 31 80 6 0 
89: 
90: 
 91: screen 
print 
6 2 14 o "1. "1Names[1 1 1] 
 92: screen print 6 30 14 0 " 7. "|Names[7,1]
 93: screen 
 94: screen 
 95: screen print 8 2 14 0 "3. "|Names[3,1]
 96: screen print 8 30 14 0 " 9. "|Names[9,1]
 97: screen print 9 2 14 0 "4. "|Names[4,1]
 98: screen print 9 30 14 0 "10. "|Names[10,1]
 99: screen 
print 
10 2 14 o "5. "1Names[5,1] 
 oo: screen 
 01: screen
 02: screen print 11 30 14 0 "12. "|Names[12,1]
03: 
             print 
             print 
             print<br>print
             print 
                    7 2 14 0 "2. "|Names[2,1]
                    7 30 14 0 <sup>n</sup> 8. <sup>|</sup> Names[8,1]
                    10 30 14 0 "11. "|Names[11,1]
                    11 2 14 0 "6. "|Names[6,1]
 04: screen 
print 21 5 14 0 "** Selection Codes ** 
 05: screen 
print 23 5 
14 0 
"n - Selection code from 1 to 12 
 06: screen 
print 24 5 
14 0 
"V - View menu 
 07: screen 
print 25 5 
14 0 
"P - Print menu 
 08: screen 
print 26 5 
14 0 
"S - Runs current selection 
 09: screen 
print 27 5 
14 0 
"C - Clear current selections 
 10: screen 
print 28 5 
14 0 
"Q - Quit program, exit to Smart 
11: 
12: blank() 
                                                     II 
                                                                     II 
                                                                     II 
                                                                     II 
                                                                     II 
                                                                     II 
                                                                     II 
                                                                                   ***
```

```
tMM.PF3 ••• Date: 29/10/1990 Time: 14:25:32 ••• Page 3 
-113: end funct-ion 
114: 
115: 
116: 
117:*** 
                                                        ******* INITIAL ******* 
118: 
119: 
120: '121: '****** Initialises field names in array Names[] and sets Names[n,3] ****** to 99. If its value ever drops below this a selection must h 
   ave 
122: '123: 
           ****** been made on that field. 
124: 
125: 
'126: function initial() 
127: 
128: 
local i 
129: 
Names(l,l]="[Site Location (1)]" 
130: 
Names[2,1]="(Hammer Type]" 
131: 
Names[3,1]="[Hammer Model]" 
132: 
Names[4,1]="[Notional Energy (kJ)]" 
133: 
Names[5,1]="[Ground Type]" 
134: 
Names[6,1]="[Classification]" 
135: 
Names[7,1]="[Pile Type]" 
136: Names[8,1]="[Pile Section]"
137: 
Names[9,l]="[Pile Length (m)]" 
138: Names[10,1]="[Toe Depth]"
139: 
Names[ll,l]="[Rake]" 
140: 
Names[12,1]="[Record No]" 
141: for i=1 to 12142: 
143: 
end for 
144: 
$count = 99 
145: 
$warning = o 
146: 
order change physical 
147: 
$size=str(precords) 
148: 
end function 
49: 
50: 
51: 
. 52: 
           let Names[i,3]=9953: I
  ** 
           ****** Choice is the main menu routine 
                                                       ******* CHOICE ********* 
54: I
155: '
56: I
157: '58: I
59: I
l60: '
61: 
           ****** A number enters a selection code and then runs PLACING
           ****** 
           ****** 
           ****** 
          ****** 
          ****** 
                   S builds the query and executes it on current selections 
                   V starts the view menu 
                   P starts the print menu 
                   Q Quits through LEAVING 
                   C Clears the current selection 
62: function choice() 
63: 
 64: 
label selection 
 65: 
screen print 4 58 14 o "Current time "ltime 
 66: 
if records<precords
```

```
MM.PF3 ... Date: 29/10/1990 Time: 14:25:32 ... Page 4 
167: screen print 30 21 14 0 "Records currently selected "|\rm{Size}|168: end if 
169: screen clear box 20 2 29 50 14 0 no-border 
170: select() 
171: 
172: screen print 15 2 14 0 " Please enter selection "
173: screen input 15 28 14 0 2 $XX 
174: if $xx=="q" 
175: screen clear box 14 2 18 50 14 o no-border 
176: Leaving{) 
          jump selection
178: elseif $xx=="s"<br>179:        Build quer
          Build query()
180: jump selection 
181: elseif $xx=="p"<br>182:        screen cle
182: screen clear box 20 2 29 50 14 0 no-border 
183:          hardcopy()<br>184:           if  $count<
184: if $count<99 
185: screen shortrestore $here it is 
186: order change index "dmmind" 
187: end if 
          jump selection
189: elseif $xx=="v"<br>190:       screen cle
190: screen clear box 20 2 29 50 14 0 no-border 
          View Menu()
192: screen clear 15 0 
193: if records<precords 
194: screen shortrestore $here_it_is 
195: end if 
          jump selection
197: elseif $xx=="c"<br>198:        Wipe out()
198: Wipe out{) 
199: screen clear box 20 2 30 50 14 0 no-border 
          jump selection
201: elseif val($xx)>12 or val($xx)<1<br>202:       iump selection
          jump selection
203: else<br>204:
204: placing()<br>205: jump sele
          jump selection
206: end if 
207: 
208: 
209: screen clear box 14 2 18 50 14 o no-border 
210: 
211: end function 
H2: 
213:
H4: 
215:<br>216: /
                                                       ******** BUILD-QUERY *****
  ** 
H7: 
218: 'ate 
219: I
  : mats 
220: I
          ****** Checks that Names[n,3]<99 and if it is it writes an appropri
          ****** line to a query file. Different fields require different for
          ****** NHE and pile length search over a 25% range.
```

```
~MM.PF3 .•. Date: 29/10/1990 Time: 14:25:32 ••• Page 5 
-221: 
222: 
function Build_Query() 
223: 
224: 
local i 
225: 
226: 
screen clear box 20 2 30 50 14 0 no-border 
227: 
228: 
      if file ("dmmsel.dfq")=1 
229: 
230: 
            tools file erase "dmmsel.dfq" 
231: 
end if 
232: 
233: 
fopen "dmmsel.dfq" as 1 
234: 
235: 
if Names[1,3]<99 
            fwrite 1 from str(Names[1,1])|" ! "|Names[1,2]|" and"
236: 
237: 
end if 
238: 
239: 
     if Names[2,3]<99 
            fwrite 1 from str(Names[2,1])|" ! "|Names[2,2]|" and"
240: 
241: end if
242: 
243: 
if Names[3,3]<99 
            fwrite 1 from str(Names[3,1])|" ! "|upper(Names[3,2])|" and"
;244: 
245: end if
246: 
1
247: 
if Names[4,3]<99 
            fwrite 1 from \binom{0.75*}{10.75*} Names[4,2]\binom{0.75*}{10.75*} | str (Names[4,1]) | ") and (" | str
1248: 
     (Names[4,1]) \vert \vert \vert \vert \vert \vert = 1.25*" |Names[4,2] \vert ") and "
   \mathbf{r}249: 
      end if 
250: 
251: 
     if Names[5,3]<99 
            fwrite 1 from str(Names[5,1])|" ! "|Names[5,2]|" and"
252: 
253: 
end if 
254: 
255: 
if Names[6,3]<99 
            fwrite 1 from str(Names[6,1]) |" ! "|Names[6,2]|" and"
256: 
257: 
end if 
258: 
259: 
     if Names[7,3]<99 
            fwrite 1 from str(Names[7,1])<sup>"</sup> ! "|Names[7,2]|" and"
260: 
 61: 
end if 
262: 
 63: 
if Names[8,3]<99 
            fwrite 1 from str(Names[8,1]) |" ! "|Names[8,2]|" and"
64: 
      end if 
 65: 
 66: 
 67: 
if Names[9,3]<99 
68: 
            fwrite 1 from \binom{0.75*}{10.75*} Names[9,2]\binom{0.75*}{10.75*} | "\lt="|str(Names[9,1]) | ") and ("|str
     (Names[9,1]) \vert "<= 1.25*" | Names[9,2] \vert ") and"
   \ddot{\cdot}69: 
     end if 
70: 
71: 
     if Names[10,3]<99 
72: 
            fwrite 1 from str(Names[10,1]) \mid " == "|Upper(Names[10,2]) \mid " and"73: 
end if 
74: 
 75: 
if Names[11,3)<99
```

```
MM.PF3 ... Date: 29/10/1990 Time: 14:25:32 .•• Page 6 
276: fwrite 1 from str(Names[11,1]) \mid " == "\midUpper(Names[11,2]) |" and"
277: end if 
278: 
279: 
if Names(12,3]<99 
280: 
281: 
end if 
282: 
           fwrite 1 from str(Names[12,1]) |" = "|Names[12,2]|" and"
283: fwrite 1 from "(Record No] > O" 
284: 
285: fclose 1 
286: 
287: tools file erase "dmmind.idx" 
289: screen print 23 5 14 0 "Query being processed, please wait ..."
290: Screen princ 23 3 1.<br>290: if records<precords
           screen print 30 7 14 0 "Original query held "|$size| " records"
291.<br>292: end if
288: 
291: 
293: 
order change physical 
294: 
295: '296: 
297: 
data query execute 
"dmmsel.dfq" index "dmmind.idx" 
298: 
$size=str(records) 
299: 
if val($size)=O 
300: 
301: 
end if 
302: 
          ****** Qeury executed and $size set to no. of records selected 
           let $size="***" 
303: error off 
304: 
305: order change index "dmmind" 
306: 
307: I
308: 
           ****** Test for error on index, means no records selected 
309: if (cerror<>O) 
          beep 2
311: screen clear 
box 21 2 23 38 14 4 NO-Border 
312: screen print 
21 9 14 4 "No records in database match " 
312: screen print 21 9 14 4 "l<br>313: screen print 22 9 14 4 "<br>314: screen print 23 9 14 4 "
314: screen print 23 9 14 4 <mark>"</mark><br>315:         wait 200
          315: wait 200 
316: screen clear 
box 21 4 30 50 14 0 NO-Border 
317: end if 
318: error on 
                                       your selection criteria"
                                             Any key to continue..."
if records < precords 
320: 
319: 
321: 
322: 
323: 
324: end 
if 
325: 
          screen clear box 14 2 18 50 14 0 no-border 
          screen clear box 21 4 30 50 14 0 NO-Border 
           screen print 30 21 14 0 "Records currently selected "|\$size326: end function 
327: 
328: 
329: 
330: 
331: I ******** VIEW-MENU 
   ** 
                                                                                 *****
```

```
IMM.PF3 ••. Date: 29/10/1990 Time: 14:25:32 ... Page 7 
-332: ' Calls browse or view 
333: 
334: 
function View Menu() 
335: 
local $pp, $rec 
336: 
label top menu 
337: 
screen clear box 21 4 30 49 14 0 NO-Border 
338: 
screen print 21 5 14 0 "** VIEW MENU ** 
339: screen print 23 5 14 0 "1. View Summary screen
340: 
screen print 24 5 14 0 "2. View Full Record screens 
341: 
screen print 25 5 14 o "3. View Velocity Report 
342: screen print 26 5 14 0 "9. Quit view menu
343: 
screen print 28 5 14 0 " Please enter choice :-" 
344: 
screen input 28 28 14 0 1 $pp mask 11 (1239] 11
345: 
$pp=val($pp) 
346: 
if $pp=1 
347: 
348: 
349: 
350: 
elseif $pp=2 
351: 
,352: 
353: 
354: 
elseif $pp=3 
355: 
356: 
            browse() 
            screen clear 15 o 
            return 
            view() 
            screen clear 15 0 
            return 
            label rec again 3 
            screen clear box 21 4 30 49 14 o NO-Border 
357: 
358: 
            screen print 28 5 14 0 "Enter Record No. to be viewed " 
            screen print 29 5 14 0 "(Q quits]" 
359: 
360: 
361: 
362: 
363: 
364: 
365: 
366: 
367: 
368: 
369: 
70: 
71: 
. 72: 
73: 
74: 
75: 
76: 
77: 
78: 
379: else<br>380:
            screen input 28 36 14 0 3 $rec 
            if $rec=="q" 
                screen clear box 21 4 30 49 14 0 NO-Border 
                jump top menu 
            elseif value($rec) > precords 
            jump rec_again_3<br>end if
           end if<br>repaint off
            flag on() 
            pop_up()if $t1="xxx" 
            jump top_menu<br>end if
           prep() 
            order change physical 
           data goto record record-number val($rec) 
           view_rec(precords)<br>flag-off()
           screen clear 15 0 
            jump top_menu 
           return
81: end if 
82: 
83: end function 
84: 
85: 
86: 
87: ' 
     ** ******** BROWSE 
                                                                               II 
                                                                               " "<br>" "<br>" "
                                                                               II
```
\*\*\*\*\*\*

```
MM.PF3 .•. Date: 29/10/1990 Time: 14:25:32 ... Page 8 
388-: 
           ****** displays the listed fields in browse format and allows the<br>****** to move from record to record verv easily. A record is
389: '
390: '****** to move from record to record very easily. A record is 
391! I
           ****** chosen and can be examined in greater detail including ****** on screen reports. All driven from inchar. The report printe 
392: 'd 
393:****** is in draft mode using standard fonts, for speed only 
394: 
395: function browse() 
396: 
397! I
                       The Immortal Browse Screen 
398: 
399: local $x, Percent o, $choice, $curr_rec_no 
400: label still browse 
401: 
402: 
repaint on 
403: 
data browse 
fields (Hammer Type;Pile Type;Ground Type;Toe Depth;Record No 
     ] 
404: 
label retry 
405: 
blank () 
406: 
screen draw box 32 1 35 80 15 o 
407: 
screen print 33 2 14 o "Enter = select 
                                                    "|chr(24) | "=prev recPgUp=Prev 
: ious screen Ctrl Home=first record"<br>08: screen print 34 2 14 0 " X = exit
408: 
screen print 34 2 14 o " X = exit 
                                                    "lchr(25) l"=next rec 
                                                                                PgDn=Next screen Ctrl End =last record" 
  \ddot{\cdot}409: 
let $x=oldkey(inchar) 
410: 
411: 
if not($x=18432 or 
$x=20480 or $x=13 or $x=18688 or $x=20736 \ 
              or $x=30464 
or $x=29952 or $x=120 or $x=88) 
412: 
413: 
           jump retry 
414: 
end if 
415: 
415: if $x = 18432417: 
           data goto record previous 
           jump retry 
418: 
419: 
elseif $x = 20480 
           data goto record next 
420: 
421: 
           jump retry 
422: elseif $x = 18688 and record - 20 > 0
423: 
           Percent 0 = record - 20424: 
           data goto record record-number Percent o 
425: 
           jump retry 
426: 
elseif $x = 18688 and record - 20 <= 0 
427: 
           data goto record record-number 1 
428: 
           jump retry 
429: elseif $x = 20736 and record + 20 <= records
430: 
           Percent 0 = record + 20
&31: 
           data goto record record-number Percent 0 
           jump retry 
&32: 
133: elseif $x = 20736 and record + 20 > records
l34: 
           Percent 0 = records
l35: 
           data goto record record-number Percent 0 
l36: 
           jump retry 
l37: 
elseif $x = 30464 
l38: 
           data goto record record-number 1 
D9: 
           jump retry 
l40: 
elseif $x = 29952
```

```
MM.PF3 ... Date: 29/10/1990 Time: 14:25:32 ... Page 9
-441.: 
442: 
443: 
444: 
elseif $x=120 or $x=88 
445: 
446: 
end if 
447: 
448: 
screen clear 15 o 
449: 
blank() 
450: 
data browse off 
451: 
label brloop2 
452: 
screen draw box 
32 1 35 80 15 0 
453: 
screen print 33 
          Percent=0 = records
           data goto record record-number Percent 0 
           jump retry 
           jump returning 
454: screen print 34 2 14 0 "enter = return to browse screen
455: 
   : 4) |" screen
   : 5} | " screen
456: let $x=inchar 
                                    X = returns to main menu
                       P = print reports"
                       V = view reports"
457: if not($x=120 or $x=88 or $x=112 or $x=80 or $x=749 \ 
458: or $x=ll8 or $x=86 or $x=329 or $x=337) 
           jump brloop2
460: end if 
461: 
462: if $x=l20 or $x=88 
           jump returning
464: elseif $x=112 or $x=80 
           465: $curr rec no=precord 
466: pop up()
467: if \overline{5}t1=="xxx"<br>468: jump brl
468: jump brloop2 
(469: end if<br>(470: prep()
470: prep()<br>471: if $t1
471: if $t1=="xxx"<br>472: iump brl
472: jump brloop2 
473: end if 
4 7 4 : flag on () 
475: index_only_one()<br>476: blank()
           blank()
                                                                        PqUp = "|chr(2)PgDn = " | chr(2)477: print report execute "quick" printer detail start "1" end "1" copies :<br>| . . . .
      "1"478: flag off() 
479:     data goto record record-number $curr_rec_no<br>480:     iump brloop2
           jump brloop2
481: elseif $x=118 or $x=86<br>482:         pop up()
82: pop up() 
483: if \overline{5}t1=="xxx"<br>484: iump brl
84: jump brloop2 
485: end if<br>486: prep()
86: prep() 
87: if $tl=="xxx" 
88: jump brloop2 
89: end if 
490:        view_rec(precord)<br>491:        blank()
491: blank()<br>492: screen
92: screen clear 15 0 
93: repaint 
           jump brloop2
```

```
MM.PF3 .•. Date: 29/10/1990 Time: 14:25:32 ... Page 10 
495: elseif $x=329
496: 
497: 
498: 
elseif $x=337 
499: 
500: 
          data goto page 
previous 
          jump brloop2 
          data goto page 
next 
          jump brloop2 
501: else<br>502:
          jump still browse
503: end if 
504: 
505: 
label returning 
506: 
repaint off 
507: 
data browse off 
508: 
screen clear 15 0 
509: 
end function 
510: 
511: 
512: 
513: 
514: I ******* VIEW ********* 
515: ' ****** Allows the user to look at records one by one and print the
  same 
516: '517: 
          ****** reports as browse. 
518: function view() 
519: local $x, Percent_o, $pos 
520: 
521: 
screen clear 15 0 
522: 
label loopy 
523: 
repaint on 
524: 
data browse off 
525: 
526: 
blank() 
527: 
screen draw box 32 1 
35 80 15 0 
528: screen print 33 2 14 0 chr(26) |" Next Record
529: screen print 34 2 14 0 chr(27) |" Prev Record
                             X = \text{main}"
                                 menu" 
  p = Goto top screen 
  n = Goto bottom screen 
530: $x = oldkey(inchar)P = Print reports
                                                         V = View reports
                                                                                PgU 
                                                                                PgD 
531: if not($x=120 or $x=88 
or $x=19712 or $x=112 or $x=80 or $x=118 or $x=86 
  \cdot : \
532: or $x=19200 or $x=20736 or $x=18688) 
          jump loopy
534: end if 
535: 
536: if $x=19712 
          data goto record next
538: jump loopy 
539: elseif $x=19200 
540:       data goto record previous<br>541:       iump loopv
          541: jump loopy 
542: elseif $x=20736 
542: eiseil <sub>7</sub>x-20756<br>543: if $pos>=1
544: jump loopy 
545: else 
546: $pos=$pos+1 
547: end if
```
~MM.PF3 ..• Date: 29/10/1990 Time: 14:25:32 ... Page 11 data goto page next jump loopy elseif \$x=18688 550: if \$pos=1 \$pos=\$pos-1 end if data goto page previous jump loopy elseif \$x=112 or \$x=80 556: flag on() pop up() if  $\overline{5}$ t1=="xxx" jump loopy end if prep () if \$t1=="xxx" jump loopy end if index only\_one()  $\text{blank}()$ 548: 549: 551: 552: 553: 554: 555: 557: 558: 559: 560: 1561: 562: 563: 564: 565: 566: 567: 568: print report execute "quick" printer detail start "1" end "1" copies 569: 570: 571: 572: 573: elseif \$x=118 or \$x=86 574: 575: 576: 577: 578: 579: 580: 581: 582: 583: 584: 585: 586: elseif \$x=120 or \$x=88 587: 588: 589: end if 590:  $\mathbf{u}$   $\mathbf{u}$ flag off() blank $()$ repaint jump loopy pop up() if \$tl=="xxx" jump loopy end if prep() if \$t1=="xxx" jump loopy end if view rec(record) blank() repaint jump loopy data goto page previous \$pos=O 591: repaint off 592: end function 93: 94: 95: 596: \*\*\*\*<br>597: ' \*\*\*\*\*\*\*\* HARDCOPY \*\*\*\* \*\*\*\*\*\* Allows the user to print a full report ie rad, tra, ver and : res<br>598: ' \*\*\*\*\*\* or just the resultant. These reports use line graphics and s  $\mathbf{c}$ 99: *1* \*\*\*\*\*\* take quite a while but produce a good quality document 00: function hardcopy()
```
MM.PF3 Date: 29/10/1990 Time: 14:25:32 ... Page 12 
ool: local $pp, $well, $rec, i, $fred
603: label start_print
screen print 21 5 14 0 "** PRINT MENU **" 
604: 
screen print 23 5 14 0 "1. Velocity Attenuation Report [Res only]
screen print 24 5 14 0 "2. Full analysis report 
606: 
607: screen print 26 5 14 0 "9. Quit print reports
screen print 28 5 14 0 " Please enter choice :-" 
608: 
609: screen input 28  28  14  0  1 $pp mask "[129]"
610: $pp=val(Spp)611: if $pp=1screen clear box 21 4 30 49 14 o NO-Border 
                                                             [All comp]
          screen print 22 5 14 o $size!" records to be printed, OK?" 
          screen input 22 35 14 o 1 $well mask "[YyNn]" 
          if $well=="y" 
                                                                         II 
                                                                         II 
                                                                         II 
601: 
612: 
613: 
614: 
615: 
616: screen print 24 5 14 0 "Reports will take a few minutes to prod 
  uce" 
617: 
618: 
     copies 
"1" 
619: 
620: 
621: 
622: 
623: 
624: 
625: 
626: 
627: 
628: 
629: 
630: 
631: 
632: 
633: 
634: 
635: 
636: 
637: 
638: 
639: 
640: 
    copies 
"1" 
               screen print 25 5 14 o "Please wait ... " 
               print report execute "single" printer detail start "1" end "1" 
          else 
               screen clear box 21 4 29 49 14 0 NO-Border 
               label rec again 2 
               screen clear box 21 4 30 49 14 0 NO-Border
               screen print 28 5 14 o "Enter Record No. to be printed " 
               screen print 29 5 14 0 "[Q quits]"
               screen input 28 37 14 o 3 $rec 
               if $rec=="q" 
                   screen clear box 21 4 30 49 14 0 NO-Border 
                   jump start print 
              elseif value($rec) > precords 
                   jump rec_again_2
               Jump rec_again_<br>else
                    data goto record record-number value($rec) 
              end if 
              repaint off 
               flag on() 
              index only one () 
               size()$t1="VEL" 
               prep () 
               print report execute "single" printer detail start "1" end "1" 
641: flag off() 
642: blank() 
643: screen clear box 21 4 29 49 14 0 NO-Border 
644: jump start print 
645: end if -
          return
647: elseif $pp=2 
648: screen clear box 21 4 30 49 14 0 NO-Border 
649: screen print 22 5 14 0 $size!" records to be printed, OK?" 
          screen input 22 36 14 0 1 $well mask "[YyNn]"
651: if $well=="n" 
652: label rec again 3 
653: screen clear box 21 4 30 49 14 o NO-Border 
               screen print 28 5 14 0 "Enter Record No. to be printed "
```

```
MM.PF3 ... Date: 29/10/1990 Time: 14:25:32 ... Page 13
655: 
656: 
657: 
658: 
659: 
660: 
661: 
662: 
663: 
664: 
665: 
666: 
667: 
668: 
669: 
670: 
1671: 
672: 
673: 
674: 
   : es "1"screen print 29 5 14 0 "[Q quits]"
                 screen input 28 37 14 o 3 $rec 
                 if $rec=="q" 
                     screen clear box 21 4 30 49 14 0 NO-Border 
                     jump start print 
                 elseif value($rec) > precords 
                      jump rec again 3 
                 Jump rec_again_<br>else
                     data goto record record-number value($rec) 
                 end if 
                repaint off 
                 flag on() 
                 index only one() 
                size()pop up() 
                 if $t1="xxx" 
                 jump start_print<br>end if
                 prep{) 
                 print report execute "so" printer detail start "1" end "1" copi 
675: flag off() 
676: blank() 
677: screen clear box 21 4 29 49 14 o NO-Border 
678: 501 Screen Clear Dox<br>678: jump start_print
679: end if -
680: pop up() 
681: $fred=999 
682: screen clear box 21 4 28 49 14 0 NO-Border 
683: screen print 24 5 14 0 "Reports will take a few minutes to produce"<br>684: screen print 25 5 14 0 "Please wait ..."
684: screen print 25 5 14 0 "Please wait ..."<br>685:       data goto record record-number 1
            data goto record record-number 1
686: label prloop 
687: if $fred=record 
688: jump out 
689: end if 
690:           let $fred=record<br>691:          flag on()
            flag on()692: index only one() 
693: prep()<br>694: if $t1="xxx"<br>695: iump sta
094. If you also have the start print
696: end if -
696:        end if<br>697:         print report execute "so" printer detail start "1" end "1" copies "
   : 1"698: flag off() 
            data goto record next
00: jump prloop 
701:         label out<br>702:          return
            return
03: else 
04: screen clear box 21 4 28 49 14 0 NO-Border 
            return
06: end if 
07: 
08: end function 
09:
```

```
)MM.PF3 •.. Date: 29/10/1990 Time: 14:25:32 ••• Page 14 
-?10: 
711: 
712: 
713: '******** LEAVING 
                                                                                    * 
   ***** 
714:****** 
                   Leaves the system and sets all required parameters to their 
715: '****** 
                   required positions 
716: 
717: function Leaving() 
718: 
719: local $leave
720: $leave="y"
721: 
screen clear box 14 2 18 50 14 0 no-border 
722: 
screen print 15 5 14 o "Are you sure you wish to exit system ?" 
     screen input 15 43 14 o 1 $leave mask "(YyNn]" 
723: 
     screen input 15.<br>if $leave == "n"
724: 
725: 
          screen clear box 14 2 18 50 14 o no-border 
726: 
          beep 1 
727: 
          return 
728: else 
           clear public, public[]
729: 
730: 
          stop 
731: 
           f1help on 
732: end 
if 
733: 
734: end function 
735: 
736: 
737:<br>738: '
738: I ********* WIPE OUT ****** 
                   Clears the screen and re-initialises
740: function Wipe_out() 
741: 
742: 
screen print 15 10 14 o 11
                                                                  It 
743: 
screen clear box 5 51 31 80 14 o 
744: 
screen draw box 5 51 31 80 6 o 
745: 
screen clear box 14 2 18 50 14 
0 no-border 
746: 
initial() 
747: 
748: end function 
749: 
750: 
751: 
752: I
                                                      *********
                                                                      BLANK ****** ** : **<br>753: /
         ****** blanks the lower 7 lines of the screen
54: function blank() 
55: 
56: screen print 32 1 15 o 11
                                       It 
757: screen print 33 1 15 0 "
                                       It 
758: screen print 34 1 15 0 "
                                       It 
759: screen print 35 1 15 0 "
                                       It 
760: screen print 36 1 15 0 "
                                       It 
   ÷
```

```
IMM.PF3 ... Date: 29/10/1990 Time: 14:25:32 ... Page 15 
761: screen print 37 1 15 0 " 
                                            II 
762: screen print 38 1 15 0 " 
                                            II 
   \ddot{\cdot}763: 
764: end function 
765: 
766: 
767: 
768: 
769: 
770: 
771: 
772: '******* PLACING ******** 
*^{***}: ***
            ****** Routine called from main menu and handles the screen writtin
   ig774: \overline{1} ****** and array building for the build-query. Names[n,2] contains
the 
            ****** actual value to be searched for.Warning on more than 8 selec
tions:<br>776: ' ******
776: ' ****** $count is the important variable, handles screen position,<br>777: ' ****** selection count and more!
                     selection count and more!
778: function placing() 
779: 
780: local $ZZ, $old_count, $flag, $x, $yy 
781: 
782: 
if $count=99 
783: 
            \text{South} = -3784: 
end if 
785: 
786: 
787: $count=$count+3 
788: $warning=$warning+1 
789: 
790: if $warning=8 
791: beep 5 
792: screen clear box 14 2 18 50 14 0 no-border<br>793: screen print 15 5 14 4 "WARNING - Too many
793: screen print 15 5 14 4 "WARNING - Too many selection criteria"<br>794: screen print 16 5 14 4 "Clear current selection and start agai
794: screen print 16 5 14 4 "Clear current selection and start again" 
794: screen print 16 5 14 4 "Clear current selection and sta<br>795: screen print 17 5 14 4 " Any key to continue ..."
795: screen print 17 5 14 4 "<br>796: label waiting2<br>797: $x=inchar
797: $x=inchar 
798: while $x < 0<br>799: tump wai
                  jump waiting2
800: end while 
01: screen clear box 14 2 18 50 14 0 no-border 
02: end if 
03: 
04: 
     $xx=val($XX)05: 
if Names($XX 1 3]<99 
06: 
            let $old count=$count 
07: 
            let $count=Names[$XX,3] 
08: 
            let $flag=1 
            screen print (7+$count) 52 14 0 "
 09: 
 10: else 
 11: 
            let Names[$XX,3]=$count
```

```
MM.PF3 ... Date: 29/10/1990 Time: 14:25:32 ... Page 16
812: end if813:
814: screen print (6+$count) 53 14 0 Names[$XX,1]
815: screen print 15 2 14 0 "Please enter "|Names[$xx,1]|" below :-"
816: screen print 18 10 14 0 "==> "
817: screen input 18 15 14 0 30 $YY
818: screen clear box 14 2 18 50 14 0 no-border
819: if $XX=4 or $XX=9 or $xx=12
820:
          Names \lceil $XX, 2 \rceil = $yy
821: elseif $XX=3
          \frac{5}{y}yy=upper (\frac{5}{y}822:Names [$XX,2]="""" |$yy| """"
823:824: else
825:\frac{1}{2}yy=Proper($YY)
          Names [ $XX, 2] ="""" $vv | """"
826:
827: end if
828: screen print (7+$count) 79-(len($YY)) 15 0 $YY
829: screen clear box 20 2 30 50 14 0 no-border
830: screen print (8+$COUNT) 53 14 0 "-----------
                                                      ______________<mark>_</mark>
831: screen clear box 14 2 18 50 14 0 no-border
832:
833: if $flag>0
834:
           $count=$old count-3
835:
           $flag=0836: end if
837:
838: screen save 5 51 31 80 $here it is
839:
840: end function
841:
842:
843:
844: '**
                                              ************* VIEW REC
                                                                        ********
845: '****** Draws the velocity report on the screen
846:
847: function view rec(rec)
l848:
|849: local i, $x, $a, $b, $c, $d, $pp
850: screen clear 15 0 no-border
851: blank()
852: screen print 3 2 14 0 format "M78" "GROUND VIBRATION DATABASE - VELOCITY
   : ATTENUATION REPORT"
853: screen print 6 2 14 0 "Record Number = "|str([Record No])
                                             = "|[Pile Type]
854: screen print 6 45 14 0 "Pile Type
                                              = \dot{H} [Hammer Type]
855: screen print 7 2 14 0 "Hammer Type
856: screen print 7 45 14 0 "Pile Section = "|[Pile Section]
                                             = " [Hammer Model]
857: screen print 8 2 14 0 "Hammer Model
                                             = " str ([Pile Length (m)]) |" m."
858: screen print 8 45 14 0 "Pile Length
859: screen print 10 2 14 0 "Ground Type
                                              = "| [Ground Type]
                                              = "|upper([Toe Depth])
860: screen print 10 45 14 0 "Toe Depth
861: screen print 11 2 14 0 "Classification = "|[Classification]
                                              = "|[Site Location (1)]
862: screen print 11 45 14 0 "Location
863:
864: screen print 15 6 14 0 "Dist
                                           Radial
                                                         Transverse
                                                                             Vertica
  \mathbf{1}Resultant"
865: screen print 16 6 14 0 " (m)"<br>866: screen print 16 12 14 0 $t2
```

```
)MM.PF3 ... Date: 29/10/1990 Time: 14:25:32 •.• Page 17 
867: screen 
print 16 
28 
14 0 
$t2 
868: screen 
print 16 
44 
14 0 
$t2 
869: screen 
print 16 
60 
14 0 
$t2 
870: 
871: screen 
draw box 
14 
5 17 
75 14 0 
872: screen 
draw box 
14 
5 33 
11 14 0 
873: screen 
draw box 
14 
5 33 
27 14 0 
874: screen 
draw box 
14 
5 33 
43 14 0 
875: screen 
draw box 
14 
5 33 
59 14 0 
876: screen 
draw box 
14 
5 33 
75 14 0 
877: 
878: for i = 1 to $upper
879: 
880: 
881: 
882: 
883: 
           screen print 17+i 
7 14 o format "Om3" gen[i,1] 
           screen print 17+i 
16 14 0 format $form gen(i,2] 
           screen print 17+i 
32 14 0 format $form gen[i,3] 
           screen print 17+i 
48 14 0 format $form gen[i,4] 
           screen print 17+i 
64 14 o format $form gen(i,5] 
884: end for 
885: 
screen print 34 25 14 0 "Any key to continue" 
886: 
label waiting 
887: 
$x=inchar 
888: 
while $x<O 
889: 
890: 
end while 
891: 
892: 
893: 
894: 
895: 
896: 
897: 
898: 
           jump waiting 
899: end function 
900: ' 
   ***** 
                                                              ******* FLAG ON *** 
901: ' 
   ed 
                    Flags if a selection has been made ie $count will have chang
902: ' 
903: 
           ****** its initial value. Used when a temporary index is to be used
904: function flag_on() 
905: 
906: 
if $count < 99 
907: 
908: 
end if 
909: 
           $flag2=1910: end function 
911: 
912: 
913: ' 
\begin{array}{cccc} * \ * \ * \ * \ * \ * \ * \ * \end{array}****** Changes back to original index
915: function flag_off()
916:
 17: 
if $flag2=1 
918:
919:
20: else 
           order change index "dmmind" 
           $flag2=0******* FLAG OFF **
```

```
MM.PF3 ... Date: 28/10/1990 Time: 19:44:02 ... Page 18
921:
             wipe out()922: end if
923:
924: end function
925:
                                                                                         PREP
                                                                ***************
                                                                                                  *********
926:
927:
      \overline{ }******
                         Prep builds up the gen[] array which handles the 4 column re
   : ports
928:
              ******
                         and also checks for less than zero and tail raise.
                         $x always ensures 15 points
929:
      \overline{ }******
930: function prep()
931: local i, $a, $b, $c, $d, j, $x
932: clear gen[]933:
934: for
              i = 1 to 4
935:
              case(i)936:
                     when 1
937:
                            St3 = "RAD"938:
                     when 2
                            St3 = "TRA"939:
940:
                     when 3
                            $t3="VER"941:
942:
                     when 4
                            St3="RES"
943:
944:
              end case
945:
946:
              size()947:
              \frac{2}{3}a =" [A-" | $t3 | "-" | $t1 | "]"
948:
              \begin{bmatrix} 1 & 1 & 1 \\ 1 & 1 & 1 \\ 2 & 1 & 1 \\ 3 & 1 & 1 \end{bmatrix} = \begin{bmatrix} 1 & 1 & 1 \\ 1 & 1 & 1 \\ 1 & 1 & 1 \\ 1 & 1 & 1 \end{bmatrix} = \begin{bmatrix} 1 & 1 & 1 \\ 1 & 1 & 1 \\ 1 & 1 & 1 \end{bmatrix} = \begin{bmatrix} 1 & 1 & 1 \\ 1 & 1 & 1 \\ 1 & 1 & 1 \end{bmatrix}949:
950:
              \left| \frac{3}{4}d = n \right| D - n \left| \frac{3}{4}d \right| n - n \left| \frac{3}{4}d \right| n \right| n951:
952:
953:
              $a=DBGET($a)
954:
              $b=DBGET(5b)Sc = DBGET($c)
955:
956:
              $d=DBGET(§d)957:
958:
              gen[1,1]=\n$min959:
              qen[1, i+1]=$a+$b*qen[1, 1]+$c*qen[1, 1] ^2+$d*qen[1, 1] ^3
960:
961:
              for j=2 to $upper
962:
                     let $x=round($max=$min) /$upper-1) * (j-1) , 0)963:
                     let gen[j,1]=\$min+\$x964:
                     let gen[j,i+1]=$a+$b*gen[j,1]+$c*gen[j,1]^2+$d*gen[j,1]^3
965:
                     if gen[j,i+1]<0966:
                            gen[j,i+1]=0end if
967:
968:
              end for
969:
970:
              if gen[($upper-1), i+1]>gen[($upper-2), i+1]
971:
                     gen[($upper-1), i+1]=gen[($upper-2), i+1]*0.92
972:
              end if
973:
b74:
              if gen[$upper,i+1]>gen[($upper-1),i+1]
975:
                     gen [$upper, i+1]=gen [($upper-1), i+1] *0.92
976:
              end if
```

```
MM.PF3 ... Date: 28/10/1990 Time: 19:44:02 ... Page 19
977: end for
978:
979: end function
980:
981: '
                                                      ***********
                                                                     SIZE
                                                                            *******
  :***982: '
          ******
                   Calcs the no. of points between GeoPhone position A & E in m
  : 's983: '
          ******
                  if its less than 15, used for gen[]
984: function size()
985:
986: $max=[Stat E]
987: $min=[Stat_A]
988:
989: if ($max-$min) < 15
990:
          let $upper=$max-$min
991: else
992:
          let $upper=15
993: end if
994:
995: '
                                                     ************
                                                                     INDEX ONLY ONE
       ***
  \mathbf{r}996: '
          ******
                   Writes an index file of 1 record directly
997:
998: end function
999:
000: function index only one()
001: local buff
002: if file("onlyone.idx")
003:
          tools file erase "onlyone.idx"
004: end if
005: buffer buff size 512
006: pack buff "L" 1
007: pack buff ">4ss" "datacube"
008: pack buff ">64sL" precord<br>009: fopen "c:\smartii\data\onlyone.idx" as 1
010: fwrite 1 binary 0 from buff
D11: fclose 1
012: order change index "onlyone"
D13: end function
014:
bi5: '
                                                     ***********
                                                                     POP UP
                                                                              *****
  :***bi6: '
         ****** Produces pop up menu for VAD selection
b17:
P18: function pop_up()
019: local $x, $view_it
D20: screen save 13 25 22 55 $view it
021: screen clear box 13 25 22 55 \overline{1}4 1
022: screen print 15 27 14 1 "1. Velocity"
023: screen print 16 27 14 1 "2. Acceleration"
P24: screen print 17 27 14 1 "3. Displacement"
025: screen print 18  27  14  1  "9. Quit"
P26: screen print 21 27 14 1 "Please enter choice "
027: screen input 21 48 14 1 1 $x mask "[1239]"
028: $x=value($x)
)29: case($x)
```

```
MM.PF3 ..• Date: 28/10/1990 Time: 19:44:02 •.. Page 20 
030: when 1<br>031: $
031<mark>:</mark> $t1="VEL"<br>032: $t2=" Vel
032: $t2=" Vel. (mm/s)"<br>033: $form="1M5"
                   033: $form="1M5" 
034: when 2 
035<mark>:</mark> $t1="ACC"<br>036: $t2="Accl
036: $t2="Accl. (mm/s)" 
037: $form="0M5"<br>038: when 3
038: when 3 
039: $t1="DIS"<br>040: $t2="Disp
040: $t2="Disp. (mm) "<br>041: $form="3M5"
041: $form="3M5"<br>042: when 9
042: when 9<br>043: $
043: $t1="xxx"<br>044: screen sh
044: screen shortrestore $view_it 
                   return
046: end case 
047: 
048: if ([Disc Code] ! "DATA" and $t1="ACC") or ([Disc Code] ! "DATA" and $t1= 
 "DIS") 
049: screen clear box 13 25 22 55 14 1 
050: screen print 16 26 14 1 format "M28" "Acceleration" 
051: screen print 17  26  14  1 format "M28" "and"<br>052: screen print 18  26  14  1 format "M28" "Disp
052: screen print 18 26 14 1 format "M28" "Displacement"<br>053: screen print 19 26 14 1 format "M28" "data not avai
053: screen print 19 26 14 1 format "M28" "data not available"<br>054: screen print 20 26 14 1 format "M28" "for this record"
054: screen print 20 26 14 1 format "M28" "for this record"<br>055: screen print 22 26 14 1 format "M28" "Any key to conti
055: screen print 22 26 14 1 format "M28" "Any key to continue"<br>056: $t1="XXX"
056: $t1=11XXX" 
            wait 20
58: end if 
59: screen shortrestore $view_it 
060: clear $view it
61: 
62: end function 
63: 
64:
```
APPENDIX 6

```
;HELL_1.PF3 ... Date: 29/10/1990 Time: 14:36:07 ... Page 1 
 1: 
 2: global scroll(2), validate(), verify_load(), v[24,25], $result, $dd, chec 
  : ks()3: global $ind, $flag, screen pop(), help ver(), $screen, Energy req air 
  4: global section, depth, p_type, g_type, g_cond, v_lim, v_dis, Sheet_2, lim
  it() 
  5: global Energy req dsl, Energy req drp, Energy req vib, $pref hammer,$type 
  6: global bottom, menu(1), Vibro, Air, Diesel, Drop, Sres, ch_ham(), ans, $ma
  ss 
 7: global v screen(), $sec, $limit, BSP mod, tr[16,2], vv[10,6], $pref en 
 8: global stop it, $rating di, $rating dr, $rating_vi, blanker(), s_or_p(),
  : $unit
 9: global comm, vib comm
10: main 
11: local i, ans1, $x, $temp, $temp_2, $choice 
12: single-step off 
13: repaint off 
14: error off 
15: file load custom-view "hammers.vw" 
16: file load custom-view "s e.vw" 
17: error on 
18: label start 
19: $limit="" 
20: $pref en="" 
21: BSP mod=1 
22: stop it="" 
23: screen clear o 3 no-border 
24: screen print 21 1 15 3 " 
25: screen print 22 1 15 3 "
26: screen print 23 1 15 3 "<br>:<br>27: screen print 24 1 15 3 "
28: screen print 25 1 15 3 " 
29: screen clear box 4 11 10 69 0 0 
30: screen save 12 1 25 78 $screen 
                                       II 
                                       \blacksquare" 
                                       II 
                                       II 
31: screen print 1 1 14 3 format "m80" "GROUND VIBRATION EXPERT SHELL SYSTEM" 
32: screen draw box 4 11 10 69 8 8 
33: scroll("Loading Verification Data...", 6)
34: verify_load()<br>35: ' *****
                          THIS ALWAYS CLEARS THE DIALOGUE BOX
36: scroll("Please enter the pile type ( (S)heet or (B)earing ]",6) 
37: screen input 7 36 15 8 8 p_type 
38: $ind=1 
39: validate{p type) 
40: p type=Proper{$result) 
41: screen shortrestore $screen 
42: screen print 7 36 15 8 p type 
43: milli-wait 500<br>44:
45: s_or_p () 
46: 
47: screen clear box 7 30 8 50 0 0 no-border 
48:
```

```
:HELL_l.PF3 ... Date: 29/10/1990 Time: 14:36:07 ... Page 2 
 49: scroll("Do you know the pile section [ y or n] ?",6)
 50: 
screen input 7 39 15 8 1 ans mask "[yYnN]" 
 51: if ans == "n"
52: 
53: 
54: 
55: 
56: 
57: 
58: 
59: 
          if p type=="sheet" 
                section=3
                $sec=6 
          else 
                section="305*305*110" 
                $mass="110"end if 
          jump depth 
 60: end 
if 
61: 
 62: 
scroll("What is the pile section ?",6) 
 63: 
screen input 7 36 15 8 7 section 
 64: 
validate(section) 
65: 
 66: if 
$ind=2 
67: 
           screen shortrestore 
$screen 
           screen clear box 10 
30 11 50 0 0 
          section=$result 
          jump depth 
68:69: 
70: 
 71: end 
if 
72: 
 73: 
screen shortrestore $screen 
 74: 
screen clear box 7 30 8 50 0 o no-border 
 75: 
section=str(v[2*$ind-l,Value($result)+2]) 
 76: 
scroll("What is the unit mass of the bearing 
pile ?",6) 
 77: 
screen input 7 38 15 8 3 ans 
 78: 
$ind=$ind+value($result) 
 79: 
validate(ans) 
 80: 
screen shortrestore $screen 
 81: 
$mass=value($result) 
 82: section=proper(section|"*"|str($mass))
 83: 
screen print 7 38 15 8 section 
 84: 
milli-wait 500 
85: 
 86: 
label depth 
 87: 
scroll("What is the pile penetration in metres ( 2 digits ) ?",6) 
 88: 
screen input 7 38 15 8 3 depth mask "##" 
 89: 
screen clear box 7 30 8 50 o o no-border 
 90: 
screen print 7 38 15 8 depth 
 91: 
$dd=value(depth) 
 92: 
if value(depth) <= 12 and p_type=="sheet" 
93: 
 94: 
elseif value(depth) > 12 and p_type=="sheet" 
95: 
 96: 
end if 
97: 
          depth="L" 
          depth="G" 
98: milli-wait 500 
99: 
100: scroll("What type of ground is to be piled?", 6)
101: screen input 7 36 15 8 10 g_type<br>102: $ind=9
102: $ind=9
103: 
validate(g type) 
104: 
g type=Proper($result) 
105: 
screen clear box 7 30 8 50 0 0 no-border
```

```
SHELL 1.PF3 ... Date: 29/10/1990 Time: 14:36:07 ... Page 3
106: screen shortrestore $screen
107: screen print 7 36 15 8 g type
108: milli-wait 500
109:110: if g_type="Granular"
111:$ind=11112: else
          $ind=10113:114: end if115:116: scroll("And in what condition is the ground", 6)
117: screen input 7 35 15 8 10 g cond
118: validate(g_cond)
119: g cond=Proper($result)
120: screen clear box 7 30 8 50 0 0 no-border
121: screen shortrestore $screen
122: screen print 7 35 15 8 g cond
123:124:125: scroll("Have any restrictions been placed on the piling (y or n) ?", 6)
126: screen input 7 39 15 8 1 ans mask "[yYnN]"
127: if ans=="n"
          screen print 7 39 15 8 "N"
128:129:
          milli-wait 500
130:
          jump no res
|131: else
132:screen print 7 39 15 8 "Y"
133:
          milli-wait 500
134: end if
135: screen shortrestore $screen
|136: \; \text{\$limit="star"137:***************************
                                                VIBRATION LIMITATIONS
138:
\vert139: limit()
140:
|141:142: label no res
143: scroll("Have you a preferred hammer (y or n) ? ", 6)144: screen input \bar{7} 39 15 8 1 ans mask "[yYnN]"
|145: if ans=="n"
146:
          screen print 7 39 15 8 "N"
147:
          milli-wait 500
148:
          jump end input
149: else
150:
          screen print 7 39 15 8 "Y"
151:
          milli-wait 500
152:
          ch ham()
153:
          if ans=6
154:
               jump end input
155:
          end if
156: end if
157:
158: label end input
159: scroll("Data now being processed ...
                                              Please Wait ", 6)
160:
161:
               ***************
                                     engine starts here
162:
```

```
163: if p_type == "bearing" 164: Energy reg drp=
          Energy req drp=value (BSP mod) * (value ($mass) *value (depth) /0.8) *9.81/1
     000 
   \ddot{\bullet}165: Energy_req_dsl=Energy_req_drp*0.8/0.6 
166:<br>167:
167: $temp 2=str(v[2*$ind-1,value(g cond)+2]) 
168: if $temp_2=="dense" or $temp_2=="firm"<br>169: Energy reg drp=Energy reg drp*1.1
169: Energy req drp=Energy req drp*1.1 
170: Energy_req_dsl=Energy_req_dsl*1.1<br>171: end if
172:<br>173:
173: if value(depth)>=20 
                Energy req drp=Energy req drp*1.1
175: Energy=re~dsl=Energy=req=dsl*1.1 
176: end if<br>177: case
177: case 
178: when(Energy req drp <= 20) 
                     Air="BSP 500N"
180: Energy_req_air=1.6<br>181: When(Energy_reg_drp_<=
               when(Energy req drp <= 30)
182: \lambda ir="B\overline{S}P 6\overline{0}0N"183: Energy_req_air=4.1
184: when(Energy req drp <= 45) 
185: \overline{A}ir = \overline{B}SP 7\overline{0}0N<sup>"</sup>
186: Energy req air=6.4 
187: when(Energy_req_drp <= 70)
188: Air="BSP 900"
189: Energy_req_air=11.9<br>190: When(Energy_reg_drp_<=_ 1
               when(Energy req drp \leq 110)
191: Air="BSP 100011 
                     Energy req air=17.8
193: berwise
194: Air="BSP 1100"
195: Energy_req_air=26.1<br>196: end case
          end case
197: jump bbb 
198: end if 
199: 
200: 
201: ' ********** Sheet hammer selection 
202: 
203: 
204: data goto view "s e.vw" 
205: data browse off 
206: data goto record record-number 1 
207: data find "[Pile Section)" equal str(section) options "f" 
208: data find "[Single or Double]" equal str(Sheet 2) options "i" 
209: data find "[Pile Length]" equal str(depth) options "i" 
210: data find "[Soil-Type]" equal str(g cond) options "i" 
211: Energy_req_dsl=Value([Diesel])<br>212: Energy_req_drp=Value([Drop])
213: if $sec=10-
          Energy req dsl=Energy req dsl*0.9
215: Energy-req-drp=Energy-req-drp*0.9 
216: elseif $sec=12217: Energy req dsl=Energy req dsl*1.1 
218: Energy req drp=Energy req drp*1.1
```

```
:HELL 1.PF3 ••• Date: 29/10/1990 Time: 14:36:07 ..• Page 5 
219: end if
220: 
Energy req air=str([Air]) 
221: 
Air="BSP "TEnergy_req_air 
222: 
223: label bbb 
224: 
225: data goto view "hammers.vw" 
226: data browse off 
227: 
228:229: 
230: order change index "S_mod"
231: 
data goto record record-number 1 
232: 
data find "(Type)" equal "Diesel" 
options "i" 
233: 
data find "(Energy)" Greater-Than 
str(Energy_req_dsl) options "i" 
234: 
                 ****** Places hammers in correct order 
235: Diesel=[Manu)&(Model] 
236: $rating di=value([Energy]/Energy req dsl)
237: 
238: 
239: data find "[Type)" equal "Drop" options "i" 
240: data find "[Energy]" Greater-Than str (Energy req drp) options "i"
241: 
242: 
243: Drop=[Manu)&[Model) 
244: $rating_dr=value((Energy)/Energy_req_drp) 
245: 
246: 
p type=="sheet" 
24 7: if 
           data goto record first
           data find "(Type)" partial "Air" options "i" 
248: 
249: 
250: 
251: 
252: end 
253: 
           data find "[Model)" Partial str(Energy_req_air) options "i" 
           Energy req air = [Energy]254: 
255: '256: 
257: 
                 *********** calculate vibro's
258: Energy_req_vib=value(g_cond)*$dd 
z<sub>39</sub>.<br>260:  if $sec=10
259: 
261: 
zor. Energy_req_vib-Energy_req_<br>262: elseif $sec=12
263: 
264: end 
265: 
266: 
order change index "vibrator" 
267: 
data find "(Type)" partial "Vibro" options "i" 
268: 
data find "[CF]" Greater-Than str(Energy req vib) 
options "i" 269: $rating_vi=value([CF]/Energy_req_vib)<br>270: Vibro=[Manu]&[Model]<br>271: Energy_req_vib=[Energy]
270: Vibro=[Manu]&[Model]
271: Energy req vib=[Energy]
272: 
273:274: 
           Energy req vib=Energy req vib*0.9 
           Energy req vib=Energy req vib*1.1
                ********** goto view output screen 
275: v _screen()
```

```
HELL 1.PF3 ... Date: 29/10/1990 Time: 14:36:07 ... Page 6:
                                         \sim \sim \sim276: 
277: 
wait 100 
278: 
label retry 
279: 
blanker() 
280: 
281: 
screen print 4 10 15 3 "Please choose an option from the list below" 
282: screen print 8 10 15 3 "1. Run a new query through expert system"
283: 
screen print 10 10 15 3 11 2. Re-Run present query, changing one or more pa 
   rameters" 
284: screen print 12 10 15 3 "3. Re-Run present query, changing hammer selecte
   d only" 
285: screen print 15 10 15 3 "9. Leave expert system"
286: 
screen print 18 10 15 3 "Enter choice here -" 
287: screen input 18 30 15 3 1 $choice mask "[1239]"
288: 
289: 
if value($choice)=1 
290: 
           clear global 
291: 
           jump start 
292: 
elseif value($choice)=3 
293: 
          blanker() 
           $pref en="" 
294: 
295: 
           BSP mod=1 
           stop it="" 
296: 
297: 
           ch ham() 
,298: 
           jump end input 
299: 
elseif value($choice)=9 
300: 
           clear global 
'301: 
           stop 
302: 
else 
303: 
           label changling 
304: 
           beep 2 
305: 
           blanker() 
306: 
           screen print 4 2 15 3 "1. Pile Type - "|p_type
307: 
           screen 
print 
4 45 15 3 "2. Pile Section - "lstr(section) 
308: 
           \frac{1}{2} screen print 5 2 15 3 "3. Pile Mass - " str ($mass)
309: 
           screen print 5 45 15 3 "4. Single or Pairs - "|str(Sheet_2)
310: 
           screen 
print 
6 2 15 3 "6. Ground Type - "lstr(g_type) 
                                                         - "|\text{str}(g_{2*}\$)<br>- "|\text{str}(v[2*\$ind-1,value)]311: 
           screen 
print 
312: 
  ig\_cond(+2])313: 
           screen print 8 2 15 3 "8. Alter velocity restrictions"
           screen print 8 45 15 3 "9. Alter hammer type"
314: 
315: 
           screen print 9 2 15 3 "0. Exit" 
316: 
           screen print 18 10 15 3 "Enter choice here - " 
317: 
           screen input 18 30 15 3 1 ans1 mask "[0123456789]"
318: 
           case(value(ans1)) 
319: 
                when 1 
                      screen print 22 20 15 
3 II 
320: 
                                                     II 
   \cdotscreen print 22 20 15 3 "Please enter new pile type - "
321: 
                      screen input 22 49 15 
3 20 p_type 
322: 
                      screen print 22 20 15 3 "
323: 
                                                     II \mathbf{r}324: 
                      $ind=1 
325: 
                      validate(p_type) 
26: 
                      p_type=Proper($result) 
327: 
                      s or p()
```
)HELL 1. PF3 Date: 29/10/1990 Time: 14:36:07 ... Page 7 328: when 2 screen print 22 20 15 3 " 329: II  $\cdot$ screen print 22 20 15 3 "Please enter new pile section - " 330: screen input 22 49 15 3 20 section 331: screen print 22 20 15 3 " 332: II 333: validate(section) if p type=="bearing" 334: -section=str(v[2\*\$ind-1,Value(\$result)+2]) 335: screen print 22 20 15 3 " 336: :<br>337: screen print 22 20 15 3 "What is the unit mass of the<br>1. bearing pile ?" bearing pile ?" screen input 22 38 15 8 3 ans 338: 339: screen print 22 20 15 3 " II  $\cdot$ 340: \$ind=\$ind+value(\$result) 341: validate(ans) 342: \$mass=value(\$result) section=proper(section|"\*"|str(\$mass)) 343: 344: else \$mass="" 345: end if 346: 347: section=\$result when 6 348: 349: screen print 22 20 15 3 " " 350: screen print 22 20 15 3 "Please enter new ground type - " screen input 22 49 15 3 20 g\_type 351: 352: validate(g type) 353: screen print 22 20 15 3 " "  $\cdot$ 354: g type=Proper(\$result) if g type="Granular" 355: 356:  $$ind=11$ 357: else \$ind=10 358: 359: end if 360: when 7 361: screen print 22 20 15 3 " II  $\ddot{\cdot}$ 362: screen print 22 20 15 3 "Please enter new ground condition - "  $\ddot{\cdot}$ screen input 22 59 15 3 20 g\_type 363: 364: validate(g cond) 365: screen print 22 20 15 3 "  $\mathbf{r}$ 366: g\_cond=Proper(\$result)<br>367: when 0 when 0 368: beep 2 369: jump retry 370: end case<br>371: screen c 371: screen clear box 12 10 21 62 15 3 no-border 372: screen print 22 20 15 3 "Do you want to change another [y or n] ?"<br>373: screen input 22 62 15 3 1 ans1 mask "[yYnN]" 73: screen input 22 62 15 3 1 ans1 mask "(yYnN]"  $if$  ans $1 == "y"$ 

```
;HELL l.PF3 Date: 29/10/1990 Time: 14:36:07 ••. Page 8 
375: checks() 
376: 
377: 
378: end 
if 
379: 
                 jump changling 
           end if 
380: 
381: 
382: 
383: 
384: wait 100 
385: 
386: 
387! I ****** ****** 
388: 
389: 
end main 
390: 
391: 
392: 
393: 
394: 
395: 
function scroll(txt,row) 
'396: 
local i 
1397: 
screen clear box 4 11 10 69 o 0 
398: for i = 1 to len(txt)
   ***** 
                                             ****** END MAIN ************* 
399: 
400: 
401: 
end for 
402: 
end function 
403: 
404: 
405: 
406: 
407: 
408: 
409: 
410: 
411: 
412: 
function validate(txt) 
413: 
local i, $temp 
414: $flag=""
415: 
screen clear box 9 54 9 69 15 3 no-border 
416: 
screen print 9 60 15 0 "Verifing" 
417: 
for i=3 to value(v[(2*$ind)-1,2])+2 
418: 
419: 
420: 
421: 
422: 
423: 
424: 
425: 
end for 
426: 
427: 
if txt=="quit" 
428: 
429: 
430: 
end if screen print row (40-len(txt)/2+i) 15 0 chr(txt[i])
           milli-wait 10 
           if txt == str(v[(2*$ind) -1, i])txt=Proper(v[2*$ind,i]) 
                 $flag="*" 
                 if $ind=2 
                      $sec=i 
                 end if 
           end if 
           beep s 
           stop
```

```
)HELL_1.PF3 ••. Date: 29/10/1990 Time: 14:36:07 •.• Page 9 
               \sim -431: 
431.<br>432:  if not ($flag=<mark>"*"</mark>)
433: 
           beep 2 
434: 
            help ver() 
            screen clear box 
9 54 10 69 15 3 no-border 
435: 
436: 
            return 
437: 
end if 
438: 
439: 
screen print 9 60 15 0 "Verified" 
440: 
$result=txt 
441: 
return($result) 
442: 
end function 
443: 
444: 
445: 
446: 
447: 
448: 
449: 
function verify load() 
450: local $trans, i, $sp, cnt1, cnt2, wrd_cnt
150: 150di (Crano, 1, 15p).
452: 
for i=1 to 24 
453: 
454: 
            wrd cnt=1 
            fread 1 into $trans 
455: 
456: 
            $trans=$trans|" "
            $sp="" "
457: 
458: 
            cnt1=0 
459: 
            label starting 
460: 
            cnt2=find($sp,$trans,cnt1) 
461: 
            v[i,value(wrd cnt)]=@mid($trans,cnt1, (cnt2-cnt1)) 
           wrd cnt=wrd cnt+1 
462: 
463: 
            cnt1=cnt2+1464: 
            if cnt2=len($trans)-1 
465: 
                  continue for 
466: 
            end if 
467: 
            jump starting 
468: 
469: 
end for 
470: 
fclose 1 
471: fopen "trends.dat" as 1
472: 
for i=1 to 16 
473: 
474: 
            fread 1 into $trans 
475: 
            tr[i,1)=value(left($trans,4)) 
476: 
            tr[i,2)=value(right($trans,4)) 
.477: 
478: 
end for 
479: 
fclose 1 
480: 
end function 481: 
482: 
483: 
484: 
·485: 
486: 
,487:
```

```
>HELL_1.PF3 ••• Date: 29/10/1990 Time: 14:36:07 •.• Page 10 
488: 
function screen pop() 
489: 
screen clear box 12 11 19 41 15 o no-border 
490: 
screen clear box 13 10 20 40 15 1 no-border 
491: 
screen print 14 12 15 1 "1. Services" 
492: 
screen print 15 12 15 1 "2. Manufacturing facility" 
493: 
screen print 16 12 15 1 "3. Residential Housing" 
494: 
screen print 17 12 15 1 "4. Historical Structure" 
495: 
496: 
end function 
497: 
498: 
499: 
500: 
501: 
502: 
503: 
504: 
505: 
506: 
.507: 
508: function help_ver()
509: 
local i,j,k -
510: 
511: 
screen clear box 9 54 9 69 15 3 no-border 
512: 
screen clear box 12 11 20 62 15 0 no-border 
513: 
screen clear box 13 10 21 61 15 1 no-border 
514: 
screen print 13 11 15 1 format "m26" "Allowable responses are :-" 
515: 
k=O 
516: 
bottom=value(v[(2*$ind)-1,2]) 
517: for i=3 to bottom+2
518: 
           if i=11 or i=19 or i=27 
519: 
                 j=1+15520: 
                 k=1521: 
           else 
522: 
                 k=k+1523: 
           end if 
524: 
           screen print 13+k 11+j 15 1 str(v[(2*\$ind) -1, i])525: 
end for 
526: 
$result=menu(10) 
527: 
if $ind=2 
528: 
           $sec=value(2+$result) 
529: 
end if 
530: 
$result=str(v[2*$ind,2+$result]) 
531: 
return($result) 
532: 
end function 
'533: 
534: 
function menu($y) 
535: 
local i, $x, offset 
536: 
           i=1537: 
           screen print 13+i $y 15 1 chr(26) 
·538: 
           label go again 
539: 
           $x=inchar 
540: 
                 if not($x=keyvalue("Up") or $x=keyvalue("Down") or $x=keyvalue(
| : "Cr"))<br>|541:
                       jump go again 
542: 
                 elseif $x=Keyvalue ("Up")
543: 
                      screen print int(13+i-offset*1.1) int($y+offset*2.2) 1 1 " \mathbf{u}\ddot{\cdot}
```

```
)HELL 1.PF3 Date: 29/10/1990 Time: 14:36:07 .•. Page 11 
544: 
                      i=i-1545: 
                      if i<1 
546: 
                            i=1547: 
                      end if 
548: 
                      if i=8 and offset=? 
                            offset=O 
549: 
                      elseif i=16 and offset=14 
550: 
551: 
                            offset=? 
552: 
                      end if 
553: 
                      screen print int(13+i-offset*1.1) int($y+offset*2.2) 15 1 
   chr(26) 
554: 
                      jump go again 
                 elseif $x=Keyvalue("Down") 
555: 
556: 
                      screen print int(13+i-offset*1.1) int($y+offset*2.2) 1 1 "
       II 
557: 
                      i=i+1558: 
                      if i=value(bottom)+1 
559: 
                            i=i-1560: 
                      end if 
561: 
                      if i=9 and offset=O 
562: 
                            offset=? 
563: 
                      elseif i=17 and offset=? 
564: 
                            offset=14 
                      end if 
565: 
566: 
                      screen print int(13+i-offset*1.1) int($y+offset*2.2) 15 1 
   : chr(26)567: 
                      jump go again 
568: 
                 elseif $x=Keyvalue ("Cr")
569: 
                 end if 
570: 
                 return (i) 
571: 
end function 
572: 
573: 
574: 
575: function ch_ham()
           local $temp, i, offset, $wide, $$pref 
576: 
           data goto view "hammers.vw" 
577: 
578: 
           order change index "why" 
579: 
           screen clear box 12 11 20 32 15 0 no-border 
           screen clear box 13 10 21 30 15 1 no-border 
580: 
581: 
           screen print 13 12 15 1 format "m20" "Available Hammers"
582: 
           screen print 14 12 15 1 format "120" "Drop hammer"
583: 
           screen print 15 12 15 1 format "120" "Diesel hammer"
584: 
           screen print 16 12 15 1 format "120" "Air hammer"
585: 
           screen print 17 12 15 1 format "120" "Vibrodriver"
586: 
           screen print 18 12 15 1 format "120" "Quit"
587: 
           scroll("Use"&chr(24)&"and"&chr(25)&"keys to choose hammer type, then
      press enter",6) 
   \ddot{\cdot}588: 
           bottom=5 
589: 
           ans=value(menu(10)) 
590: 
           if ans=5 
591: 
                return 
592: 
           end if 
593: 
           screen clear box 12 1 25 50 15 3 no-border 
594: 
           data goto record first 
595: 
           data find [Ident] equal str(ans) options ""
596: 
           $temp=record
```

```
;HELL_1.PF3 .•• Date: 29/10/1990 Time: 14:36:07 ..• Page 12 
597: 
598: 
599: 
600: 
601: 
602: 
603: 
604: 
605: 
606: 
607: 
608: 
609: 
610: 
·611: 
612: 
613: 
614: 
615: 
616: 
617: 
618: 
619: 
620: 
621: 
622: 
623: 
624: 
625: 
626: 
627: 
628: 
629: 
630: 
631: 
632: 
633: 
634: 
635: 
636: 
637: 
638: 
639: 
640: 
641: 
642: 
643: 
644: 
           scroll("Please enter the hammer manufacturer ", 6)
           while [Ident]=value(ans)
                 if value([Band])>O 
                       i=i+1beep 1 
                       screen print 13+i 12 15 3 format "120" " "lstr([Manu)) 
                 end if 
                 if record=records 
                       screen print 14+i 12 15 1 format "120" " " 
                       exit while 
                 end if 
                 data goto record next 
           end while 
           bottom=Value(i) 
           ans=menu ( 11) 
           screen shortrestore $screen 
           data goto record record-number $temp 
           data find [Band] equal str(ans) options "i" 
           $temp=value(record) 
           bottom=value([Pref]) 
           if bottom>9 
           else 
                 $wide=15 
                 $$pref=10 
                 $$pref=value([Pref]) 
           end if 
           screen clear box 12 9 11+value($$pref+1) 32+$wide 15 0 no-border 
           screen clear box 13 8 12+value($$pref+1) 31+$wide 15 1 no-border 
           for i=1 to value(bottom) 
                 if i=9 
                       offset=10 
                 end if 
                 screen print (13+i-offset*.8) (13+offset*1.5) 15 1 str([Manu))& 
   str ([Model]) 
                 data goto record next 
           end for 
           scroll("Use"&chr(24)&"and"&chr(25)&"keys to choose hammer, then pres 
   : s enter", 6)i=menu(11) 
           sroll("Allocating hammer selection ... ", 6)data goto record record-number ($temp+i-1) 
           if [Type]=="drop" and [Manu]="BSP" 
                 scroll ("Operate Hammer at 0.4m, 0.8m 1.0m or 1.2m stroke ?", 6)screen input 7 39 15 8 3 BSP mod mask "[01].[0248]"
           end if 
           $pref hammer=[Manu]&[Model] 
           $pref-en=[Energy]*value(BSP mod) $type=[Type]screen shortrestore $screen 
645: end function 
646: 
647: 
648: 
649:<br>650: '
                      ******** Bodge City
651:
```

```
SHELL 1.PF3 ... Date: 29/10/1990 Time: 14:36:07 ... Page 13
652:
653:
654:
655: function v screen()
656: local j, vvv, $mark, i, v comm
657: screen clear 15 1 no-border
658: screen print 21 1 15 1 "
                                    \mathbf{u}659: screen print 22 1 15 1 "
                                    \bullet660: screen print 23 1 15 1 "
                                    \bullet661: screen print 24 1 15 1 "
                                    n
662: screen print 25 1 15 1 "
                                    Ħ
663: v comm=""
664:
665: checks()
               666:
667: 'Prepares for prefered hammer
668: '669:
670:
671: if value($pref en) > 0
672:
          case ($type)
               when "Diesel"
673:
674:
                    $rating_di=value($pref_en/Energy_req_dsl)
                    Energy req ds1 = value(Spret en)675:
                    Diesel="["| Spref_hammer|"]"
676:
677:when "Drop"
678:
                    $rating dr=value($pref en/Energy req drp)
679:
                    Energy req drp=value($pref en)
                    Drop="[" | spref hammer " ]"680:
               when "Air"
681:
682:
                    Energy req air=value($pref en)
                    Air = \sqrt{\pi} $pref hammer \sqrt{\pi}683:
684:
               when "Vibrodriver"
                    $rating_vi=value($pref_en/Energy req vib)
685:
                    Energy req vib=value($pref en)
686:
687:
                    Vibre=\pi<sup>[</sup>" | \sqrt{5}pref hammer | "] "
688:
          end case
689: end if
690:
691: '
               692: 'Sets default values of v lim
693:694:
695: if not($limit="***")
696:
          beep 2
          v lim=10
697:
698: elseif $limit="***"
699:
          v dis=Value(v dis)
700:
          v lim=Value(v lim)
          v comm=" at "\lceil \text{str}(v \text{ dis}) \rceil" m."
701:
702: end if
703:
```

```
:HELL_1.PF3 ... Date: 29/10/1990 Time: 14:36:07 ... Page 14
704:'
                ******************************************** 
705:Draws screen and utilises a few bodges due to size pressures 
706:'
                 ******************************************** 
707: 
708: screen print 1 23 15 1 format "m34" "Predictive Ground Vibration System"
709: screen print 1 2 15 1 str(time)
710: screen print 3 2 15 1 "Pile Type
                                                           - "\vertstr(p type)
711: screen print 3 45 15 1 "Pile Section - "|str(section)&$unit
712: screen 
print 4 
2 15 1 "Maximum depth of 
                                                           - "idepthi"m"
                                                           - " \sqrt{\text{str}(g_t^{\text{-}})713: screen 
print 5 
2 15 1 "Ground Type 
714: screen 
print 5 
                                              - "\left| \text{str}(v(2*\$ind-1,\overline{v}alue(g\_cond)+2)\right|\mathbf{C}715: screen print 7 2 15 1 "Comments 
                                                - "|Sheet 2|vib comm
                                                - " str(B\overline{S}P mod)
716: screen print 8 2 15 1 "
717: screen print 10 1 15 1 " Dist (m) 
                                                 Diesel Air
                        Vibro"
718: screen draw box 9 1 11 78 15 1 
719: screen draw box 9 1 22 10 15 1 
720: screen draw box 9 1 22 27 15 1 
721: screen draw box 9 1 22 44 15 1 
722: screen draw box 9 1 22 61 15 1 
723: screen draw box 9 1 22 78 15 1 
723: Screen print 25 2 15 1 format "m78" "Velocity limit - "|Str(v_lim)|" mm/s
   : ec''|str(vcomm)725: 
726: if g type=="Granular" 
           $mark=1728: else 
729: 
           $mark=3 
           screen print 
10 62 4 1 
"***" 
730: 
           screen print 
10 75 4 1 
"***" 
731: 
732: end 
if 
733: 
734: 
if p type=="Bearing" 
735: 
           -$mark=$mark+1 
736: 
end if 
737: 
738: 
739! I
                 ******************************************** 
                 $mark locates the correct equations in trend 
array. 
740:741:vv[] is filled with the relevent data 
742:**************************************
743: 
744: for i = 1 to 10
745: 
           vv[i,1]=2*i 
746: 
           screen print 11+i 2 15 1 format "Om8" str(vv[i,1])
747: 
           vv[i,2]=tr[\$mark,2]*(((Energy req dsl)^0.5)/vv[i,1])^tr[$mark,1]
748: 
           VV[1,3]=tr[4+$mark,2]*(value(Energy_req_air)~o.5fvv[i,1])~tr[4+$mark 
     ,1] 
   ÷
749: vv[i,4]=tr[8+$mark,2]*((Energy_req_drp)^0.5/vv[i,1])^tr[8+$mark,1]<br>750: vv[i,5]=tr[12+$mark,2]*((Energy_reg_vib)^0.5/vv[i,1])^tr[12+$mark,
750: vv[i,5]=tr[12+$mark,2]*((Energy_req_vib)^0.5/vv[i,1])^tr[12+$mark,1]<br>751: milli-wait 100
751: mill1-wa1t 100 
752: if stop_it="xxx"<br>753: 753: 753
753: vv[i,3]="n/a" 
754: Air="n/a"<br>755: end if
755: end if 
           for j=1 to 4
```

```
~HELL~1.PF} ..• Date: 29/10/1990 Time: 14:36:07 ••. Page 15 
757: 
758: 
759: 
end for 
760: 
                 screen print 11+i (-1+j*17) 15 1 format "1m6" str(vv[i,j+1])end for 
761: screen 
print 23 
3 15 
1 "Hammer" 
762: screen 
print 24 
3 15 
1 "Rating" 
763: 
764: screen 
print 23 
11 15 
1 format "m16" Diesel 
765: screen 
print 23 
28 15 
1 format "m16" str(Air) 
766: screen 
print 23 
45 15 
1 format "m16" Drop 
767: screen 
print 23 
62 15 
1 format "m16" Vibro 
768: 
769: 
screen 
print 24 
11 15 
1 format "2m16" str($rating_di) 
770: 
screen 
print 24 
45 15 
1 format "2m16" str($rating_dr) 
771: screen print 24 45 15 1 format "2m16" str ($rating_vi)
772: 
773: 
774: ' 
775: ' 
                 ******************************************** 
                 Calculates the vibration limitations 
                 776: ' ******************************************** 
777: 
,,,,<br>778:    if v_dis>0<sub>.</sub>
779: 
780: 
781: 
782: 
783: 
end if 
784: 
785: 
786: for j = 2 to 5
787: 
788: 
           \bar{v}vv=int(v dis/2)
            screen print 11+vvv 
2 o 14 format "OmS" str(vv[vvv,1]) 
            screen print 11+vvv 
2 0 14 chr(26) 
            screen print 11+vvv 
9 o 14 chr(27) 
            for i = 1 to 10
                 if 
vv[i,j]>=value(v lim) 
                       screen print 1\bar{1}+i (17*(j-1)-6) 15 4 format "1m16" str(vv[i
    : ,jj)790: end if 
791: 
792: 
                 if vv[i,j]=0 and vv[i,j] < value(v \, lin)screen print 11+i (17*(j-1)-6) 15 9 format "1m16" str(vv[i
   \left( \begin{array}{c} 1 \\ 1 \end{array} \right)793: end if 
794: 
795: 
796: 
797: 
798: 
end for 
799: 
                 if g type=="cohesive" 
                      -screen print 11+i 
62 0 15 format "1m16" str(vv(i,5]) 
                 end if
800: 
           end for 
801: end function 
802: 
803:: * 
804: 
805: 
                       ******************** 
806: function limit() 
807: local ans1 
                                                  vibration limitations 
808: scroll("Has a vibration limit been fixed (y or n) ?",6) 
809: screen input 7 39 15 8 1 ans mask "(yYnNq]" 
810: if ans=="y" 
                                                                             *********
```
--------------------------------------

```
SHELL_1.PF3 ... Date: 29/10/1990 Time: 14:36:07 ... Page 16 
811: 
812: 
813: 
814: 
815: 
816: 
817: 
818: 
else 
819: 
820: 
821: 
end if 
822: 
823: 
scroll("What has placed a restriction on the piling ?",6) 
824: screen_pop()
825: bottom=4826: 
ans=menu(10) 
827: if value(ans)=1
828: 
829: 
830: 
831: 
I832: 
833: 
834: 
835: 
836: 
837: 
838: 
839: 
840: 
841: 
842: 
843: 
844: 
elseif value(ans)=2 
845: 
846: 
847: 
848: 
849: 
850: 
851: 
852: 
853: 
854: 
855: 
856: 
857: 
858: 
859: 
860: 
861: 
862: 
863: 
864: 
865: 
elseif value(ans)=3 
866: 
867: 
           screen print 7 39 15 8 "Y" 
           milli-wait 500 
           scroll("And what is that vibration limit [mm/sec] ?",6)
           screen input 7 38 15 8 3 v lim 
           scroll("At what minimum distance from piling [m] ?",6)
           screen input 7 38 15 8 3 v dis 
           return 
           screen print 7 39 15 8 "N" 
           milli-wait 500 
           scroll("Restriction caused by services \dots", 6)
           screen clear box 11 11 16 41 15 o no-border 
           screen clear box 12 10 17 40 15 1 no-border 
            screen clear box 12 10 17 40 15 1 no-border<br>screen print 12 13 15 1 format "m28" "Are the services :-"
           screen print 14 12 15 1 "1. Overground" 
           screen print 15 12 15 1 "2. Underground"
           ans1=menu(10) 
           if ans1=1 
                 v lim=40 
                 $res="OverGround Services" 
           elseif ans1=2 
                 v lim=30 
                 $res="UnderGround Services" 
           else 
                 screen shortrestore $screen 
           end if 
           scroll("Restriction caused by manufacturing facility ... ",6) 
           screen clear box 12 11 19 41 15 0 no-border 
           screen clear box 13 10 20 40 15 1 no-border 
           screen print 13 13 15 1 format "m28" "Type of facility :-" 
           screen print 14 12 15 1 "1. Heavy industrial" 
           screen print 15 12 15 1 "2. Light industrial" 
           screen print 16 12 15 1 "3. Micro-electronics" 
           ans1=menu(10) 
           if ans1=1 
                 v lim=30 
                 $res="Heavy Industrial Manufacturing Facility" 
           elseif ans1=2 
                 v lim=25 
                 $res="Light Industrial Manufacturing Facility" 
           elseif ans1=3 
                 v lim=5 
                 $res="Micro-electronics Facility" 
           else 
                 screen shortrestore $screen 
           end if 
           scroll("Restriction caused by residential housing ... ",6) 
           screen clear box 12 11 19 41 15 0 no-border
```

```
SHELL_1.PF3 .•• Date: 29/10/1990 Time: 14:36:07 ••• Page 17 
868: 
869: 
870: 
871: 
872: 
873: 
874: 
875: 
876: 
877: 
878: 
879: 
880: 
elseif value(ans)=4 
881: 
882: 
883: 
884: 
885: 
886: 
887: 
888: 
889: 
890: 
891: 
892: 
893: 
894: 
895: 
896: 
890:<br>897: end if
898: 
screen shortrestore $screen 
899: 
scroll("And at what distance from the piling (m]?",6) 
; 900: 
screen input 7 38 15 8 3 v dis 
901: 
902: 
return 
903: 
end function 
904: 
905: 
function blanker() 
906: 
907: 
screen clear 0 3 no-border 
908: 
screen print 21 1 15 3 " 
909: 
screen print 22 1 15 3 " 
910: screen print 23 1 15 3 "<br>
:<br>
911: careen print 24 1 15 2 "
911: 
screen print 24 1 15 3 " 
912: 
screen print 25 1 15 3 " 
913: 
" 
screen print 1 1 14 3 format "m80" "GROUND VIBRATION EXPERT SHELL SYSTEM" 
914: 
915: 
end function 
916: 
917: 
           screen clear box 13 10 20 40 15 1 no-border 
           screen print 13 13 15 1 format "m28" "Is the housing in :-" 
           screen print 14 12 15 1 "1. Good condition" 
           screen print 15 12 15 1 "2. Poor condition"
           ans1=menu(10) 
            if ans1=1 
                 v lim=10 
            elseif<sup>-</sup>ans1=2
                 v_lim=5
            else 
                 screen shortrestore $screen 
            end if 
           scroll("Restriction caused by historical structure \dots", 6)
            screen clear box 12 11 19 41 15 0 no-border 
           screen clear box 13 10 20 40 15 1 no-border 
           screen print 13 13 15 1 format "m28" "General condition :-" 
           screen print 14 12 15 1 "1. Good condition" 
           screen print 15 12 15 1 "2. Poor condition" 
           ans1=menu(10) 
            if ans1=1 
                 v lim=5 
                 $res="Good condition historical structure" 
            elseif ans1=2 
                 v lim=3 
                 $res="Poor condition historical structure" 
            else 
                 screen shortrestore $screen 
           end if 
                                         " 
                                         " 
                                         " 
918: function s_or_p() 
919:
```

```
SHELL 1.PF3 ... Date: 29/10/1990 Time: 14:36:07 ... Page 18
920: if p_type="Bearing"
        Sind=3
921:
922: else
923:\sin d=2924:screen clear box 7 30 8 50 0 0 no-border
        scroll("Are the piles being driven in (p) airs or in (s) ingles?", 6)
925:926:
        screen input 7 39 15 8 1 Sheet 2 mask "[SSpP]"
        if Sheet 2=="s"
927:screen print 7 37 15 8 "Singles"
928:
929:
            milli-wait 500
930:
        else
931:
             screen print 7 38 15 8 "Pairs"
            milli-wait 500
932:933:
        end if
934: end if
935:
936: end function
937:
938:
939:
940: function checks()
941:942: '943: 'Screen variables for single or pairs
944:945:
946: if Sheet 2=""
947:
        Sheet 2=null
948:
        comm=null
949: elseif Sheet 2=="s"
        Sheet 2="Singles."
950:951: elseif Sheet 2=="p"
        Sheet 2 = "Pairs."952:953: end if
954:
955:
956: '957: 'sets up so section shows correct on screen
             958: '959: if p type=="sheet"
960:
        section=str(v[3, $sec])961: else
962:$unit="kg/m"963: end if
964:
965: '966:\overline{\phantom{a}}corrects depth for range for sheet piles
967: '968:
969: if depth == "1"
        depth="<= 12" | " (" | str ($dd) |") "970:
971: elseif depth == "g"
        depth="> 12"|" ("|str($dd)|")"
972:973: end if
974:
975: '976: 'Sets up modifier and comments for BSP hammer
```

```
SHELL 1.PF3 ... Date: 29/10/1990 Time: 14:36:07 ... Page 19
           977: '978:
979: if value (BSP mod) = 1
       BSP mod=null
980:
981: else
       BSP mod="BSP Drop height set at"&BSP mod |"m."
982:
983: end if
984:
985: '986: 'Checks to see if dodgy air/cohesive/bearing and blanks
987: '988:
989: if p_type == "bearing" and g type == "cohesive"
       stop it="xxx"
990:
991: end if
992:993: '994: 'Warns user about cohesive soils and vibro's
995: '996:
997: if g_type=="cohesive"
998:vib comm=" ** Vibrodivers not recommended for cohesive soils **"
999: end if
1000:
1001:
1002: end function
```
**Attewell P Band Farmer** I, (1973), *Principles of engineering geology,* Champan & Hall, London

 $\sigma_{\rm c} = 0.05$  and  $\sigma_{\rm c} = 0.000$  and

**Carl Carl Co** 

- **Attewell P B, Selby A R, and Wilson J M,** (1988), *Low amplitude mechanical vibration and* structures, Proc. Int. Symp. in The engineering geology of ancient works, monuments and historical sites.
- **BS 6472,** (1984), *Evaluation of human* exposure *vibration in building,* B.S.I., London
- **British Standard Piling,** (1986), *Double Acting Air Hammers,*  BSP International Foundations Ltd.
- **British steel corporation,** (1988), *Piling Handbook,* 6th edition, BSC, Scunthorpe
- **Grose WE,** (1986), *Driving Piles adjacent to vibration sensitive structures,* Ground Engineering, May
- **Hunter** c, (1988), *Determination of principal accelerations, forces and stresses caused by pile driving operations,*  MSc, University of Durham

New B M, {1986), *Ground Vibration caused by civil*  engineering works, TRRL Research Report

Testinq and Analysis, {1982), Internal Report

- Oliver A, (1989), *An introduction to the use of a database program* for *the retrieval of ground vibrations data,*  Internal Report, University of Durham
- Selby A R, and swift J, {1989), *Recording and processing ground vibrations caused by pile driving,* Proceeding Intern. AMSE Conference, Brighton, UK
- Tomlinson M J, {1977), *Pile design and construction practice,* Viewpoint Publication, London

~teffens *R, (1985), Structural Vibration and Damage,* BRE Report, ISBN 011 670528, London

Walton c, {1990), *A database of ground borne vibration and structural damage cases* - *description of the database and the initial analyses of the data,* BRE/84/7/2

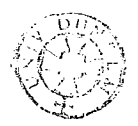